GOOSY Id.: gm\_vaxvms Version: 4.0 Date September 1986 – September 1986 – September 1986 – September 1986 – September 1986 – September 1986 – Sep Revised: August, 01 1995

# $G_{\mathrm{s}}$   $O_{\mathrm{minc}}$   $O_{\mathrm{minc}}$   $S$   $Y_{\mathrm{sem}}$

# OpenVMS Introduction

H.G. Essel, M. Richter, W. Schiebel

August - -

GSI, Gesellschaft für Schwerionenforschung mbH Postfach  Planckstra
e D- Darmstadt Telestic state of the state of the state of the state of the state of the state of the state of the state of t

# List of Figures

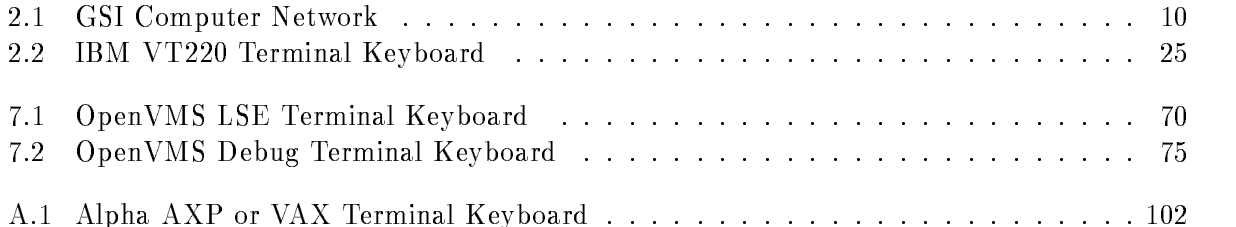

# Chapter 1

# Preface

# GOOSY Copy Right

The GOOSY software package has been developed at GSI for scientific applications. Any distribution or usage of GOOSY without permission of GSI is not allowed. To get the permission, please contact at GSI Mathias Christian (1999) and it is elected that the contact  $\mu$  at the contact or  $\mu$  and  $\mu$  $\mathbf{I}$  and  $\mathbf{I}$  and  $\mathbf{I}$  and  $\mathbf{I}$  and  $\mathbf{I}$  are  $\mathbf{I}$  and  $\mathbf{I}$  and  $\mathbf{I}$  and  $\mathbf{I}$  and  $\mathbf{I}$  and  $\mathbf{I}$  and  $\mathbf{I}$  and  $\mathbf{I}$  and  $\mathbf{I}$  and  $\mathbf{I}$  and  $\mathbf{I}$  and  $\mathbf{I}$  and

### Conventions used in this Document

- $\lceil \text{Fn} \rceil$ ,  $\lceil 1 \rceil$ ,  $\lceil \text{Do} \rceil$ , or  $\lceil \text{Return} \rceil$  key  $\ldots$  All key in frame boxes refer to the special keypads on , and compatible themselves in the start case, where  $\cdot$  , and  $\cdot$  is the variable value of  $\cdot$ PERICOM terminals or DECterm windows under DECwindows/Motif on top or right to the main keyboard, to control characters, or to the delete and return keys of the main keyboard
- $\mathcal{S} = \{ \mathcal{S} \mid \mathcal{S} \}$  , we can define way of writing the alternative way of writing the set keypad or control keys
- gold-dig and provided and provided and provided and the contract of the contract of the contract of the contract of the contract of the contract of the contract of the contract of the contract of the contract of the contra
- **PERICOM** On the PERICOM terminal keyboard the function keys are marked opposite to all other terminals ie the - PFn of the rightmost VTx compatible keypad are named  $\lceil \text{Fn} \rceil$  and the 20  $\lceil \text{Fn} \rceil$  keys on the top of each VTx20 compatible keyboard are named  $\lceil \text{Prn} \rceil$ on a PERICOM
- $\boxed{\text{Return}}$  The  $\boxed{\text{Return}}$  is not shown in formats and examples. Assume that you must press Return after typing a command or other input to the system unless instructed otherwise.
- Enter  $\Box$  If your terminal is connected to IBM, the Enter key terminates all command lines.
- $\boxed{\text{Ctrl}}$  key  $-$  The  $\boxed{\text{Ctrl}}$  box followed by a letter means that you must type the letter while holding down the  $|Ctrl | key (like the | Shift | key for capital letters).$  Here is an example:
	- $\bullet$  |Ctrl|Z means hold down the |Ctrl|key and type the letter Z.  $\phantom{a}$
- PFn |  $\text{key}$  The PFn | followed by a number means that you must press the PFn | key and then type the number. Here is an example:
	- $\bullet$  [PF 1] 6 press the [PF 1] key and then type the number 6 on the main keyboard.
- $|PFn|$  or  $|Fn|$  keys Any  $|PFn|$  or  $|Fn|$  key means that you just press this key. Here is an example
	- $\bullet$  [PF2] means press the [PF2] key.
- **Examples** Examples in this manual show both system output (prompts, messages, and displays) and user input, which are all written in typewriter style. The user input is normally written in capital letters. Generally there is no case sensitive input in GOOSY, except in cases noted explicitly. In UNIX all input and with it user and file names are case sensitive, that means for TCP/IP services like Telnet, FTP, or SMTP mail one has to define node names, user names, and file names in double quotes "name" to keep the case valid for Open-VMS input. Keywords are printed with uppercase characters, parameters to be replaced by actual values with lowercase characters. The computer output might differ depending on the Alpha AXP or VAX system you are connected to, on the program version described, and on other circumstances. So do not expect identical computer output in all cases.

Registered Trademarks are not explicitly noted

#### OpenVMS Advisory Service  $1.1$

In any case of computer or network problems please contact the Operators in the Computer common common case of the Constanting of the Users Constant of the USE of the USE of the USE of the USE of the The authors of this manual and their main fields for OpenVMS advisory services are:

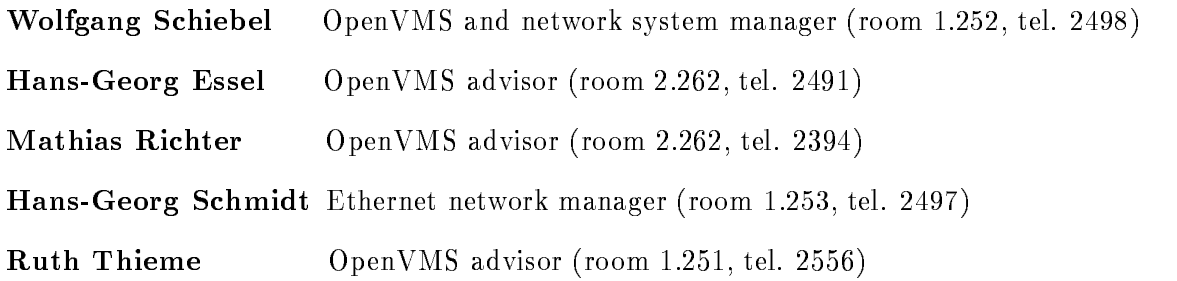

Digital Equipment (DEC) Field Service please contact only if none of the above persons are available in case of hardware problems (container in the yard between entries B and C. tel and the contract of the contract of the contract of the contract of the contract of the contract of the contract of the contract of the contract of the contract of the contract of the contract of the contract of the c

#### Further GOOSY Manuals  $1.2$

The GOOSY system is described in the following manuals

- $\bullet$  GOOSY Introduction and Command Summary
- $\bullet$  GUUSY Data Acquisition and Analysis
- $\bullet$  GOOSY Data Management  $\bullet$
- $\bullet$  GOOSY Data Management Commands
- $\bullet$  GOOSY Display
- GOOSY Hardware
- $\bullet$  GOOSY DUL Procedures. GOOSY Error Recovery
- $\bullet$  GOOSY Manual
- $\bullet$  GOOSY Commands

Further manuals are available

- $\bullet$  GOOSY Buner structures
- GOOSY PAW Server
- $\bullet$  GOOSY LMD List Mode Data Generator  $\bullet$
- $\bullet$  5BS Single Branch System  $\hspace{0.1em}$
- TCPPackage
- $\bullet$  Trigger bus
- $\bullet\,$  VME Introduction  $\,$
- $\bullet\,$  Upenvms introduction  $\,$

## 1.3 Intended Audience

This is a short introduction for the Alpha AXP or VAX users at GSI It familiarizes the user with the basic functions of the Alpha AXP or VAX operating system (OpenVMS). This introduction cannot be complete nor can it replace any Alpha AXP, VAX, or OpenVMS manual. It should just help a newcomer to get started. This manual is available for printing on the laser print server in room 2.223 with the OpenVMS DCL command

#### \$ PS G POSTD GOO\$DOC: GM\_VAXVMS.PS

This manual is not a manual for the use of GOOSY. For GOOSY users we recommend the 'GOOSY Introduction' and/or any detailed GOOSY manual.

The authors would be grateful for any critical comment or any suggestion about this manual

# Chapter 2

# Login and Logout

### 2.1 The Computer Account

As a new user of a GSI computer you have to be accounted for Through this procedure the system manager for OpenVMS see names on page sets up a disk directory for you and you will receive a username and a password.

You must change your password immediately after the very first login by the command

\$ SET PASSWORD

Only after you have received an account you can proceed to any terminal for login

### General Remarks on GSI Computers

At GSI a large number of Alpha AXP or VAX computers namely Alpha workstations or VAX stations is used by experiment groups for data collection and data analysis for the accelerator control system for the safety department control system and for a printed circuit layout CAD system. The OpenVMS operating system is very popular and gratefully accepted by most experiment groups at GSI besides the IBM mainframe under MVS and several UNIX workstations from DEC, IBM, and HP.

Most computers at GSI are connected to each other by a large Ethernet/FDDI network (FDDI Fiber Distributed Data Interface with transparent bridges to Ethernet) available in almost all rooms. This network is separated by bridges into several segments reducing the overall data traffic and avoiding disturbances of the whole network by one local error source. Several (up to 32) FDDI rings are separated by a very fast cross bar switch, the GIGAswitch, which switches FDDI packets from source rings to destination rings (different rings simultaneously). Several Alpha AXP and VAX computers are connected directly to the GIGAswitch building their own little ring). FDDI is used mainly as a backbone for Ethernet segments. In fig. 2.1 on page 10 you see a generalized picture of the computer network

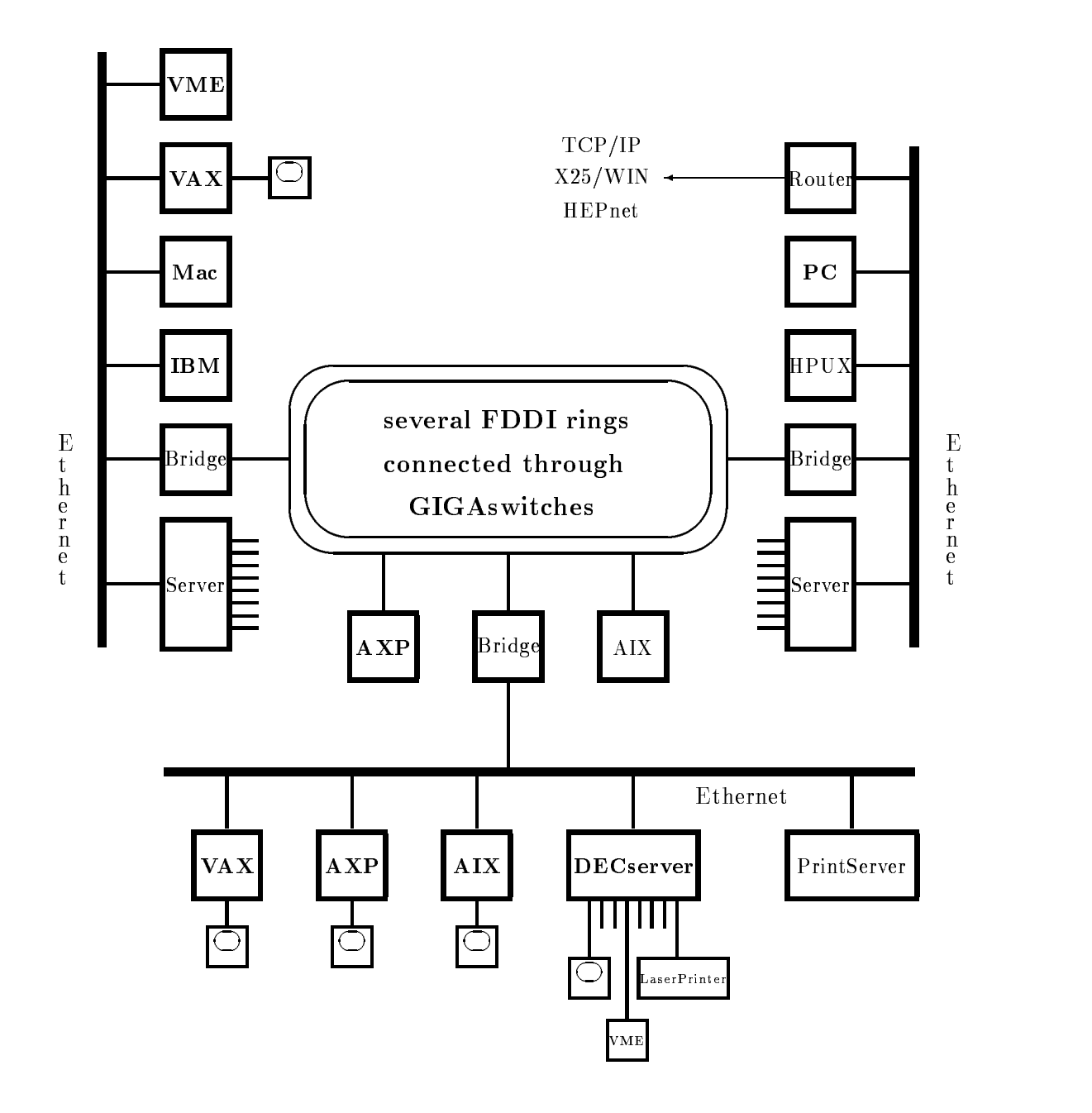

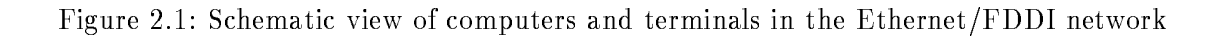

Although the Alpha AXP or VAXstations and the Ethernet are easy to use, users are strictly prohibited from making any changes or recongurations on the computer hardware or on the Ethernet cabling by their own. Specifically:

- $\bullet$  NEVER use 93 M IBM 327x cable or 75 M video cable as a thin wire Ethernet cable. , we only specified and the Godfrey specified available in the GSI stock and the GSI stock of the GSI stock of
- $\bullet$  Never make a stub from a T-connector to the computer, i.e. never place the T-connector close to the wall and feed only one cable to the computer, this corrupts the network.
- $\bullet$  The T-connector of the thin wire Ethernet cabling must be as close to the computer interface as possible, i.e. from each of the two cable connectors on the wall a separate cable must go to the T-connector close to the computer.
- $\bullet$  NEVER leave the thin wire Ethernet cable connection open. Never remove the cable bridge  $\blacksquare$ on the wall connectors without immediate replacement

Everyone must contact the Computer Advisory Service (for OpenVMS, Ethernet and terminals see names on page of the case of hardware reconstructions Theorem provides you with the necessary service. They are also trying to keep a record of the whole network hardware which requires your help

Keep your hands off the computer hardware and the Ethernet cabling! All computers at GSI might be corrupted even by a single source of hardware malfunction!

Since most of the computer and network components are under maintenance contract, please, never unpack or install new computer equipment by your own (like Alpha AXP, VAXstations. DECstations, add-on memory, DEC terminals, magnetic disks, interfaces, printers, or tape drives). Call the Computer Advisory Service in any case for unpacking and installation. Otherwise GSI might run into problems with the warranty the service and the software installation A copy of the delivery sheet (from the stockroom personal) should be passed to the Computer Advisory Service. They also need the software license sheets  $(PAK)$  coming together with the computer. Also, never re-configure existing computer equipment by your own (like Alpha AXP, VAXstations, DECstations, add-on memory, DEC terminals, magnetic disks, interfaces, printers, or tape drives). You should also contact the Computer Advisory Service for connecting Xwindow terminals, IBM compatible PCs or Apple Macintosh to Ethernet. Not all PC Ethernet cards are supported by the network software and may disturb the network hardware.

#### 2.3 User Interfaces to GSI Computers

The user communicates with the computers by text, graphics, or Xwindow terminals. Graphics terminals can be part of a workstation, i.e. connected directly to a computer. There are also Xwindow terminals connected via Ethernet to the computer. Text terminals and some simple graphics terminals are connected to Terminal Servers which for their part are connected to Eth ernet. A Terminal Server, e.g. a DECserver, is a device connecting terminals and printers via an Ethernet coaxcable to all Alpha AXP, VAX, ULTRIX, IBM RS/6000 UNIX, HP UNIX, and Digital UNIX (former  $OSF/1$ ), computers at GSI, to the IBM mainframe computer, and to several VME processor boards  $\left($ OS $/9$ , LynxOS, and pSOS). Laser printers are also connected to Terminal Servers allowing access from all computers The DECservers are using the LAT Local Area Transport) protocol for the connections between themselves and the computers. In other words, all computers, terminals, and printers are linked together allowing access to each other across the Ethernet/FDDI network.

There are several types of terminals available for GSI computers

- a text as the compatible terminal contracts to a version of  $\mathcal{A}$  , and  $\mathcal{A}$  and  $\mathcal{A}$   $\mathcal{A}$   $\mathcal{A}$ VT- VT  PECAD or Pericom connected via a Terminal Server to Ethernet at GSI to login for OpenVMS, ULTRIX (on a DECstation), and MVS (on the IBM mainframe) or to VME processors. Connected to a DECserver-300 or  $-700$  a direct TCP/IP Telnet connection can be established
- 2. a text (ASCII) terminal compatible to a  $VTx20$  connected directly to an Alpha AXP or VAX or DECstation.
- 3. a window graphics terminal under DECwindows/Motif connected directly to an Alpha AXP or a VAXstation or via a Xwindow terminal or an IBM PC or an Apple Macintosh remotely connected to an Alpha AXP or VAX via Ethernet
- a window graphics terminal connected directly to a VAXstation under the older VWS window system which will not be described in this manual.
- a text terminal compatible VTwindow DECterm under DECwindowsMotif or VWS
- a simulation of a Terminal Server session after logged in a OpenVMS system using the DCL command \$ CON or \$ SET HOST/LAT
- an IBM compatible PC with Pathworks for DOS simulating a text terminal to login on an Alpha AXP or a VAX or a DECstation
- an Apple Macintosh with Pathworks for Mac simulating a text terminal to login on an Alpha AXP or a VAX or a DECstation
- 9. a window graphics terminal under DECwindows/Motif connected directly to a DECstation with ULTRIX or via a Xwindow terminal remotely connected to a DECstation with ULTRIX via Ethernet
- 10. a window graphics terminal under AIX or  $HP-UX$  connected directly to an IBM  $RS/6000$  or HP 9000 workstation or via a Xwindow terminal remotely connected to such a workstation via Ethernet
- and IBM  $\mathbb{R}^n$  or IBM mainframe  $\mathbb{R}^n$
- 12. remote login via TCP/IP Internet with Telnet on OpenVMS, ULTRIX, AIX, HP-UX, or MVS or any IBM PC or Apple Macintosh running  $TCP/IP$  software.
- remote login via XVIII or mental and mental controller windows or mental and mental controller windows are an interesting or media and mental controller windows or media and mental controller windows or media and mental co
- remote login via HEPnet DECnet on OpenVMS
- remote telephone modem login on OpenVMS or MVS
- using TCPIP Internet Telnet or HEPnet DECnet or X DATEXP WIN to login on any computer system outside GSI running Telenet or It are not an account on an account on such a a system. You can use any OpenVMS, ULTRIX, AIX, HP-UX or MVS session, any IBM PC or Apple Macintosh running TCP/IP software to do so or you may use a text terminal connected to a DECserver-300 or  $-700$ .

Different types of terminals are handled in a different manner, some of them will be described in the following sections

#### $2.4\,$ Logging In

### 2.4.1 The Alpha AXP or VAX Text Terminal

In this context a text terminal is any terminal out of the following types:

- $\bullet$  all text terminals compatible to the VIXZU series (e.g. VIZZU, VI3ZU, VI33U, VI34U,  $\,$  $\mathcal{P}$  . The periodic order to perform the contract of  $\mathcal{P}$  . The contract of  $\mathcal{P}$
- $\bullet$  the emulations under DECwindows/Motif (DECterm) and VWS,
- $\bullet$  a window from a Awindow terminal with LAT or TCP/IP,
- a connection under Pathworks for DOS and Mac
- $\bullet$  a remote login via Telnet (TCP/IP Internet),
- $\bullet$  a remote login via  $\Lambda$ -25,  $\blacksquare$
- $\bullet$  a remote login via HEPnet (DECnet),  $\hspace{0.1em}$
- $\bullet$  or a remote login via telephone modems.

They are all using the same  $VTx20$  keyboard layout (for PCs, MACs, and some Xwindow terminals with keyboard simulations). The usage of this Alpha AXP or VAX text terminal keypad  $(VTx20$  compatible) is described in the appendix A on page 99.

The following description shows the  $OpenVMS$  login procedure for different terminal types. Normally, only the first phase of the OpenVMS login differs between the different terminal types.

- A text terminal connected to a Terminal Server After pressing  $\vert$  Return  $\vert$ , one of the following is possible:
	- a The S-xx Local prompt is displayed and you can proceed
	- $(b)$  This is displayed:

es and the server of the server (server) and the server Please type HELP if you need assistance

After entering your name, you can proceed. (Note: Please, enter only your "real" name or your username

 $\blacksquare$  . The multisestimal has a multisession option  $\blacksquare$ terminal and the Terminal Server port is enabled to use this option there will be the following highlighted prompt in the lowest line on your terminal

```
Service Name:
```
You may now enter a desired service (see later) or just Return which will produce the prompt

At this point you may enter

showing the available commands Of the possible commands only one is of importance at this time, namely:

This shows the services available. In the following example only some of the offered services are shown

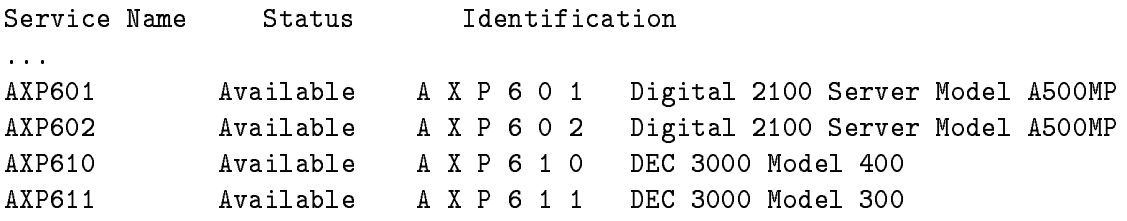

```
CLEX1 Mailable The GSI Online Cluster 1
\sim 100DSAA Available ULTRIX 4.4 (RISC)
DSAB Available ULTRIX 4.4 (RISC)
GOOSY Available The GSI Online Cluster 1
\ldotsIBM
              Available IBM-DECserver Terminal Lines
\overline{1} , \overline{1}MVIIC Available OTTO VAXstation II
              Available PAULA
MVIID
MVIIE Available MVIID MicroVAX II
\ldotsVAX 6000-340
\overline{a} , \overline{a}value available value electronic state sold
VME<sub>2</sub>
       available values, and some contract and a
VME
       Available VME Electronic Service VME Property of the United States of the United States of the United States o
                           WSAB
VSAB
              Available
VSAB Available WSAB VAXstation 
GPX
value available was a variable was an analyzed and the stational contract of the station of the station of the
\sim 100VSCG Available WSCG VAXstation 4000-60
              Available
                           WSCH
                                          VAXstation 4000-60
```
 $\sim$   $\sim$   $\sim$ 

If you enter the GOOSY service, you will be connected to a GSI Online/Offline System VAX, i.e. either V6000A (FRITZ) or VSCN, whichever has more CPU time available.

If your have been logged in already on a OpenVMS system you may simulate suchaTerminal Server command by using the command

#### \$ SSERVICE

to get a list of all services available

You can enter an available (Status: Available) service by typing:

or just

or from a current OpenVMS session such a Terminal Server connection can be simulated by using the command

 CON service  $\alpha$ r s set hosted services and service of the service of the service of the service of the service of the service o

service should be replaced by the available service name. For example: To enter  $AXP601$ . the ALPHA AXP node AXP601, you would type:

or just S200xx Local> C AXP601

Now your text terminal is connected to the desired Alpha AXP. Proceed to login.

- If your text terminal is connected directly by hardware to an Alpha AXP or a VAX computer at GSI proceed to login
- If you are using a PC with MicroSoft Windows start the eXcursion Control Panel and from that the Applications icon, and from that the OpenVMS Terminal application, the Host name (e.g.  $V6000$ A) and then click Run. You will be prompted for the OpenVMS account user name and its password. Please, type in both in capital letters and go from the Username input field to the Password field not by the Return key but by the Tab key. or by a mouse click to the Password field. Otherwise your OpenVMS account might be disabled (if so, please contact the OpenVMS Advisory Service). Then proceed to login by clicking the OK field. For configuration help contact the OpenVMS Advisory Service for OpenVMS see names on page
- If you are using a text terminal simulated on a Apple Macintosh the network compo nents must have been installed and configured. For help contact the Advisory Service (for Open VMS see names on page 5). Select the menus Apple  $\rightarrow$  MacTerminal Folder  $\rightarrow$  Mac-Terminal. Set your default terminal and communication setups with the menus Setting  $\rightarrow$ Terminal... or Setting  $\rightarrow$  Connections...  $\rightarrow$  LAT Tool or  $\rightarrow$  CTERM Tool (DECnet). Then open the terminal using the menu Session  $\rightarrow$  Open Connection. Then proceed to login.
- If you want to login from another OpenVMS session using  $\mathbb{R}^n$  use the GSI use the GSI use the GSI use the GSI use the GSI use the GSI use the GSI use the GSI use the GSI use the GSI use the GSI use the GSI use the GS command

\$ SET HOST node or just HOST node  $e.g.$ \$ HOST AXP601

and proceed to login

6. If you login from remote via Telnet  $(TCP/IP$  Internet) you need the Internet address or name of the GSI computer you would like to connect to The GSI naming convention is: node.gsi.de, e.g. axp601.gsi.de, v6000a.gsi.de or mvs.gsi.de for the IBM mainframe. Not all computers at GSI are reachable from remote. You can get the valid Internet addresses using the DCL command \$ UCX SHOW HOST name. The valid Internet address should be typed out. To get detailed information and the allowance for remote login please contact the Advisory Service for OpenVilles and manual in page of OpenVI seems on a remote host via Telnet with the DCL command

```
$ TELNET name
or
$TELNET
TELNET>OPEN name
TELNET>CONNECT name
e.g.$ TELNET "vscn.gsi.de"
$ TELNET
TELNET>OPEN "vscn.gsi.de"
```
- If you login from remote via X DATEXP WIN you need the X address of the GSI computer you would like to connect to. Only the VSCN and the IBM mainframe are reachable from remote. To get detailed information and the allowance for remote login please contact the Advisory Service for OpenVMS see names on page
- If you login from remote via a telephone modem you need the telephone number of the GSI computer modem and your own telephone number must be registered for the automatic call back facility To get detailed information and the allowance for remote login please contact the Advisory Service for OpenVMS see names on page
- 9. If you login from remote via HEPnet (DECnet) you need the DECnet address or name of the Alpha AXP or VAX computer you would like to connect to Not all computers at GSI are reachable from remote. To get detailed information and the allowance for remote login please contact the OpenVMS Advisory Service see names on page

Now you can login on the Alpha AXP or VAX system by entering your username

and the proposition of the contract and the please loging of the contract  $\sim$ 

#### Username: user

Type in the username you received from the OpenVMS system manager when you got your ac count

followed by the password belonging to your username

```
Password: password
```
Welcome to OpenVMS AXP (TM) Operating System, Version V6.1 on node AXP601 Last interactive login on Wednesday AUG - Last noninteractive login on Friday AUG -- System up since  $\mathbf{L}$  -valued by the system up since  $\mathbf{L}$  -valued by the system up since  $\mathbf{L}$ 

Hello <user> is AXP601, have a nice day ! You logged in at on Thursday August You are on terminal AXP601\$RTA5.

```
There are no news for GSI
News for the following facilities are available
CERNLIB
GOOSY
GSI
UPDATE
AXP601 $
```
You are now connected, and the DCL (Digital Communication Language) Prompt  $(AYP601 \text{ $})$ is displayed. That means, that you are presently on the DCL Command Level. In this manual the prefix defining the Alpha AXP or VAX you are logged in (like  $\Delta$ XP601  $\$ ) in the above example) will be neglected, i.e. only  $\frac{1}{2}$  is used in this manual for the DCL prompt. You may change the DCL prompt to any string you like by the DCL command \$ SET PROMPT=string. The terminal name differs depending on the way you logged in (LTAxxxx for LAT, TNxxxx for Telnet, and so forth). Now proceed to 'First Steps under OpenVMS' on page 21.

#### 2.4.2 The Xwindow Terminal

In this context a Xwindow terminal is any terminal out of the following types:

 $\bullet$  DEC VXT-2000 terminal with a DEC VT220 like keyboard  $\hspace{0.1mm}$ 

- $\bullet$  lektronix lek $\Lambda$ press terminal with a DEC VIZZU like keyboard  $\hspace{0.1mm}$
- $\bullet$  lektronix lek $\Lambda$ press terminal with an IBM-PU like keyboard  $\hspace{0.1mm}$

In the case of a DEC VXT-20000 you may connect to a host as a TCP/IP Xwindow, a LAT Xwindow, a TCP/IP terminal, or a LAT terminal session. In case of a Xwindow session to a VAX or Alpha AXP the Motif session manager and the Motif windows manager will be started automatically

In case of a Tektronix TekXpress terminal you may connect to a VAX or Alpha AXP as a TCP/IP terminal (e.g. OPEN AXP601) or a LAT terminal session. In these cases you must start the Motif session manager and the Motif windows manager explicitly with the DCL command

```
 XSESSION name
e.g.
$ XSESSION XWTAD
or
$ XSESSION 140.181.96.13
```
where 'name' stands for the terminal your are working on. It might be its name or the Internet address. The command XSESSION will connect to this terminal for opening the display windows.

Only in case of a Tektronix TekXpress terminal with an IBM-PC like keyboard not all keys are mapped corresponding to a DEC VT220 like keyboard. This makes problems mainly for the editors. Therefore specific calls for the two main editors are available

```
 XEDT file
\alpha r XLSE file
```
With these specifically initialized editors the non-functional keypad keys PF1 to PF4 are simulated by the Heys F to F-10 and IBMPC like the IBMPC like  $\mathcal{L}$ 

#### 2.4.3 The  $\operatorname{DECwindown}/\operatorname{Motif}$  Terminal

A DECwindows/Motif session can be started on each Alpha AXP or VAXstation graphics terminal connected directly to an Alpha AXP or a VAXstation from a Xwindow terminal connected via Ethernet or from a Xwindow terminal emulation on a PC or Mac running Pathworks Only for directly connected graphics terminals the login prompt with the Digital logo is seen on your screen. In all other cases you must connect your Xwindow terminal or the emulation to an Alpha AXP or a VAX getting this logo after the successful connection. If you login via  $\frac{1}{2}$  SET HOST 0 (i.e. on the same DECnet node) no DEC windows application can be started directly.

Type in your username and your password each followed by a Return

The following is a brief description of the handling and the set-up of the window system DECwindows/Motif:

When you have more than one window open you must make the window active you want to work with. To do so, point to a location in the window or window frame by moving the mouse and click the left mouse button  $(MB1)$ . The window moves to the front of the screen and the window frame is highlighted.

If one window partially obscures another, you might want to arrange them so that each is visible. To move a window, position the pointer anywhere in the window's title bar (except on a button in this field), press and hold the left mouse button  $(MB1)$ , and drag the window outline to the new location

You can change the size of your windows to suit your needs by using the window's resize borders. To change the size of a window, position the pointer on one of the window's resize borders. The pointer changes into a resize cursor. Press and hold MB1 and drag the resize cursor to the size you want

If you have several applications running at the same time you can free up space on your screen by minimizing a window (shrink to an icon). All processes continue to execute while the application window is an icon. To minimize a window, point to the window's minimize button (the left button on the upper right corner of the window) and click MB1. To restore an icon to a window, point to the icon and double click MB1.

The window menu contains menu items for working with windows To display the window menu, click on the Window Menu button (button on upper left side of a window).

After starting a session, you use the Session Manager to manage your session and your workstation environment. When you start a session, DECwindows/Motif displays the Session Manager's menu bar. You can use the Session Manager's Options menu to customize your environment. Select the Options field with the pointer and click MB1. You will see a menu of options including

Automatic Startup to select applications starting automatically during login to Motif The Window Manager must be selected in the Automatic Startup.), Window... (window layout), Menus... (selection of applications available in the menu), Menu Bar... (layout of the Session Manager Menu Bar), Pause Screen End Session Prompts

Screen Background... and Window Colors..., Keyboard. (with keyclick setup in it), Language... (select English or German e.g. for DECwrite or DECdecision), Pointer..., Security... (to allow other users the opening of windows on your screen).

You can select any option with the pointer and a click with MB1. After setting your environment you can save these settings with the option 'Save Session Manager'.

To put your current session on hold, choose 'Pause' from the Session Manager's Session menu. To end your session, choose 'End Session' from the Session Manager's Session menu.

Standard applications include DECterm, Bookreader, Calendar, Calculator, Mail, Paint, or FileView. Short descriptions are given in appendix  $F$  on page 119. Details can be found in Help or with the Bookreader (see the chapter  $3$  on page  $27$ ).

The DECterm option simulates a VT blackwhite or a VT- color terminal Each selected DECterm opens a window on the screen and runs the user's login procedure automatically without asking again for a username or password

### First Steps under OpenVMS

You must change your password immediately after the very first login by the command:

#### \$ SET PASSWORD

If you are using a PECAD terminal the first time give the command

#### PEVAX

to set up the PECAD terminal correctly. With the command this setup is store permanently.

Now you can get information about the directory of your private files by entering

```
$ DIRECTORY /DATE/SIZE=ALL
or just
$ DIR
Your directory is displayed as e.g.:
Directory GSI$R00T: [user]
LOGIN.COM; 1 2/3
                          . -
Total of  files -

 blocks
```
The directory displays the following information:

- $\bullet$  The name of files; in the above example it is LUGIN
- $\bullet$  lne type extension of files; above it is CUM
- $\bullet$  The version number of files; above it is 1. The version number is automatically upgraded each time you save the file with the same name, e.g. when you edit an existing file the new, changed file will get a new, higher version number.

LOGIN.COM is, as its name suggests, a command procedure executed whenever you log in. You can add commands to this file. These commands are then executed whenever you log in. An example of a login file is shown in appendix B on page 103. You may get this template login file by the DCL command

```
$ COPY/LOG GOO$EXE:USER_LOGIN.COM SYS$LOGIN:*
```
Do not forget to edit this template for your personal needs

#### 2.4.5 The IBM-Terminal (Ethernet) Connection

Terminals hooked to Terminal Servers on the Ethernet network or any active OpenVMS session can access the IBM via LAT

A terminal connected to a Terminal Server you want to use with the IBM must respond after pressing  $\kappa$  Return in one of the following ways:

- The S-xx Local prompt is displayed and you can proceed
- 2. This is displayed:

```
decade the control of the control of the control of the control of the control of the control of the control of
Please type HELP if you need assistance
Enter username>
```
(Note: Please, only enter your "real" name or your username.) After entering your name the prompt S- Local S- Local will appear and you can prompt S- Local S- Local S- Local S- Local S- Local S- Lo

when you are in the S-call of a Terminal Server of a Terminal Server,

#### S200xx Local> HELP

will show the available commands. Of the possible commands only one is of importance at this time, namely:

If you want to connect from a running OpenVMS session give the DCL command

\$ SET HOST/LAT IBM or just CON IBM

Now your terminal or session is connected to the IBM

After your are connected to the IBM first type  $\text{[Ctrl]} G$ , the Master Reset of an IBM terminal line to cleanup the communication line to the IBM. Now the GSI logo with the IBM terminal device number VDnn will appear on the screen You can login on the IBM system by typing in your account string followed by the  $|\text{Enter}|$  key and then after the prompt your password followed by the  $|$  Enter  $|$  key.

The Enter key is the command line delimiter on the IBM and not the Return key which just will move the cursor downwards.

After connecting to the IBM mainframe the following commands and keys are available (see also the keypad layout in the contract of the contract of the contract of the contract of the contract of the c

 $|$  Ctrl  $|$  G  $|$  Master Reset; should be used directly after CONNECT IBM.

**Enter**  $\vert$   $\vert$  The  $\vert$  Enter  $\vert$  key is the command line delimiter on the IBM and not the Return key which just will move the cursor downwards.

Insert Here  $-$  The Insert Here key switches from the default overstrike mode to the insert mode and back

 $|PF4|$  The PF4 key is the Attention key for the IBM.

 $[\operatorname{Ctrl}]$  R or  $[\operatorname{Ctrl}]$  G — Error Reset; this should be used if the cursor hangs.

 $|Ctrl | X - Flush$  the input buffer

 $|Ctrl | V -$  Reshow the last logical screen

All terminals connected to the IBM are initialized for VT220 operation and also provide PERI-COM or PECAD graphics, if wanted (not available for OpenVMS sessions connected to the IBM).

From an Alpha AXP or VAX you may also connect to the IBM MVS mainframe with the  $T<sub>N3270</sub>$  utility which connects your VT220 like terminal via  $T<sub>CP</sub>/IP$  Telnet. The corresponding DCL command is

n market and the state of the state of the state of the state of the state of the state of the state of the st

You will get the IBM Netview Access Services panel for logging in. Please ask the Computer Center operators room  tel  for a specic Netview Access Services account Type in your username and password. Remember: the  $|$  Enter  $|$  key is the command line delimiter on the IBM and not the Return key which just will move the cursor downwards. After entering your correct username and password you will get to the Application Selection input panel After selecting TSOPASS you will be ask ENTER CURRENT PASSWORD FOR username-. Enter your password again to get finally logged in to a MVS/TSO session. After LOGOFF your terminal input will return to the Alpha AXP or VAX again

*Device Separation* is supported with another graphic terminal connected to a Terminal Server. That means the separation of an alphanumeric terminal for commands and a graphic terminal on the IBM. (Notice: An IBM terminal connected from a OpenVMS session has no graphics options available!) You have to connect the graphics terminal with the same procedure as your alphanumeric terminal to the IBM. By typing  $|Ctrl | G$  on the graphics terminal after the connection you will get the IBM VDnn device number of that terminal Do not log in on the graphics ter minal to the IBM, because you want to use it with the device separation as an output device only.

Please, do not forget to free your port after you logged off from IBM (as the GSI logo with the IBM terminal device number VDnn appears). Otherwise the network still holds the connection and makes the port unavailable to other users If your are on a terminal connected directly to a Terminal Server do this by pressing  $\overline{F5}$  (or  $\overline{[Ctrl]}$   $\overline{F5}$  and  $\overline{Return}$  on a PECAD) to enter Terminal Server local mode The S-xx Local prompt should appear Then enter

or just

n should be replaced with the session number used for the IBM. To check which one it is, you can enter SHOW SESSIONS

If you use a PECAD terminal on Alpha AXP or VAX and IBM alternately, use the DCL commands \$ PEVAX or \$ PEIBM respectively when you are logged in to an Alpha AXP or a VAX to set the terminal characteristics in the right way

If you have been connected from a running OpenVMS session disconnect from the IBM by the key  $\lceil \texttt{Ctrl} \rceil \rceil \backslash$ . You will be back to your original OpenVMS session.

. In the gradient control of the IBM keypad layout  $\mathbb{R}^n$  , we are in particular to the IBM key additional layout  $\mathbb{R}^n$ 

#### Logging Out From the Alpha AXP or VAX  $2.5$

Logging out from an Alpha AXP or a VAX is as easy as logging in, you simply enter the following:

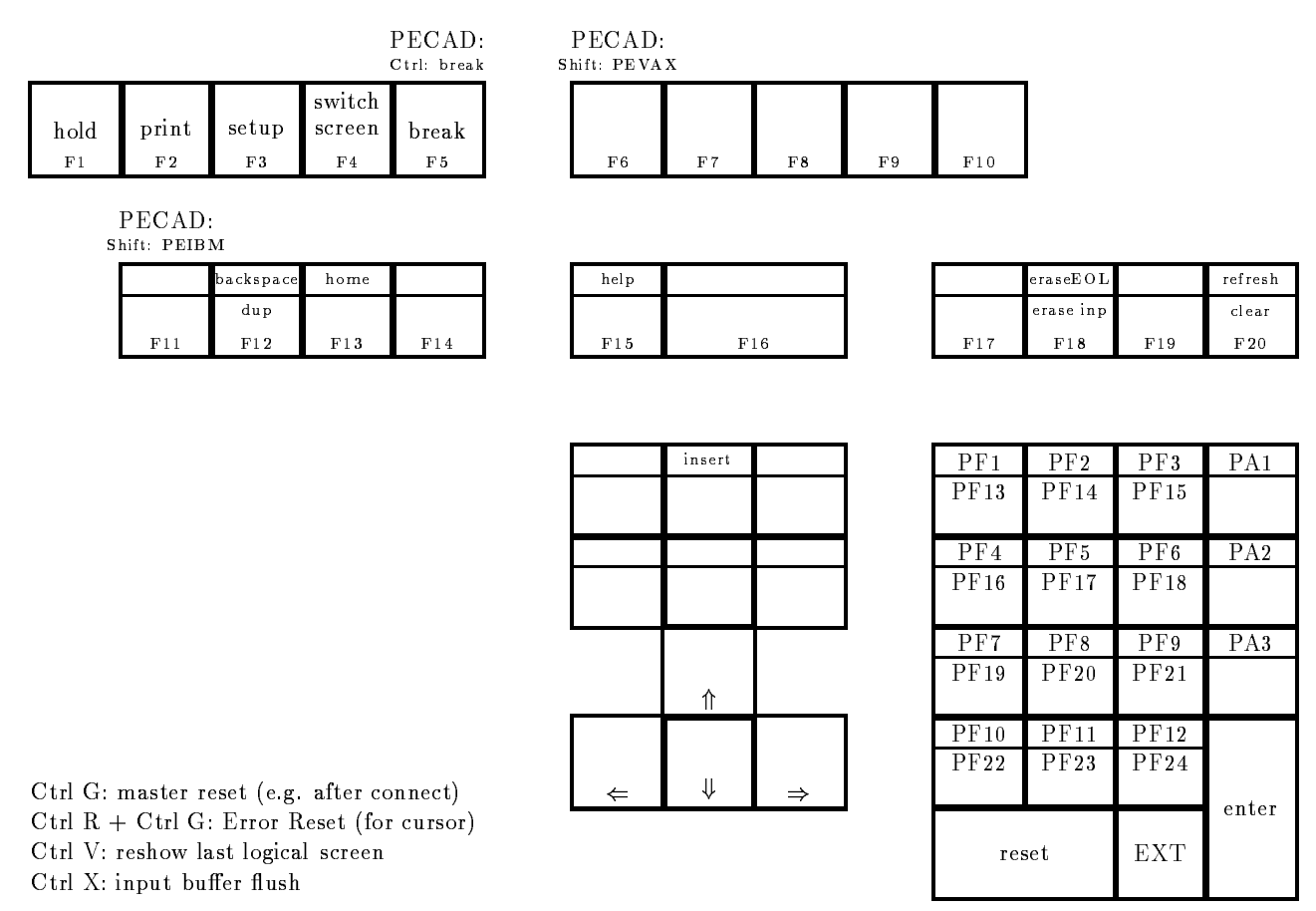

The upper key values are the simple key hits, the lower are entered with a preceding EXT-key hit

Figure 2.2: The Special Keypad Layout for IBM.

#### \$ LO

You will be asked

```
$ PURGE SYS$LOGIN: [...] *.* ? (Y, N def: N)
```
If your answer is yes  $(Y)$ , all the old versions of all your files are deleted, and only the highest versions are kept. This is very useful, since old versions are usually not needed anymore. If, however, you answer no  $(N)$  or just press Return the old versions will be kept. After the answer the computer displays the following

```
are leaving the leaving Digital are leaving the leaving and control and control
Have a nice time
 \langleuser> logged out at 11-AUG-1994 19:04:45.17
```
After logging out one is again returned to the Terminal Server "local" mode or the original OpenVMS session depending on the login method. On a Terminal Server session, the prompt S-xx Local appears The LOGOUT command at this level logs you out of the Terminal Server and also terminates all remaining sessions

In case of a DECwindows/Motif session you may logout each DECterm window individually or you may exit the whole session Therefore select within the Session Manager Session menu the End Session option You will be asked whether really to leave the whole DECwindows session or not. If you select YES, all windows are closed and the login window with the Digital logo appears on the screen. If you have used DECwindows/Motif from a DEC Xwindow terminal VXT-2000 the session termination will automatically reboot the whole terminal This behavior seems to be obscure but it is correct

#### Terminal Server Sessions  $2.6\,$

While using a terminal connected to a Terminal Server, you can have different sessions of the Terminal Server. You can have only two sessions if you use the multisession option together with and the value of  $\mathcal{N}$  -value of  $\mathcal{N}$  -value of  $\mathcal{N}$  -value of  $\mathcal{N}$  -value of  $\mathcal{N}$ 

Once you have started the first session (by logging in), you can "break" out of your session by pressing F or Ctrl F and Return on a PECAD After the S-xx Local prompt connect to any Alpha AXP or VAX or to the IBM by typing CONNECT service and then simply log in to the chosen service The number of simultaneous sessions is limited by default to - You can have only two sessions if you use the multisession option together with a VT VT- VT- or VT  terminal

You can move through your established sessions by pressing  $|Ctrl \rangle$ , or by breaking out to the Terminal Server local mode with key | F5 | (or | Ctrl | | F5 | and | Return on a PECAD) and these many the following S-C compared Stationard Forward or Backward .

If you are using the Multisession option together with a VT VT- VT- or VT  terminal the FORWARD and BACKWARD switches are not allowed. You switch between the two possible session using the  $F4$  key of your keyboard. You may also split and unsplit the screen by using  $|Ctrl|F4|$ 

# Chapter 3

# Getting Interactive Help

### 3.1 OpenVMS DCL HELP

To obtain on-line documentation for a command, enter the command HELP with the name of the command as a parameter

```
 HELP ALLOCATE
```
#### ALLOCATE

Provides your process with exclusive access to a device until you deallocate the device or terminate your process. Optionally associates a logical name with the device

Requires read  $(R)$ , write  $(W)$ , or control access.

Format

ALLOCATE device-name $[:]$ [,...] [logical-name[:]]

Additional information available

```
Parameters Qualifiers
/GENERIC / LOG
Examples
```
ALLOCATE Subtopic

If you need help, but do not know what command or system topic to specify, enter the command HELP with the word HINTS as a parameter Each task name is listed in the HINTS text is associated with a list of related command names and system information topics

\$ HELP HINTS

Type the name of one of the categories listed below to obtain a list of related commands and topics. To obtain detailed information on a topic, press the RETURN key until you reach the "Topic?" prompt and then type the name of the topic

Topics that appear in all upper case are DCL commands

Additional information available:

Batch\_and\_print\_jobs Command\_procedures Contacting\_people Creating\_processes Developing\_programs Executing\_programs Files\_and\_directories Logical\_names 0perators\_in\_expressions Physical\_devices Security System\_management Terminal\_environment User\_environment

HINTS Subtopic

When HELP prompts you for a topic or subtopic, you can enter one of the listed subtopics to obtain additional information (command and topic names can be abbreviated). Alternatively, you can press Return to move back a level, enter a question mark to redisplay the current text. or press  $\text{Ctrl}$  Z to exit.

Using wildcard characters when specifying a topic allows you to obtain various amounts of information

- HELP command  $-$  The command or topic and all related information.
- HELP command  $*$  All related information on that HELP level.

HELP com  $\ast$  - All commands or topics beginning with the specified character(s).

HELP  $*$  — All the commands and topics available in the HELP file.

? - Get the last seen help information on each HELP level

To get help information from the various HELP libraries listed at the end of the first HELP level type the following, for example:

HELP GSIHELP GSILOG

The libraries of general interest are:

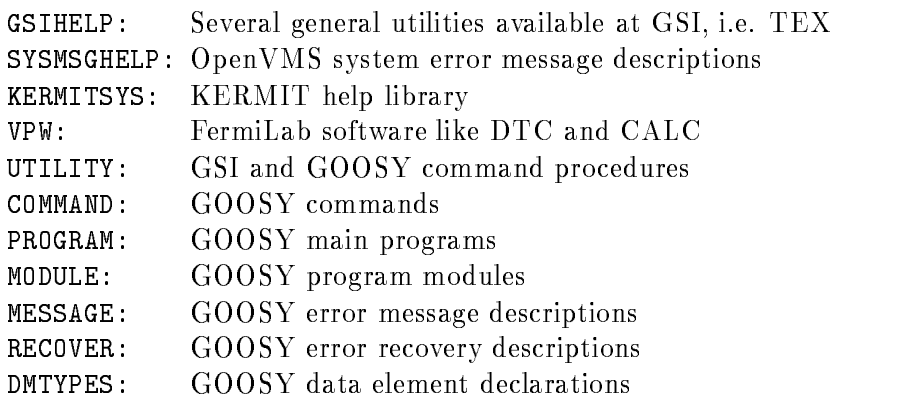

#### 3.2 DECwindows/Motif Bookreader

If your are working directly on an Alpha AXP or a VAXstation or via a Xwindow terminal on an Alpha AXP or a VAXstation running DECwindows/Motif, and only then, a general utility is available to get all OpenVMS manuals on-line in windows on your screen.

The manuals are stored on several CD-disks mounted on a centralized DEC InfoServer connected to Ethernet only. This allows read access from all Alpha AXP and VAXstations at GSI to the same CD-disk drives.

Select from the Session Manager window Applications menu the Bookreader item. It will pop up a directory of available libraries Select the Online Documentation Library Contents with a mouse MB1 (left mouse key) double click in that line. The sub directory appears. Select the Master Listing line with a mouse MB1 double click. The directory of all main documents appears in alphabetical order. Select the topic you are interested in, e.g. DEC FORTRAN, with a mouse MB1 double click on this line. The list of all DEC FORTRAN manuals appears from which you may select the desired one, e.g. DEC FORTRAN Language Reference Manual. Select this line with a mouse MB1 double click. A new window pops up with the Contents of this manual. Select the topic within this contents with a mouse MB double click A new window pops up showing the start page of this topic You can navigate through this topic or the whole manual using the Screen or Topic arrows on the bottom line

Selecting in the View menu the Hotspots option by pressing and holding MB1 then moving the mouse cursor to the this line and release MB1 on the line Hotspots. Hotspots are cross references in the manual text embraced by a frame box, e.g. Figure  $3-1$ . Select such a Hotspot with a mouse MB1 double click. A new window pops up showing the corresponding information, e.g the Figure 3-1.

Close the text and Hotspot windows by selecting the Close option on the bottom line of the

windows.

In the manual's Contents window you may select from the View menu the list of the contents (start default), examples, figures, tables, or the index. The contents can be collapsed or expanded.

Leave the manual by selecting from the File menu the Close Book option Exit the Bookreader by selecting from the File menu the Exit option or type  $|Ctrl |$  e (the keyboard Lock to upper case letters should not by active

#### **CNEWS**  $3.3$

News of general interest are stored by the computer Advisory Service in a specific facility called CNEWS This facility is available on all computer platforms at GSI as OpenVMS AIX HPUX and LynxOS. The news are ordered by the field of interest into the following topics: CERNLIB, DAQ, GOOSY, and GSI. Each article is indexed within each topic. For new, unread articles you will get informed briefly during the login procedure.

You will get a list of available topics by the command

```
$ CNEWS topic
```
You select the unread news of a specific topic by the DCL command

 CNEWS topic  $e.g.$ CNEWS GSI

A list of unread news are written to the screen

You can get a short overview about all news including the unseen by the DCL command

\$ CNEWS topic /ALL or \$ CNEWS topic -a  $e.g.$ \$ CNEWS GSI /ALL or \$ CNEWS GSI -a You can read a specific news article selecting its index \$ CNEWS topic n  $E.G.$ \$ CNEWS GSI 3 To mark all news indices of a specific topic as 'seen' type \$ CNEWS topic / SEEN or \$ CNEWS topic -s or A menu is invoked for this command by typing \$ CNEWS ?

The WorldWideWeb (WWW or W3) is the universe of network-accessible information, an embodiment of human knowledge. It is an initiative started at CERN, now with many participants. It has a body of software, and a set of protocols and conventions. W3 uses hypertext and multimedia techniques to make the web easy for anyone to roam, browse, and contribute to. Future evolution of W3 is coordinated by the W3 Organization. The World Wide Web is the vision of programs that can understand the numerous different information-retrieval protocols (FTP. Telnet, NNTP, WAIS, gopher, ...) in use on the Internet today as well as the data formats of those protocols  $(ASCII, GIF, PostScript, DVI, TeXinfo, ...)$  and provide a single consistent userinterface to them all. In addition, these programs would understand a new protocol  $(HTTP)$  and a new data format  $(HTML)$  both geared toward hypermedia.

Documents on the Web are referred to using URLs (Uniform Resource Locators). An URL looks like http://www.vuw.ac.nz/campus/home.html. It consists of three parts the method of retrieving the document (http), an option machine name (www.vuw.ac.nz) and a pathname (/campus/home.html). The URL format is nearly an Internet standard. Think of the so called Uniform Resource Locator (URL) as a networked extension of the standard filename concept: not only can you point to a file in a directory, but that file and that directory can exist on any machine on the network, can be served via any of several different methods, and might not even be something as simple as a file: URLs can also point to queries, documents stored deep within databases, the results of a finger or archie command, or whatever.

The GSI home page is accessible via the URL "http://www.gsi.de/gsi.html". You will find a lot of information like this manual in the GSI WWW pages

To start WWW on OpenVMS you must call PUBLICLOGIN first, e.g. within your LOGIN.COM procedure (see or copy example GOO\$EXE: USER\_LOGIN.COM). Call the WWW on OpenVMS if you are running a Xwindow (Motif) session on a workstation or a Xwindow terminal by typing

#### \$XWWW.

#### Interactive Training Courses  $3.5$

There is a general interactive training course available for VAX OpenVMS users on a text ter minal or compatible DECterm window Enter the interactive training course from any running OpenVMS session (on a VAX from the CI cluster, only, not on Alpha AXP) using the DCL command

#### \$ STUDENT

You will be guided through the course by a menu. Please, follow the instructions strictly, i.e. read all comments presented by the guide

# Chapter 4

# Using Communication Utilities

### Using the OpenVMS Mail Utility

The interactive Mail utility (MAIL) allows you to send and receive messages, as well as to file, forward, delete, and reply to messages that you have received. To invoke the interactive Mail Utility from a text terminal, specify the DCL command MAIL without parameters.

#### MAIL MAIL

You may also call the Mail utility together with DECwindows/Motif selecting from the Session Manager's Applications menu Mail. A new window pops up which you may tailor to your needs using the Options menu After selecting the desired layout save these settings with the Save Settings option from the Options menu. Only then this layout will be reproduced after each further start of Mail

You can display information on your text terminal about MAIL commands by entering HELP in response to the MAIL> prompt or by selecting the Help menu under  $DEC$  windows/Motif. To exit from MAIL on a text terminal enter the MAIL command EXIT or press  $\text{[Ctrl } Z$ . To exit from Mail under DECwindows/Motif select Exit from the File menu or type  $\boxed{\texttt{Ctrl}}$  e.

In the following only the text terminal interactive Mail will be described. The  $DECwin$ dows/Motif Mail is similar to use, only buttons, instead of commands, must be selected popping up new specific windows.

#### 4.1.1 Mail File Directory

Your mail file, MAIL.MAI containing all information about the mails you ever received and kept is by default created in your default login directory the very first time you receive a mail message. To get a better structure of your file system the very first time your are using the OpenVMS Mail utility you should create a Mail subdirectory in your default file system. You do this by the command

\$ MAIL Mail and the contract of the contract of the contract of the contract of the contract of the contract of the contract of the contract of the contract of the contract of the contract of the contract of the contract of the c MAIL>SET MAIL\_DIRECTORY MAIL>SHOW MAIL\_DIRECTORY

#### 4.1.2 Sending Mail

You can create and send mail messages interactively with the Mail Utility. You can send files to other users within the same Alpha AXP or VAX Cluster, to other DECnet Alpha AXP or VAX  $\mathcal{L}$  or to  $\mathcal{L}$  and indirectly to  $\mathcal{L}$  and indirectly to BitNet EARN and indirectly to BitNet EARN and in for these and other networks see also the section CMAIL Utility on page - from within the Mail Utility or from the DCL command level

After invoking the Mail Utility, specify the SEND command to create and send a mail message. MAIL prompts you for the names of the users to whom you want to send the message, the subject of the message (optional), and the text of the message (optional). The following example sends a message to a user named Anne on a node of the same VMScluster

```
MAIL> SEND
To: Anne
Subj: Meeting of June 9
Enter your message below. Press CTRL/Z when complete, or CTRL/C to quit:
Sorry I cannot make the meeting: I'11 be on vacation
during that week. Let me know how it goes.
                     Joe
```
Note that pressing  $|Ctrl \, | Z \text{ actually sends the message.}$ 

If the user has no account on the same Alpha AXP or VAX VMScluster you are currently logged in you have to specify the node where to find the user. There are four possibilities:

1. DECnet or HEPnet node:

In the case of DECnet or HEPnet specify the addressee as  $\text{node}:\text{user}, e.g.$  node  $AXP601$ 

MAIL> SEND  $To:$   $AXP601::Anne$ Subj: Meeting of June 9 etc

In the case of Internet specify the addressee as  $SMTP''$  user@internet-address", e.g. node MVS (IBM mainframe) at GSI
```
MAIL> SEND
To: SMTP%"Anne@mvs.gsi.de"
Subj: Meeting of June 9
etc
```
The prefix SMTP% and the double quotes  $\frac{must}{t}$  be given exactly in this spelling.

```
3. BitNet or EARN node:
  In the case of BitNet or EARN specify the addressee as SMTP'' user node BITNET@gsi.de",
  e.g. node IBM mainframe at GSI = DDAGSI3
```

```
MAIL> SEND
 To Smith Party Property and the South Property of the South Property and the South Property and the South Property and the South Property and the South Property and the South Property and the South Property and the South P
Subj: Meeting of June 9
etc
```
The prefix SMTP% and the double quotes  $\frac{must}{t}$  be given exactly in this spelling.

- X DATEXPWIN node

```
In the case of \mathcal{L} . In the addressee as VSC number of \mathcal{L}e.g.
```

```
MAIL> SEND
To VSCNPSI DATEXP-

Anne
Subj: Meeting of June 9
etc
```
The prefix  $VSCN$ :  $PSI<sup>o</sup>$  must be given exactly in this spelling without double quotes.

If you decide not to send the message, enter  $|$  Ctrl  $|c$ , which cancels the SEND operation without exiting from MAIL

If you want to send a text file use the MAIL command

MAIL> SEND file.type  $To:$   $AXP601::Anne$ Subj: Meeting of June 9

where file. type is the text file specification. In this case you cannot enter an additional message text. Only the contents of file. type and the subject text will be sent.

You may also use the DCL command line

\$ MAIL file.type "AXP601::ANNE" /SUBJECT="Meeting of June 9" /EDIT /SELF

where file. type is the text file specification and /EDIT starts the text editor first. The  $/SELF$ option will send a copy of the mail to your own account

You may set up a forwarding address permanently within Mail by the Mail command SET FORWARD e.g.

MAIL> SET FORWARD Anne  $\alpha r$ MAIL> SET FORWARD "AXP601::Anne"

In case of Internet or BitNet the special handling of double quotes must be taken into account. e.g.

MAIL> SET FORWARD "SMTP",""Anne@mvs.gsi.de"""

mail set formand smily forfing week and the set of the set of the set of the set of the set of the set of the s

or

mail set forward versions and protects the control that is a set of the set of the set of the set of the set of the set of the set of the set of the set of the set of the set of the set of the set of the set of the set of

#### 4.1.3 Mail Addressing of GSI from Remote

If you want to receive electronic mail from remote computers there are three different possibilities.

 $\bullet$  EARN/BIUNET from remote:

The only GSI computer available via  $EARN/B$ itNet is the IBM mainframe (address DDAGSI3). The VAX former address DDAGIS are not longer connected to EARN A correct mailing address of a GSI user from a remote EARN/BitNet computer is

account@DDAGSI3 for IBM mainframe  $e.g.$ 

The account or the username must be valid on the IBM, respectively.

 $\bullet$  Internet IUP/IP:  $\blacksquare$ 

Be aware of case sensitivity of user and node name in UNIX Therefore it is mostly necessary to set addresses in double quotes "address".

Any user of the Alpha AXP VMScluster can be reached via the AXP601 or AXP602, any user of the VAX CI-cluster can be reached via the V6000A VAX, and any user of the accelerator VAX VMScluster can be reached via the ALICE VAX from any remote Internet computer with the following address

F.Name@gsi.de or

```
username@axp601.gsi.de
or
username@v6000a.gsi.de
username@alice.gsi.de
e.g.anne@v6000a.gsi.de
```
The first addressing method is the common GSI addressing with  $\Gamma$  is the initial of the first name and "Name" is the surname of the user, e.g. for Mathias Richter it would be: "M.Richter@gsi.de". The DVEE department keeps a translation list of all users at GSI with their preferred destinations. Therefore e.g. the address "M.Richter@gsi.de" will be translated automatically into "goori@vsae.gsi.de". This method is easy for outside users since they have not to care about usernames and node names

The IBM mainframe and all UNIX workstations are also available with their Internet ad

```
account@mvs.gsi.de for the IBM mainframe
\alphar
username@rzri6a.gsi.de for the RZRI6A IBM RS/6000 workstation
e.g.
pr99@mvs.gsi.de
anne@rzri6a.gsi.de
```
Again, the account of the username must be valid on the computer.

Alpha AXPs or VAXs outside the CIcluster are reachable indirectly via their DECnet address

```
"node::username"@v6000a.gsi.de
e.g.
"vsab::anne"@v6000a.gsi.de
```
Again, the account of the username must be valid on the computer "node".

```
\bullet A-Z<sub>0</sub>, DAI EA-P, WIN (PSI)
```
The only GSI computers available via X are the IBM mainframe and the VSCN VAX The addresses are available on request from the OpenVMS Advisory Service (see names on page A correct mailing address of a GSI user from a remote Alpha AXP or VAX system is

PSI DATEXP- username

where  $\mathbf{r}$  is to be replaced by the GSI  $\mathbf{r}$ from the OpenVMS Advisory Service see names on page and where username is a valid user account on VSCN

### Reading Mail

Invoke the Interactive Mail Utility to read a mail message Messages that you receive are stored in mail files, which have a default file type of .MAI. Your default mail file, MAIL.MAI is created in your default directory the first time you receive a mail message (see also Section ?? on page ??).

When you are logged in and receive a mail message notice of the new message appears on your screen. For example, a message sent by a user named Jim would appear as:

New mail from Jim

You are also notified that you have new mail when you log in and when you invoke <code>MAIL</code>. To read a new mail message, invoke MAIL interactively; MAIL prompts for a command and, if you have received mail, displays the number of mail messages you have received.

MAIL

You have 1 new message.

MAIL 

To read the new message, just press Return and the message appears on your screen.

From: Jim Subj: Meeting of June 9

When is your vacation planned? I'm planning to take off at the same time.

### MAIL>

If there is no mail although the mail facility claimed one or several mails to be there use the command

#### MAIL> READ /NEW mail and the property of the second contract of the second contract of the second contract of the second contract of the second contract of the second contract of the second contract of the second contract of the second co

to get rid of the fake

To continue reading your new mail messages, press  $\lceil \text{Return} \rceil$  in response to the MAIL> prompt. Pressing Return in MAIL is equivalent to specifying the READ command without parameters.

To read a specific Mail use the Mail command

MAIL> READ n  $e.g.$ MAIL> READ 12

where n is the number of the Mail seen by the Mail command DIRECTORY.

When you have read all new messages, MAIL issues the message "%MAIL-E-NOMOREMSG, no more messages," and continues to prompt for commands until you exit by entering EXIT or by pressing  $|Ctrl | Z.$ 

If you receive a mail message while you are in MAIL, specify the READ/NEW command to read the new message

To delete a message you must read the message first and then type

MAIL> DELETE or just D or D i-j, k

where  $i$ -j deletes all mails with numbers i up to j inclusively and the number k in addition. (For more information about the MAIL Utility see the OpenVMS User's Manual or type HELP within Mail

#### 4.1.5 Organizing Your Mails

To get a listing of all mails you received already just type the command

MAIL> DIRECTORY or just **DIR** 

To store received mails under different topics you may move them into so called folders just after you read the mail by the command

MAIL> MOVE folder-name MAIL> MOVE folder-name /ALL for moving all mails from one folder to another

The folder will automatically be created if not yet existing. You can select a folder by the command

MAIL> SELECT folder-name  $\alpha r$ MAIL> SELECT folder-name /FROM="string" mails containing string or

MAIL> SELECT folder-name /SUBJECT="string" subjects of mails containing string MAIL> DIRECTORY or just DIR shows the selected list

to read mails from that folder. The DIR command will list all mails from the selected folder. You get all existing folder names by the command

### MAIL> DIR/FOLDERS

If you want to get the contents of a mail into a file use the command

### MAIL> EXTRACT file-name

just after you read the mail

To print a mail on a laser printer you first have to extract the mail into a file by EXTRACT file-name just after you read the mail, then leave the MAIL utility by EXIT or just  $|Ctrl | Z$ , and print the file by POP -PO8WAS file-name depending on the laser printer location (see Appendix D on page 109).

### CMAIL Utility

It is invoked by CMAIL and it allows you to send a text file as a mail to external users, to a remote network One may specify network addresses in the form

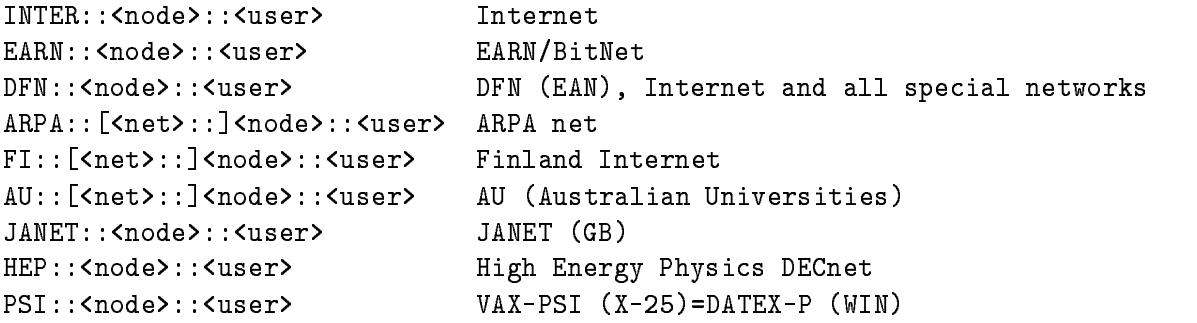

For example, to send the file EXAMPLES. TXT to the user Frank at node LBL in the BitNet network, enter

\$ CMAIL EXAMPLES. TXT EARN::LBL::FRANK

or to create and to edit the file TEXT. TXT and then to send it to the user Miller on node VAX.HMI.DBP.DE in the German DFN net, enter:

\$ CMAIL TEXT.TXT DFN:: VAX.HMI.DBP.DE:: MILLER / EDIT / SUBJECT="Any text"

or to send the file TEXT. TXT to the user Miller on node DSAA. GSI. DE in the Internet, enter:

\$ CMAIL TEXT.TXT DFN::DSAA.GSI.DE::MILLER /SUBJECT="Any text"

If you would like more information about the usage of it at GSI, enter HELP CMAIL.

To get the nodes available in the BitNet (EARN) network use the EARN command followed by any string you know from this node. All nodes will be found, that include that string fully or partially. For example,

```
$ EARN ARGONNE
 EARN ANL
```
The IBM mainframe has the BitNet (EARN) address DDAGSI3.

#### 4.2 Using the Phone Utility

To 'talk' interactively with another user on any node at DECnet, use the PHONE command:

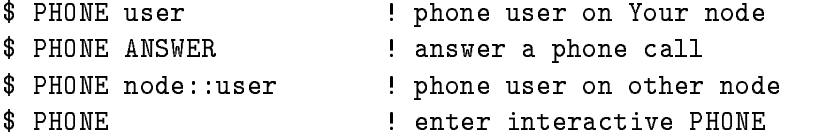

Then the PHONE display appears. Now the following commands are available:

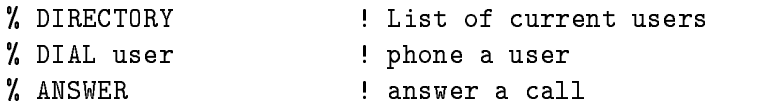

 $\boxed{\texttt{Ctrl}}$  Z hangs up, i.e. leaves PHONE.

The screen is splitted and the participants write simultaneous on both screens

# Chapter 5

# Command Formats

The DIGITAL Command Language (DCL) provides you with a direct connection to the Open-VMS system and the software running on Alpha AXP or VAX In response to the DCL prompt (which is initially one or two letters defining the node you are logged in and a dollar sign, e.g. F \$), you enter a command name followed by any desired parameters and qualifiers. DCL interprets the command, and either executes it directly (a so-called "built-in" command) or calls an appropriate program to execute it, passing to that program any parameter and qualifier information.

Some DCL commands invoke utilities that themselves accept interactive subcommands You then work interactively with the program by entering subcommands and other information in response to the utility's command prompts. You continue to work with the utility until you exit from it and return to DCL command level. The MAIL and LSE (Language Sensitive Editor) command fall into this category

A program that is associated with a command (a command image) can be DEC or user supplied. The built-in commands and the commands that execute system programs are supplied by DEC as part of the operating system. For a complete description of the DCL command syntax turn to the *OpenVMS General User's Manual, Using DCL* and for a complete description of all commands turn to the OpenVMS General User's Manual, DCL Dictionary.

#### DCL Command Format  $5.1$

A DCL command follows the general format (the  $\lceil \,\rceil$  mark the optional parts of the command):

command  $[}/$ command-qualifier...]  $[$ parameter $[}/$ parameter-qualifier...]]...

where command is the name of the command, command-qualifier is the name of a command qualifier, parameter is the name of a parameter, and parameter-qualifier is the name of a parameter-qualifier.

Lowercase and uppercase characters in command and qualifier names are equivalent. Lowercase and uppercase characters in parameter and parameter-qualifier values are equivalent unless enclosed in quotation marks

The following COPY command line consists of the command name, a command qualifier, and two parameters

\$ COPY/LOG FORMAT. TXT WATER. TXT

The command instructs the system to copy the file FORMAT. TXT to another file named WATER. TXT and display  $\log$  the status of the operation on your terminal. DCL interprets the command, the qualifiers, and parameters and calls the system program SYS\$SYSTEM:COPY.EXE, passing it the qualifier and parameter information for execution.

You must observe the following rules in entering DCL commands:

- **Delimiters** Delimit the command name and parameters with one or more blanks, or tabs, or qualifiers. Begin each qualifier with a slash  $\left(\right)$ ; the slash serves as a delimiter and need not be preceded by blanks or tabs
- Line Wrapping You can continue a command line by terminating it with a hyphen, pressing Return, and entering more of the command on the next line (although a single command line cannot exceed at  $\mathbf{r}$  as demonstrated as demonstrated as demonstrated as demonstrated as demonstrated as demonstrated as demonstrated as  $\mathbf{r}$

\$ COPY/LOG FORMAT. TXT, WATER. TXT, SOIL. TXT -\_\$ SAVE.TXT

The system responds to the hyphen and Return with the prompt string dollar preceded by an underscore  $(\text{-}\text{\$})$ . Note that the space delimiting command names and parameters must be supplied (Return is not treated as a delimiter).

- Size limit— An element in a command (for example, a qualifier and associated values) must The entire community  $\mathcal{C}$  and leads after all symbols and lexical functions after all symbols and lexical functions after a are converted to their values.
- Abbreviations— You can abbreviate a command name by truncating it if the abbreviated name is still unique among all the DCL command names. You can abbreviate a qualifier name if it remains unique among all qualifier names for the same command. (For clarity, not all examples in this manual abbreviate commands or qualifiers.)

All command and qualifier names are unique within four characters only (not

counting the slash before qualifiers). Only if you have defined a DCL symbol which you use as a community of the whole community  $\mathbf{r}$  at page  $\mathbf{r}$  at  $\mathbf{r}$ The following commands, for example, are equivalent:

\$ SHOW TIME ship that the second contract of the second contract of the second contract of the second contract of the second contract of the second contract of the second contract of the second contract of the second contract of the s

In interactive mode, you will work faster if you abbreviate. The abbreviations may feel awkward at first but you will soon get used to them. You should not abbreviate commands within command procedures because:  $(1)$  your command procedure will be difficult to read. and (2) the abbreviations might not be valid after new DCL commands are added at a later date

#### **DCL** Parameters  $5.2$

A parameter consists of a value or a list of values. You must position it in a specified order within the command, as demonstrated:

\$ COPY WATER.TXT FORMAT TXT COPY WATER TO A 1990 WATER TO A 1990 WATER TO A 1990 WATER TO A 1990 WATER TO A 1990 WATER TO A 1990 WATER TO

This command causes the file WATER.TXT to be copied to FORMAT.TXT. The following command reverses the order of the parameters, copying the file FORMAT. TXT to WATER. TXT

\$ COPY FORMAT. TXT WATER. TXT

Specify a parameter list by separating the values with commas (in some commands, you can use plus signs to denote concatenation of files). The following example copies a number of files into one new file.

\$ COPY FORMAT.TXT, WATER.TXT, SOIL.TXT SAVE TXT

The entire list FORMAT.TXT, WATER.TXT, SOIL.TXT constitutes the first parameter. SAVE.TXT is the second parameter

#### $5.3$ DCL Qualifiers

A qualifier consists of keyword, or a keyword followed by a value or list of values. The keyword starts with a slash. Three general classes of qualifiers exist:

**Command qualifiers** A command qualifier applies to the entire command; the best practice is to place it after the command name (or after other command qualifiers following the command name). The following example prints two copies each of WATER. TXT and SOIL. TXT:

. Pop Pop Pwas O Copies- Pop Pwasa O Copies- Pwasa Pwasa Pwasa Pwasa Pwasa Pwasa Pwasa Pwasa Pwasa Pwasa Pwasa

- **Positional qualifiers** A positional qualifier has different meanings depending on where you place it in the command string. If you place a positional qualifier after the command verb but before the first parameter, the qualifier affects the entire command string. If you place a positional qualifier after a parameter, the parameter affects only that parameter. In the following example, the first PRINT command requests two copies of both files whereas the second requests two copies of the first file SPRING. SUM, but only one copy of FALL. SUM.
	- PRINT QUEUEPWAS COPIES- SPRINGSUMFALLSUM
	- Printed printed in the series of the space of the series-
- **Parameter qualifiers** A parameter qualifier applies only to the parameter value it follows. The following example prints two copies of WATER.TXT and three copies of SOIL.TXT:
	- PRINT QUEUEPWAS WATERFALL COPIES- In the company of the company of the company of the company of the company of

Within the confines of the above rules, the relative position of qualifiers in a command does not matter. Qualifiers take one of the following formats:

- **Positive–negative qualifiers** Positive–negative qualifiers have a value of true or false. You do not specify a value, but indicate a true by simply naming the qualifier, or negate the qualifier by inserting the prefix no. The first example that follows, notifies you when your print job has been completed or aborted, while the second example does not.
	- \$ PRINT / QUEUE=PO8WAS / NOTIFY WATER.TXT, SOIL.TXT
	- \$ PRINT /QUEUE=PO8WAS /NONOTIFY WATER.TXT, SOIL.TXT
- Value qualifiers— If the qualifier accepts a value, you specify it by appending an equal sign and the value, as demonstrated:
	- PRINT QUEUEPWAS COPIES- WATERTXT

The **COPIES** qualifier has a value of 2.

**Lists of values for qualifiers**— If the qualifier accepts a list of values, you must enclose the values in parentheses and separate them with commas, as demonstrated:

DELETEENTRY- - SYSBATCH

The command deletes jobs 230 and 231 from the batch queue SYS\$BATCH.

Value and positive-negative combinations Some qualifiers combine positive-negative and value characteristics so that the qualifier accepts a value. The LINK command, for example, permits the following choices for the /EXEC qualifier.

\$ LINK INFILE \$ LINK INFILE / EXEC=OUTFILE \$ LINK INFILE /NOEXEC

In the first example the object file named INFILE with the default file type .0BJ will be linked and an executable image will be produced located in the file INFILE.EXE. In the second example the resulting executable image will be in the output file OUTFILE. EXE. In the third example no executable image will be produced, i.e. this is only a formal check of the link step

**Defaults** Most of the qualifiers take defaults or do not affect existing values when they are not specified. For example, the following commands are equivalent because the qualifiers /KEEP=1 and /NOLOG are the defaults for the PURGE command

\$ PURGE [.MEMOS] \$ PURGE [.MEMOS]/KEEP=1/NOLOG

The following command affects only the number of characters per line of your terminal screen. All the other terminal characteristics remain the same.

\$ SET TERMINAL/WIDTH=132 SET TERMINALWIDTH AND THE RESIDENCE OF THE RESIDENCE OF THE RESIDENCE OF THE RESIDENCE OF THE RESIDENCE OF THE

#### DCL Comment Lines  $5.4$

Comments in a DCL command line are separated by an exclamation mark ! It can be either at the beginning of a line or somewhere in between

```
$! The whole line is just a comment line
```
\$ SHOW TIME ! only the text behind the exclamation mark is a comment

#### DCL Prompting for Parameters  $5.5$

If you omit a required parameter from a command, the DCL prompts you for that parameter. and for any additional parameters, as demonstrated:

```
$ ALLOCATE
 ALLOCATE
_Device: DL
_Log_Name: ACCOUNTS_DISK
```
You can omit parameters by just pressing Return. On any prompt, you can enter one or more of the remaining parameters and any additional qualifiers. You can terminate the terminal input request by entering  $|Ctrl | Z.$ 

#### $5.6$ DCL Symbols

DCL symbols are very often used as abbreviations for DCL commands and to call DCL proce dures or programs.

There are **global** and **local** symbols. Local symbols are known only at the command procedure level where they are created, whereas global symbols are known to all levels. Global symbols are deleted only by DELETE/SYMBOL/GLOBAL or by logout. You should use mainly local symbols interactively and in DCL procedures. A symbol as first word in a command line is replaced by its string value An asterisk in the symbol creation marks the abbreviation length

Symbols are created (deleted) by

```
$ symbol = "string" | local symbol defined only for the current command procedure
$ symbol == "string" ! global symbol defined for all following command procedures
$ ALPHA == "DIRECTORY [ALPHA]" ! you can use ALPHA as a new command
$ GA*MMA == "DIRECTORY [GAMMA]" ! you can abbreviate the new command GAMMA to GA
$ DELETE/SYMBOL symbol (belete a local symbol
$ DELETE/SYMBOL/GLOBAL symbol ! Delete a global symbol
```
Lots of examples for symbols are shown by

```
$ SHOW SYMBOL/GLOBAL/ALL ! show all global symbols defined
or
 SSYM  which is a symbol itself
 SSYM SSYM  shows what SSYM really is
 SSYM M  shows all symbols beginning with M
$ SSYM * /SEARCH=GOO$EXE ! shows all symbols with a GOO$EXE in the replacement
```
Because symbols are deleted, if you logout, create those in your LOGIN.COM procedure which you would like to use normally

Most often symbols are used for individual command shorthands But they can also be used inside command lines. Then they must be marked by single quotes ' when used as replacements:

 $M = -$  "GOORI" \$ PHONE 'MR'

Now the PHONE command rings GOORI instead of MR. More about that in the chapter 8 at page 83. Some symbols are used by certain utilities as defaults. Add your specific definitions in the LOGIN.COM file:

```
$ DEFCOMPI == "PPL"
                             ! default file type for COMPILE command
$ IBM_ACC == "account" ! your IBM account
$ IBM_PW == "password" ! your IBM password
TEXT A default Alpha AXP or VAX laser printer for VAX laser printer for the United AXP or VAX laser printer for
```
#### Interactive Commands  $5.7$

You invoke an interactive command by typing its name and pressing Return  $\lfloor$  (Some interactive commands accept parameters and qualifiers on the command line.) The command responds with a prompt, as shown:

 MAIL Mail 

You can now enter subcommands recognized by that interactive command. To enter another DCL command, you must first exit from the interactive command, usually by typing EXIT (and pressing Return or pressing  $\text{Ctrl } | \text{Z}$  in response to the command prompt.

To obtain help for an interactive command, invoke the command and then type HELP (and press  $\lceil \text{Return} \rceil$  as you would at DCL command level. (See chapter 3)

#### $5.8$ Interrupting Commands

You can interrupt the execution of a command by pressing  $\text{Ctrl} \mid Y, \text{Ctrl} \mid C, \text{ or } \text{Ctrl} \mid T$  (the current program may have redefined  $|Ctr1|C$ , or  $|Ctr1|T$  in which case the usual system actions are overridden).  $\boxed{\text{Ctrl}}$  T interrupts execution of the command, displays a line of information (node name, process name, system time, elapsed CPU time, page faults, direct and buffered  $I/O$  operations, and pages in physical memory), and resumes execution without interfering with the execution of the program. The following example interrupts the copy operation to display  $|Ctrl |$  T information and then resumes the copy operation.

 $$$  COPY [.MEMOS] \* \* \*

 $|$  Ctrl  $|$  T

Ctrl Y interrupts a command and returns you to DCL command level without completing execution of the command

 $$$  COPY [.MEMOS]  $*$   $*$   $*$ 

Ctrl Y

INTERRUPT 

After interrupting a command with Ctrl Y you can

Continue— You can continue execution of the program by entering the command CONTINUE. Any number of built-in commands (but only built-in commands) can be entered after  $|$  Ctrl Y and before CONTINUE The following example interrupts the execution of the CLEANUP com mand procedure, sets verification, and then continues execution of the command procedure.

\$ @CLEANUP

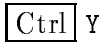

INTERRUPT \$ SET VERIFY \$ CONTINUE

**STOP** To terminate a program immediately enter the DCL command STOP.

Ctrl C works like Ctrl Y unless the program you are executing responds explicitly to  $\lfloor$ Ctrl  $\lfloor$  C (which is a common practice).

Ctrl | Z exits a program or a command procedure only on input request. Nevertheless, the Ctrl Z should be the main terminating control character of programs and command procedures.

In case  $\boxed{\text{Ctrl}}$  Y or  $\boxed{\text{Ctrl}}$  T do not work you may try the DCL command:

$$
SET\text{ CONTROL} = (T, Y)
$$

to enable these control key again You may also disable a control key by ie

\$ SET NOCONTROL=Y

## 5.9 Processes

The general environment (do not mix up with a GOOSY environment) in which you use the OpenVMS system is called your process. A process contains identification and status information that the system needs to execute programs for you Within a process programs execute one at a time in the order in which they are invoked. The system also creates special system processes to perform various functions

The DCL command

s see system or system or system or system or system of the system of the system of the system of the system of

displays both user and system processes

To get information about your own process use the command

\$ SHOW PROCESS or \$ SPRO

Detailed informations about all current processes are available with the command

sing the single state of the single state of the single state of the single state of the single state of the single state of the single state of the single state of the single state of the single state of the single state SINGLE CONTINUES IN THE CONTINUES OF THE CONTINUES OF THE CONTINUES OF THE CONTINUES OF THE CONTINUES OF THE CONTINUES OF THE CONTINUES OF THE CONTINUES OF THE CONTINUES OF THE CONTINUES OF THE CONTINUES OF THE CONTINUES O

Detailed informations about a specific process are available by the command

\$ PWATCH process-name or \$ PWA/pid

where 'process-name' is the name of the process to be monitored and 'pid' is the process IDnumber, obtainable by the \$ SSYS command.

If you want to get various informations about the processor load use the command

MONITOR class

For the class you may select PROCESS/TOPCPU, SYSTEM, STATES, DISK, PAGE and others. Use HELP MONITOR to get all possibilities. Several of these are defined as command symbols, like the one to get the top CPU users

\$ MCPU man mental series and the series of the series of the series of the series of the series of the series of the series of the series of the series of the series of the series of the series of the series of the series of the

You will get these symbols by the command  $\frac{1}{2}$  SSYM \*/SEARCH=MONITOR.

#### Logical Names 5.10

Logical names are used for nodes, devices, files, directories, and GOOSY data bases. They are defined (deleted) by

```
$ DEFINE logname equiv_name
or
$ ASSIGN equiv_name logname
e.g.
$ DEFINE MYROOT KP1$ROOT MYROOT is the new logical name
$ DEASSIGN logname
```
The DEFINE and ASSIGN commands are identical except the order of logical name and equivalence name

Many of these names are defined already. E.g. disks on our Alpha AXP or VAXs may have names like D0, D1, DISK\$DL111, KP1\$DEVICE,... and the Tapes maybe named M0  $(+$  MU0  $+$  MUA0), M1, LM0,... and the Alpha AXP or VAX nodes have their logical names, too,

 $A = ALICE, F = FRITZ = V6000A, AXP601, etc. Therefore you should be careful in using$ abbreviations for filenames, GOOSY Data Base names, or others. If you just use the filename  $A^*$ without a file type declaration, the system will open a network link to the VAX called ALICE, instead of using the file  $A'$ . This will not happen with e.g.  $A.TXT$ .

Logical names are defined in several 'scopes'. The scopes are SYSTEM, GROUP, JOB, PROCESS, and USER. Normally you can define logical names only in the JOB (valid for all subprocesses you create), PROCESS (valid just for your process), and USER (valid only for the next program executed) scopes.

```
$ DEFINE/JOB logname equiv_name
 DEASSIGNJOB logname
$ DEFINE/USER logname equiv_name
```
PROCESS is the default. All these logical names are deassigned, if you logout. Therefore you should define all logical names in your LOGIN.COM procedure.

You get an overview about active logical names by the commands (wildcards  $*$  are allowed for the logical names

```
 SHOW LOGICAL  show all logical names
or
 SLOG  show all logical names
$ SLOG/PROC : scope PROCESS
$ SLOG/GROUP ! scope GROUP
 SLOGJOB  scope JOB all subprocesses

$ SLOG/SYS : scope SYSTEM
 SLOG D  disk names all logical names starting with D

$ SLOG M*    ! tape names (all logical names starting with M)
$ SLOG name ! translation of one logical name
$ SLOG *ABC* ! translation of all logical names containing the string ABC
```
GOOSY users may define GROUP or JOB logical names, too. These names are valid for all processes with the same account. The GROUP logical names remain active after logout, but will be deleted after a system restart

A user GROUP will be defined by the system manager when he creates your Alpha AXP or value and the source is a society of the Universe Code USER USER USER USER Constants the density of a society a bit user number and a UIC is not defined as groupus equations as groupus equations as groupus equations as g group and user number defines the access rights for disk files and for the logical name tables. If two users have the same group number, they will share the same group logical names. The UIC numbers are normally replaced by a User Identifier, i.e. you will see  $|name|$  instead of  $[n,m]$ .

The user access to disk devices is not done directly but via specific logical names, the so called roots. A root is the logical name for a hardware disk name and a specific directory. These directories are created by the system manager. The root logical name can be used instead of the physical device name. E.g. on the VAX VSCN the logical name TEX\$DEVICE translates to \$2\$DKB100: and TEX\$ROOT translates to TEX\$DEVICE: [TEX.]. This method allows the system manager to access all files belonging to TEX in a simple way (see also chapter 6 at page

# Chapter 6

# Files

## 6.1 File System and Directories

All kind of data on an Alpha AXP or VAX are kept in files. These files are sorted in directories and subdirectories, up to 7 levels deep. A full file specification is:

node::device:[directory]filename.filetype;version\_number

where 'node::' is any valid Alpha AXP or VAX or computer connected by DECnet or HEPnet to your current Alpha AXP or VAX computer, 'device:' is the physical disk or its logical name equivalence, '[directory]' is the directory and subdirectory specification, 'filename' is the name of the file with up to 39 characters (including A-Z,  $0.9, \, \frac{6}{3}$ ,  $\ldots$  and  $\ldots$ ), 'filetype' is the type extension of the filename with up to 39 characters, and a version number.

All fields except the filename are defaulted by OpenVMS. Different to the IBM and other operating systems any modifications on a file result in a copy with the version number incremented! To get rid of the old versions, use the PURGE command. NEVER keep valid information in two files differing only in their version number. Leaving the Alpha AXP or VAX. you are asked to purge your files: please answer Y saving expensive disk space.

The file types may be freely chosen, but OpenVMS defaults certain types to certain kinds of files. See appendix  $C$  on page 107.

You create a subdirectory 'name' by

\$ CREATE/DIRECTORY [.NAME]

This command creates a file 'name.DIR' on your current directory.

You can change your current default directory by

\$ SET DEFAULT [newdir] \$ SET DEFAULT [.newdir] \$ SET DEFAULT [-]

In the first case, newdir is set 'absolute', in the second relative to your current directory. The third command gets you back one level

You find where you are by

\$ SHOW DEFAULT or shorter: \$ SDEF

A list of all files in a directory is output to terminal by

DIR filespec

Filespec may be omitted, or specified partially using wildcards. Wildcards are  $*$  and  $%$  for any number of letters or one letter, respectively. They can be used in file names and types.  $*$  is allowed for version numbers, too. For directories a  $*$  means all directories on this level, whereas ... means all subdirectories of the current. Most commands requiring file specifications allow wildcarding! Some examples:

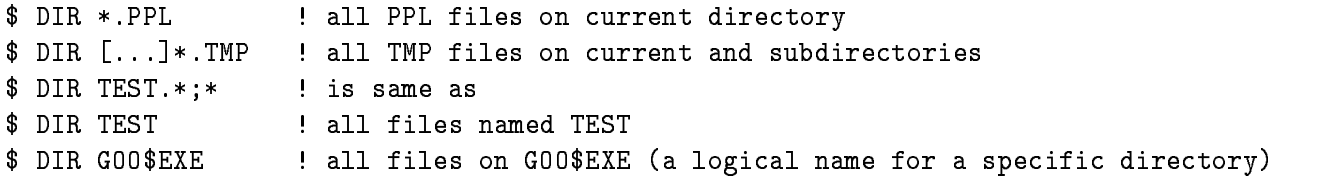

The various options for the DIRECTORY command are shown by HELP

The CFILTYPES command lists all occurring types on current directory. It is useful to find 'dead'

### CFILTYPES filespec

The TDIR command outputs the directory tree

### \$ TDIR [directory]

The user access to disk devices is not done directly but via specific logical names, the so called roots. A root is the logical name for a hardware disk name and a specific directory. These directories are created by the system manager. The root logical name can be used instead of the physical device name Eg the !!DKA-\$KP% is dened as root named KP!ROOT All users of KP2 get the pseudo device  $KP2\$ROOT$  as there default disk. This method allows the system manager to access all files of KP2 in a simple way.

## File Structure at GSI

There is a sub-structure in the main VAX VMScluster to increase the availability and performance. The VAX V6000A (FRITZ) is connected via a so called Computer Interconnect CI (a  $70$ Mbit/s serial bus) to a central disk controller  $HSC-70$ . The disks on this controller are named like \$1\$DUAn: where n is a number, e.g.  $$1$DDUA21$ :. The VAX V6000A is also connected via Ethernet/FDDI to all VAXstations (more than  $60$ ) of the whole cluster. Each VAXstation has access to the HSC-70 controlled disks via the VAX V6000A, the HSC-70 disks are served by the VAX V6000A. That leads to  $I/O$  and network bottlenecks. Therefore each VAXstation has at least a locally connected disk for its own page and swap files. To reduce the access to only one system disk in the cluster four VAXstations and an Alpha AXP are installed as sub-servers having a copy of the system disk connected locally to them. These sub-servers support either all VAX stations like the AXP 101 or the VAX stations belonging to a GSI group, namely  $KP1/KP3$ .  $KP2$ , AP, and ElEx. The sub-server of a group serves its system disk copy to all VAXstations belonging to this group. In addition, the sub-servers have the main user disks belonging to the individual group locally connected and they serve them like the system disk copy. The locally connected disks of the sub-servers are also available from the VAX on CI. Therefore user programs running on  $V6000A$  have access to the group disks, e.g.  $KP2\$ROOT$ . But in this case the I/O and network load is higher than using a VAXstation of the group. If you want to access a locally connected disk of your VAXstation from another VAX (cross mounting), please contact the OpenVMS Advisory Service see names on page

the Alpha Alpha Alpha Alpha Alpha And the Server Model Alpha Alpha Alpha Alpha Alpha Alpha Alpha Alpha Alpha They are connected to each other and to centrally served disks via a local, fast data link (DSSI). Both servers have direct access to these central disks They both have a local copy of the clus ter's system disk which are shadowed. Therefore one of the server Alphas may crash without disturbing the satellite Alphas The server Alphas are connected via FDDI directly to the FDDI crossbar switch, the GIGAswitch. Via FDDI they serve about 20 Alpha AXP satellites.

A common data root is the DAYROOT where all users may create there own directories to store larger data temporarily. The corresponding disks are connected to the HSC-70, i.e. the VAX V6000A serves these disks. This root might be purged by the VAX system managers if no more space is available. So, please store data only **temporarily** on the DAY\$ROOT. No backup will be performed for this root There are also several scratch disks available con nected locally to the sub-servers or individual VAXstations. Please, use these local scratch disks mainly

## 6.3 File Backup

The main disks or roots like SYSTEM, KP1\$ROOT, KP2\$ROOT, KP3\$ROOT, FRS\$ROOT, AP\$ROOT, HAEDS\$ROOT, KC1\$ROOT, KC2\$ROOT, THD\$ROOT, US1\$ROOT are fully backed up approximately every fortnight by the OpenVMS Advisory Service (see names on page Between two full backups each night all les not saved in the full backup will be backed up partially on disk. This partial backup will be overwritten each night, i.e. this is no incremental backup! If you lost a file please contact the OpenVMS Advisory Service immediately for restore see names on page

The scratch disks like  $\mathrm{DAY\$ROOT}$  or the locally attached user disks will not be backed up automatically. Please, backup all files or directories of such disks or roots you are interested in by your own Contact the OpenVMS Advisory Service for details see names on page

#### File Handling  $6.4$

In the following, some useful DCL commands and procedures are listed concerning the file handling on the Alpha AXP or VAX

list filenames  $-$  To list filenames inclusively types and versions in one or more directories use the DCL command DIR command, e.g.

\$ DIR file1.type1; version1 !list exactly one file from your default directory list all files with type and type- from your default directory DIR typetype- \$ DIR [...]\*.type1 1ist all files with type1 from all your directories

list filenames with  $FTP - To$  list filenames inclusively types and versions on remote computers connected to the Internet network use the File Transfer Protocol  $(FTP with TCP/IP)$ Internet). Use the DCL command

FTP

within FTP use the following sequence of commands

FTP> CONNECT "host\_name" or FTP> OPEN "host\_name" use double quotes preserving lower case characters now login on the remote computer FTP> DIR "remote\_file" ! to get the remote directory (file name optional)

copy file  $\sim$  To copy files to other files and/or directory and/or root and/or Alpha AXP or VAX node use the  $DCL$  command  $COPY$ , e.g.

type-file-type-file-type-file-type-file-type-file-type-file-type-file-type-file-type-file-type-file-type-filecopy file1 to file2 \$ COPY file1.type1 [directory]file1.type1 [copy into another directory \$ COPY file1.type1 xx\$ROOT:[directory]file1.type1 Soupy on to another root \$ COPY file1.type1 node::root:[directory]file1.type1 !copy on to another node  $$$  COPY node1::root1: [directory1]file1.type1; vers1 node-root-directory-file-type-vers-

To copy several files into separate new files use wildcard characters, e.g.

```
\asttype-file-type-file-type-file-type-file-type-file-type-file-type-file-type-file-type-file-type-file-type-file-
$ COPY *.type *
```
To copy several files into one new files use the following command, e.g.

```
type-file-type-file-type-file-type-file-type-file-type-file-type-file-type-file-type-file-type-file-type-file-
                                                                               newfile.typenew
$ COPY *.type newfile.type
```
copy file with  $FTP$   $\longrightarrow$  You can copy files with the File Transfer Protocol (FTP with TCP/IP Internet) to other files and/or directory to and from remote computers connected to the

 $$ FTP$ F<sub>T</sub>

within FTP use the following sequence of commands

FTP> CONNECT "host\_name" or FTP> OPEN "host\_name" use double quotes preserving lower case characters now login on the remote computer FTP GET remotefile localfile to get a file from remote FTP> PUT local\_file "remote\_file" | to write a file to remote

To preserve OpenVMS specific file attributes use the /FDL option for the GET and PUT commands.

append file  $-$  To copy one or more files to the end of another file use the DCL command  $APPEND, e.g.$ 

type-type-file-type-type-type-type-type-type-typeoldfile.type

append file with  $FTP$   $\rightarrow$  You can append to files on remote computers connected to the Internet network with the File Transfer Protocol (FTP with  $TCP/IP$  Internet). Use the DCL command

```
$FTP
within FTP use the following sequence of commands
FTP> CONNECT "host_name"
\alpha rFTP> OPEN "host_name"
   use double quotes preserving lower case characters
    now login on the remote computer
FTP> APPEND local_file "remote_file" ! append to a remote file
```
**rename file**  $\sim$  To rename one or more files inclusively types and versions use the DCL command RENAME, e.g.

\$ RENAME file1.type1; version1 type-version-!rename all files with type1 into files with type2  $%$  RENAME \*. type1;\* \* type2;\*

delete file  $-$  To delete one or more files use the DCL command DELETE. You must give the filename, the type, and the version number or wildcards to delete a file, e.g.

DELETE filetypeversionfile-type-version-

delete all files of type and type- in the default directory deleters and the set of the set of the set of the set of the set of the set of the set of the set of the set o

create and the section one and the editor LSEDIT see chapter  $\alpha$  section  $\alpha$  and  $\beta$  and  $\beta$ the DCL command CREATE,  $e.g.$ 

\$ CREATE file1.type1 now type in the text and finish this text by Ctrl Z

type file  $-$  To type one or more text files on your terminal use the DCL command TYPE, e.g.

TYPE filetypeversionfile-type-version-

type all files of type1 from the default directory on your terminal  $TYPE * type1; *$ 

**print file**  $\sim$  To print one or more text files on a laser printer use the DCL command POP -Pnnxxx (where nn is the printer device and xxx is the format; see also HELP POP or HELP PRINTER and appendix  $D$  on page 109) e.g.

 POP Pnnxxx filetypeversionfile-type-version-!print all files of type1 from the default directory on the laser printer P08 ! with 80 characters per line on white paper:  $$$  POP -PO8WAS  $*$ . type1;\*

dump file  $-$  To dump the contents of a file in hexadecimal, decimal or octal use the DCL command DUMP, e.g.

\$ DUMP file1.type1 dump in hexadecimal on your terminal \$ DUMP/OUT=ofile file1.type1 !dump in hexadecimal into file ofile.DMP \$ DUMP/OCT file1.type1 . Idump in octal on your terminal \$ DUMP/DEC file1.type1 (dump in decimal on your terminal \$ DUMP/BLOCKS=(START:1, END:5) file1.type1 dump from block 1 to 5

sort file  $-$  To sort the contents of a text file use the DCL command SORT, e.g.

```
the contents of file1 will be copied in alphabetic order to file2
type-file-type-file-type-file-
```

```
the contents of file1 will be copied in alphabetic order to file2
! using just the first 5 characters for the ordering
 SORTKEYPOSITIONSIZE
 filetype file-
type-
```
the contents of file1 will be copied in alphabetic order to file2 ! using FIRST the first 5 characters for the ordering and then the characters starting at row at  $\sim$ 

SORTKEYPOSITIONSIZE
KEYPOSITIONSIZE filetype file-type-

get file differences  $-$  To get differences of the contents of two text files use the DCL command DIFFERENCES (see also the GSI utility CDIFFER on page 93).

list the differences of file and file - on your terminal type-type-type-type-type-type-

list the differences of file and file - in parallel on your terminal DIFFPARALLEL filetype file-type-

DIFFoutofile filetype file-type-

search strings in files  $-$  To search text strings in the contents of text files use the DCL command SEARCH (see also the GSI utility LIBSEARCH on page 77).

```
search string in file-lines found on your terminal and list lines found on your terminal and list lines found o
 SEARCH filetypefile-
type-
 string
!search "string" in all files of type1 and write lines found into file ofile.LIS
$ SEARCH/OUT=ofile *.type1 "string"
!search "string" in all files of type1 and list +- 5 lines found on your terminal
SERACH * type1 "string" /WINDOW=(5,5)!search "string" in all files of type1 and list only filenames on your terminal
$ SEARCH *. type1 "string" /WINDOW=0
search lines containing string AND string-
 in all files of type
 SEARCH type stringstring-
 MATCHAND
```
#### Magtape Handling  $6.5$

Magnetic tapes are handled by OpenVMS like directory structured devices That means you can copy files to and from magnetic tapes with the identical commands like described in the section  $6.4$ on page oo, in initialize a new magnetic tape from the stock use the following sequence.

- comment is the free mangeries in production in the Messia room (in the Messia in the Messia comment in the Mes MVIIG, or an EXAbyte or TZ86 or TZ87 or DLT2000 cassette drive locally attached to an Alpha AXP or a VAXstation (e.g. AXP601 or VSCN) and remember its number (label on the front panel of the tape drive
- 2. Mount your tape on this drive manually.
- 3. Go to your Alpha AXP or VAX terminal and type the following command to lock the tape drive for your own usage:

\$ ALLOCATE Mn:

- Then initialize the tape only if it is a brand new tape or an old tape you want to overwrite

\$ INITIALIZE Mn: label /DENSITY=d Initialized many compact of the compact of the contract of the contract of the contract of the contract of the

with Mn equals the tape drive number equals the tape drive number equals the string  $\mathbf{M}$ of max. 6 alphanumeric characters, and  $d' =$  the write density in bit per inch (bpi) of the tape default is defined as a strong of  $\mathbb{R}^n$  . The corresponding to  $\mathbb{R}^n$  or  $\mathbb{R}^n$  or  $\mathbb{R}^n$ DLT2000 drives). There must be a space before the 'label'. This command writes a standard ANSI-label on your tape. This label allows you to mount the tape by software later.

Currently only EXAbyte cassettes must be initialized specifically, if you want to copy files on a new EXAbyte cassette. You must first write an arbitrary (short) Backup saveset on it

\$ MOUNT / FOREIGN tape: \$ BACKUP file.type tape: file.bck / SAVE \$ DISMOUNT / NOUNLOAD tape:  $e.g.$ \$ MOUNT / FOR LM1: \$ BACKUP ADAM. TXT LM1:ADAM. BCK / SAVE \$ DISMOUNT / NOUNL LM1: DISMOUNT NOW ARRANGEMENT OF THE CONTRACT OF THE CONTRACT OF THE CONTRACT OF THE CONTRACT OF THE CONTRACT OF TH

Now you can use the cassette for the normal DCL COPY

 If you want to write les on your tape or read les from it you have to mount the tape by software using the following command

\$ MOUNT Mn: label

with 'Mn' = the tape drive number (e.g. M2:) and 'label' = any character string of max. 6 alphanumeric characters. There must be a space before the 'label'. If you do not know the label of the tape you may also ignore it by the DCL command

\$ MOUNT Mn: /OVER=ID mount and over the contract of the contract of the contract of the contract of the contract of the contract of

- 6. Now you may copy files from or to the tape, use the DIRECTORY command, etc.
- 7. To dismount the tape from software use the command:

\$ DISMOUNT Mn: dismount may be a series of the series of the series of the series of the series of the series of the series o

with 'Mn' = the tape drive number (e.g. M2:). The DISMOUNT command will rewind and unload your tape from the drive automatically. To avoid this, use the /NOUNLOAD qualifier.

8. Now free the tape drive again by:

\$ DEALLOCATE Mn: DEALLOCATE Mn

9. Finally remove the tape physically from the tape drive.

# Chapter 7

# Program Development

## 7.1 Editing

We recommend to use the language sensitive editor LSEDIT invoked from a text terminal by

\$ LSEDIT filename.type or just \$ LSE filename.type If you edit the same file again just type \$ LSE LSE In the contract of the contract of the contract of the contract of the contract of the contract of the contract of the contract of the contract of the contract of the contract of the contract of the contract of the con !The editor remembers the last filename edited.

You may also start LSEDIT from a DECwindows/Motif DECterm with

\$ LSEDIT/INTERFACE=DECWINDOWS filename.type

or just

\$ LSE/INT=DECW filename.type

or select from the DECwindows/Motif Session Manager Application Menu LSEDIT. A new window pops up for LSEDIT. If this entry is not part of the Application Menu select first the option from the Session Manager Option menu. A new window Menus pops up. Select Applications from the Menu Names by a single MB1 mouse click, write LSEDIT in the field just above DCL Command and write CVUE\$LIBRARY: LSE\$EDIT. COM in the field right to DCL Command. Select the up-arrow right from Optional Qualifiers which places LSEDIT in the Item Names list. Select LSEDIT in this list and select the left-arrow between the Item Names list and the Applications list which places LSEDIT finally into this list. Exit by selecting the OK button. From the Session Manager window select within the Options menu the Save Session Manager option to save the current set-up for later login.

In the following we summarize the main LSEDIT editor features: (In the LSEDIT manual and the LSEDIT help the PF1 key is called  $GOLD$  key.)

 $\bullet$  -riles have never line numbers or NULLs like on the IBM. Nevertheless you can get the line number where the cursor is located currently by typing  $GOLD$  Prev Screen. You can also move the cursor to a desired line number n by typing  $|GOLD|$  Insert Here

- $\bullet$  Upper and lower case characters are always displayed as they are.
- $\bullet$  rou switch between insert and overstrike mode by  $\verb|Ctr1|$  A.
- $\bullet$  A new line is entered by the [Keturn] key instead of the [Enter] key. To proceed the cursor to a new line use  $\lceil 0 \rceil$  or  $\lfloor \frac{n}{2} \rfloor$  for going to  $r \rceil$  for going up with the cursor within your text
- $\bullet$  The screen splitting is entered or left by PF1T=. To switch between the two windows, use F20 | or | GOLD || 介 |.
- $\bullet$  10 delete the character left from the cursor, use <code>[Delete</code>]. To delete the character on the cursor position (right), use  $\Box$ . You can undelete the character by PF1  $\Box$
- $\bullet$  To delete a word left from the cursor, use FF13]. To delete a word on cursor position (right), use  $\boxed{\text{-}}$ . You can undelete the word by PF1  $\boxed{\text{-}}$
- $\bullet$  Delete a line from the cursor position left by [Ctrl|U. To delete the rest of a line up to  $\bullet$ the begin of the next line right from the cursor position use  $\text{PFA}$ . To delete the rest of a line right from the cursor position use PF - You can undelete the line by PF PF
- $\bullet$  bearch a string by Find [or [PF1][PF3]. The string to be searched is prompted. Upper and lowercase characters are equivalent. Note that the search with wildcards is not supported by default! To search with the wildcards  $*$  or  $%$  use Do SEARCH/PATTERN Return and then enter the string containing the wildcards. If you want to include the characters  $*$  or  $%$ in the string you search precede them by a  $\lambda$ , e.g. adam  $\lambda$  would search for 'adam' followed by any number of characters followed by one  $\%$  character.

Pressing just PF continues the search in any case The search direction is dened by for downwards and  $\vert 5 \vert$  for upwards. The search string is replaced by the content of the paste buffer (see below) by  $\Pr1||9$ . Search and replacement (substitution) can be done at once by  $PF1$  Enter

- $\bullet$  Shift text left use F11 , shift text right use F12 the contract of the contract of the
- $\bullet\,$  Move the cursor to the end of a line by  $|2|$ . the company of the company of the
- $\bullet\,$  Move the cursor to start of the next line by  $\lvert\,\texttt{U}\,\rvert$ .
- $\bullet$  Scroll text several lines up/down by Inext Screen or Prev Screen [or [8]. I he direction for  $|8|$  is defined by  $|4|$  for downwards and  $|5|$  for upwards.
- $\bullet$  The direction of move cursor, scroll text, and search commands is changed by  $\vert$  4 [Tor downwards and  $\vert 5 \vert$  for upwards. The direction will be kept until  $\vert 4 \vert$  or  $\vert 5 \vert$  are pressed again.
- $\bullet$  -Move the cursor to the bottom of the text buffer by PF1 [[4].
- $\bullet$  Move the cursor to the top of the text buffer by PF1[[5].
- $\bullet$  Kewrite (refresh) the whole screen by  $\verb|Ctr1|$  W.
- $\bullet$  To open a new text file and with it a new buffer use FF9]. It prompts you for the file name. The buffer name will become equal to the file name.
- $\bullet$  To switch the current buffer to another buffer, use F 10]. The buffer name will be prompted,
- $\bullet$  To show all available buffers use GULD Select callect one of them by moving the cursor to the buffer line and use Select
- $\bullet$  To move and/or delete blocks, use the following sequence:

Select or  $\Box$  to enter the select mode, move cursor, the selected range is displayed reverse, **Remove** or  $\vert 6 \vert$  the selected range is deleted (moved to paste buffer), use Insert Here or  $\boxed{PFI}$   $\boxed{6}$  to restore the deleted range if wanted, move cursor to the new position

Insert Here or PF1  $|6|$  the previous deleted range is inserted.

The contents of the paste buffer is kept, if you switch between windows or edit buffers. It will only be overwritten by 6

 $\bullet$  A repetition factor for any key may be entered by PF1 and the number (on main keypad),  $e.g.$ :

 $\text{PFI}$  10 | 0 | to move the cursor 10 lines.

**PF1** 10 6 to insert the the contents of the paste buffer 10 times.

 $\text{PFI}$  1000  $\text{PFI}$  Enter to replace 1000 times the searched strings by the contents of the paste buffer.

 $\bullet$  - Enter command level by  $\vert$  Do  $\vert$  . The following commands may be useful:

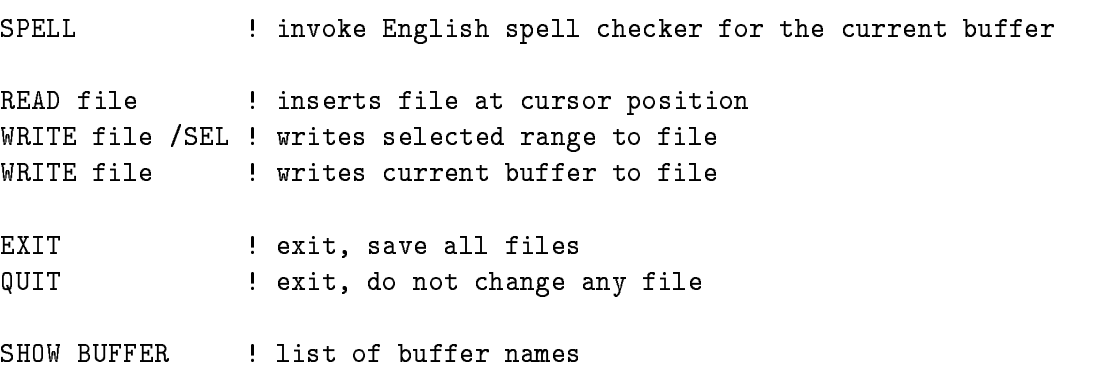

HELP  $\qquad \qquad$  ! to get help

A shorthand for READ is  $\text{PFI}$  | F9 (the filename is prompted). A shorthand for WRITE/SELECT is  $|PF1||F10|$  (the filename is prompted).

- $\bullet$  to get a keypad layout, enter PF2]. To get all keypad dennitions, enter PF1 | F7].
- $\bullet$  Enter the UpenVMS help by F(T,  $\Box$
- $\bullet$  Recovery: If the Alpha AXP or VAX crashes during an LSEDIT session or if you exit by mistake with  $|Ctrl | Y |$  (never do that!), you recover the last session by
	- \$ LSEDIT filename / RECOVER

NOTE After test compile see below you must recover the le version you started with which is NOT the last one because test compile writes the buffer to the file creating a new version

 $\bullet$  LSEDII macros can be written in TPU syntax. Examples are in  $\hspace{0.1mm}$ GSI\$MANAGER:LSEINIT.TPU.

Besides the screen editing facilities there are some more useful features

Language sensitive commands

LSEDIT recognizes from the file type the kind of file. E.g. if type is . PPL or . PLI, it assumes a PL/I program, if type is  $FORTRAN$  program and if type is  $COM$  a DCL procedure. The language constructs of the language are implemented as **placeholders**, tokens, and **procedure calls**. These are inserted in the text enclosed in  $\lceil \cdot \rceil$  or  $\lceil \cdot \rceil$ . To replace a placeholder just type ahead. Other controlling sequences are:

- $Ctrl \, \mathsf{E}$  to expand a placeholder, token, or procedure call
- $\texttt{Ctrl} \mid N$  to go to the next placeholder, token, or procedure call
- $|Ctrl | K |$  to delete a placeholder, token, or procedure call

If  $\{\}\$ appears, you must insert something. If you type  $\lfloor \text{Ctrl} \rfloor$  E, you get a description of what is required here. You can type a placeholder name, press  $\text{Ctrl} \mid \text{E}$  and the placeholder will be expanded either to a set of other placeholders or tokens. You get a list of present tokens and placeholders by  $PF19$ . The best way is to play with this! We implemented some structures for DCL procedures which are not very comfortable in DCL, i.e. IF ELSE, DO loops and temporary file names: LOOP Ctrl E expands a DCL DO loop, IF\_ELSE Ctrl E expands a DCL IF-THEN-ELSE construct

 $\bullet$  lest compile:

This is a very useful feature of the LSEDIT. Press  $|F17|$  and the current file will be compiled. The error messages are displayed in the top window. You may now correct your source following the messages. NOTE that the current buffer is written to its file!  $|Ctrl \nvert N$  will skip to the next error,  $|Ctrl | P$  will skip to the previous error.

 $\bullet$  Include PLII calling sequence for a module:

With the the  $F_8$  key you can include a calling statement for a module. The module name is prompted. This supports all runtime library modules, all system modules, and the GOOSY modules

- $\bullet$  Include text modules from <code>libraries:</code> With PF1 | F8 | you can include a module from a text library. The library and the module are prompted
- $\bullet$  Execute one DUL line from your text: If you have a DCL line in the text your are editing place the cursor in front of this line and press F The command will be executed as a DCL command and the output will be placed into your text just after the command line
- $\bullet$  Execute several DUL lines:  $\hspace{0.1mm}$

Press GOLD | F17 to split your screen. Enter DCL commands to the prompt in the lowest line of the screen. The output will be placed in the upper new window. Leave this mode by just typing Return

 $\bullet$  Create another process (SPAWN):  $\phantom{mm}$ 

With the  $F18$  key you can execute a DCL line (which is prompted) in a subprocess. After the execution of the DCL command, LSEDIT returns immediately to the edit session. If you press F Return you are in a new spawned DCL process and you may enter all DCL commands or run any program. To leave this mode and return to your current LSEDIT session, type LOGOUT on DCL level.

To leave the editor, use  $|GOLD|$  Remove or press DO-key and type EXIT Return to exit with writing changed text into a new version of the file or use  $GOLD$  Next Screen or press DO-key and type QUIT Return to quit (no modifications are saved, no editing in the file is saved, but note that sometimes a buffer is written into its file during a session, e.g. with the compile command!).

In the figure  $7.1$  on page  $70$  you see the LSEDIT keypad layout.

The upper key values are the simple key hits, the lower are entered with a preceding  $GOLD(=PF1)$ -key hit.

Ctrl Y

F<sub>6</sub>

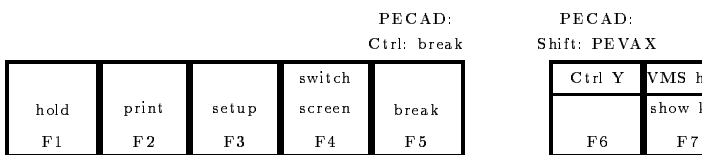

PECAD

GOLD Ctrl E: unexpand Ctrl F: go to next error (step)

Ctrl G: go to source

Ctrl B: go to previous error (step) Ctrl D: go to symbol declaration Ctrl E: expand placeholder, token, alias

Ctrl H: move cursor to begin of line Ctrl J: delete word left to cursor Ctrl K: delete placeholder

GOLD Ctrl K: undelete placeholder Ctrl N: go to next placeholder Ctrl P: go to previous placeholder Ctrl R: reshow complete screen Ctrl T: shows CPU and elapse time Ctrl U: delete line left to cursor Ctrl W: reshow complete screen Ctrl Y: interrupt current program Ctrl Z: do LSE command or end of input GOLD Ctrl Z: do LSE command or end of input

 $GOLD =: split/unsplit$  screen

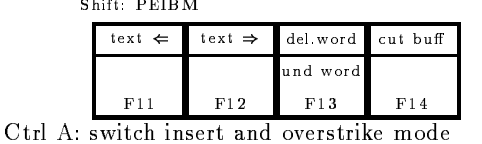

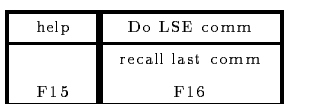

MS help show key F<sub>7</sub>

incl.call incllib F<sub>8</sub>

new file read F9

sel buff write/sel F<sub>10</sub>

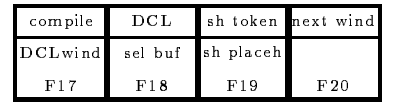

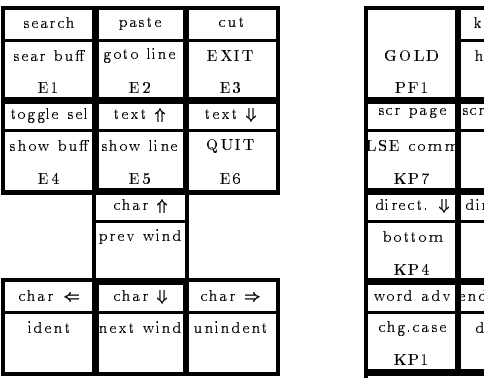

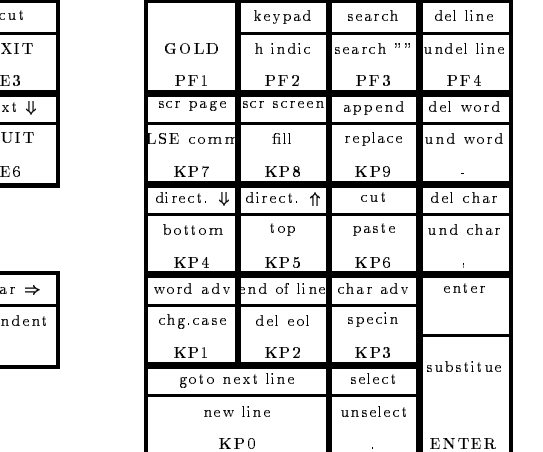

Figure 7.1: The Special Keypad Layout for the LSEDIT.
### $7.2$ Compiling

You may call the following compilers directly as DCL commands:

```
\blacksquare CC  for the C compiler
$ CXX \bullet : for the C++ compiler on AXP only
$ FORTRAN
For the contract of the contract of the contract of the contract of the contract of the contract of the contract of the contract of the contract of the contract of the contract of the contract of the contract of the contra
$ MACRO for the assembler
 MODULA  on the VAXes only
$ OPS5
$ PASCAL
$ PLI
PLICE In the second control of the second second control in the second second control in the second second second second second second second second second second second second second second second second second second sec
```
But the recommended command to call a compiler is

### \$ COMPILE filename.type

The compilers are invoked by \$ COMPILE filename.type, depending on the file type. Standard file types are:

 $C = C$  sources  $FOR = Fortran sources$  $MAR = VAX$  Assembler sources  $MOD = Modula$  2 sources  $PAS = Pascal$  sources  $PLI = PLI$  sources  $P_L$ PLITEMP = temporary PLI-source generated by GOOSY preprocessor.  $PPL = GOOSY PLI$  preprocessor sources The default type for COMPILE is .PPL, but it can be changed in the login procedure by

DEFCOMPI type- The COMPILE command is also available on IBM for GOOSY preprocessor code If a le has been compiled already and the source has not changed it is NOT compiled until the  $/$ COM qualifier is specified. Thus one can compile a set of files in a command procedure. Only modified files are compiled saving time. The output of a compilation is (are) object files named like the source file, but with type  $\Omega$ . These files are input for the linker. Some examples

```
 COMPILE X  compile XPPL
$ COMPILE X.FOR : compile X.FOR
$ COMPILE X, Y \vdots compile X.PPL and Y.PPL
 COMPILE XDEB  compile XPPL with DEBUG see below

$ COMPILE X/COM : compile X.PPL again
 COMPILE  compile last set
$ COMPILE X / KEEP : do not delete X. PLITEMP (PL/I code)
 COMPILE X  compile all PPL files X
```

```
$ COMPILE X/OLB=OPRIV ! insert object of X in library OPRIV
$ COMPILE X/LIB=TPRIV ! Search TPRIV for includes
$ COMPILE X /QUALIFIER=(LIST, SHOW=ALL)
                        ! write a file X.LIS containing line numbers
                        ! PL/I switches as shown by HELP PLI must
                         be passed to COMPILE by this way
```
You may also compile programs during a LSEDIT session pressing the  $|F17|$  key. In case of compilation errors the screen will split showing the error conditions in the upper screen part and the source in the lower part. You may step forwards through the errors pressing  $\lfloor \text{Ctrl} \rfloor$  F and  $|Ctrl | B$  for stepping backwards. With  $|Ctrl | G$  the cursor will move to the faulty source line which can be edited immediately. If a pre-compiler was used, the source displayed is the source after the pre-compilation. In such a case you must edit the original pre-compiler source to eliminate errors. Select the buffer with the original source using  $\lceil \mathsf{GOLD} \rceil \rceil$  Select  $\lceil \mathsf{Unsplit} \rceil$  the screen with  $|GOLD|$  =.

# 7.3 Linking

A program must be linked with all called modules to be executed. This is done by the LINK command. The modules, except the main program, may be in libraries. Libraries may be specified with the LINK command. These are scanned first. Then a list of default libraries is scanned. This list is displayed by

### \$ SLOG LNK\$\* SLOG LNK I DET ER EN DET EN DET EN DET EN DET EN DET EN DET EN DE EN DE EN DE EN DE EN DE EN DE EN DE EN DE EN

The output of the link step is a so called executable image, the program in a file which can be executed by the RUN command. The default output of the linker is the image file of type. EXE. The name is the filename of the main program. Examples for the LINK command:

```
$ LINK X, Y, Z                 ! link object files X.0BJ, Y.0BJ, Z.0BJ to X.EXE
$ LINK X, OPRIV/LIBRARY ! Link object file X.OBJ with modules from OPRIV to X.EXE
 LINK XYDEBUG  Link XOBJ and YOBJ with debugger to XEXE
```
### $7.4$  Executing

A linked program is executed by

### RUN program

Another, more elegant way is to create a symbol 'command' to execute the program:

```
\text{\$ command} == \text{``$device: [directory] program.EXE"}eg
$ BETA == "$KP1$R00T:[ADAM]BETA.EXE" ! BETA can be used now as a command
```
This should again be done in the LOGIN.COM file. Then the program is executed by command. The LIB SGET FOREIGN routine called in the program returns any characters typed behind command. This is the method to pass parameters to a program together with the execution.

A program can be canceled by  $|Ctrl | Y. All utility programs should be rather termi$ nated on terminal input request by  $|Ctrl|Z$ .

### Debugging  $7.5$

The OpenVMS debugger is a very powerful tool to find errors. It allows to set break points on source lines, step line by line, inspect and set variables etc. Modules to be debugged must be compiled with the  $/DEB$  option. The main program must be linked with the  $/DEB$  option,

```
$ COMPILE program/DEB
$ LINK program/DEB
```
If you run your program with

### RUN program

the DEBUG mode is entered by default If you want to run the same program without DEBUG start it with

### \$ RUN/NODEBUG program

If you are under DECwindows/Motif new Debugger windows are popped up. The handling of the DEC windows/Motif Debugger is somewhat unhandy. If you want to suppress the window mode, i.e. you want to run in the text terminal command mode, you must define the following logical

### \$ DEFINE / JOB DBG\$DECW\$DISPLAY ""

If you want to separate the Debugger terminal input and output to another terminal use the DCL command

#### \$ DEBWIN DEBWIN DEBWIN DEBWIN DEBWIN DEBWIN DEBWIN DEBWIN DEBWIN DEBWIN DEBWIN DEBWIN DEBWIN DEBWIN DEBWIN DEBWIN DEBWI

It will define the logicals

### \$ DEFINE / JOB DBG\$INPUT term: . <u>Define job define termine termine</u> \$ DEFINE / JOB DBG\$0UTPUT term:

where term: is a valid terminal line, e.g. LTA123:. If you want to have this terminal to be a DECwindows/Motif DECterm window executed the following

```
$ CREATE/TERMINAL/NOPROCESS -
```

```
/WINDOW_ATTR=(TITLE="Debugger",ICON_NAME="Debugger",ROWS=40) -
   /DEFINE_LOGICAL=(TABLE=LNM$JOB,DBG$INPUT,DBG$OUTPUT)
$ ALLOCATE DBG$OUTPUT
```
In the following only the text terminal command mode will be described. For the DECwindows/Motif mode refer to on-line Help or the Debugger manual. When you enter the DEBUG menu you may get detailed information with the DEBUG command HELP

Some most often used commands are shown in the following

```
DBG> SET BREAK module\%LINE # ! set a break point in line #
DBG> GO
                           ! Execute to next break point
DBG> STEP or <KP_0> : Execute one line
DBG	 EXAMINE variable  Examine a variable in decimal
DBG> EXAMINE The state of the following variable in decimal
DBG> EXAMINE . The set of the last variable again
DBG> EXAMINE @address The Examine a location whose address is in 'address'
DBG	 EXAMINE HEX variable  Examine a variable in hexadecimal
DBG	 EXAMINE OCT variable  Examine a variable in octal
DBG> EXAMINE / ASCII variable ! Examine a variable as an ASCII character
```
You may examine any single variable, an array, a structure, or a member of a structure. If you examine an array without defining the index limits, e.g.  $EXAMPLE XAM \text{ BETA}$  instead of  $EXAM \text{ BETA}(10.20)$ , you will get the contents of all array members. This might be a long procedure if your array is large. You can interrupt the output without leaving the whole debug session by typing  $\lfloor \text{Ctrl} \rfloor$ C). You may although suppress the output by typing  $|Ctrl|0$  but since the debugger continues to examine your array it will still will take some time. So be careful with the examination of arrays

```
DBG> DEPOSIT variable=value
                           ! Set a variable in decimal
DBG> DEPOSIT variable=%HEX value
                               ! Set a variable in hexadecimal
DBG> DEPOSIT variable=% OCT value | Set a variable in octal
DBG> DEPOSIT variable='string'! Set a variable with a string
DBG> <INSERT HERE> <br> Scroll source up 1 line
DBG> <PREV> <br> Scroll source down 1 line
DBG> <KP_8> 99 : Scroll source up
DBG < KP_2>
                           	  Scroll source down
DBG> <KP_5> : : : : : : : : Return to cursor position
DBG> TYPE # \qquad ! Type line # of the current module
DBG> TYPE module \# \qquad ! Type line # of module
DBG> SEARCH module string | Search string in module text
DBG> SEARCH 
Proceed searching the string in module text
```
### Debugging

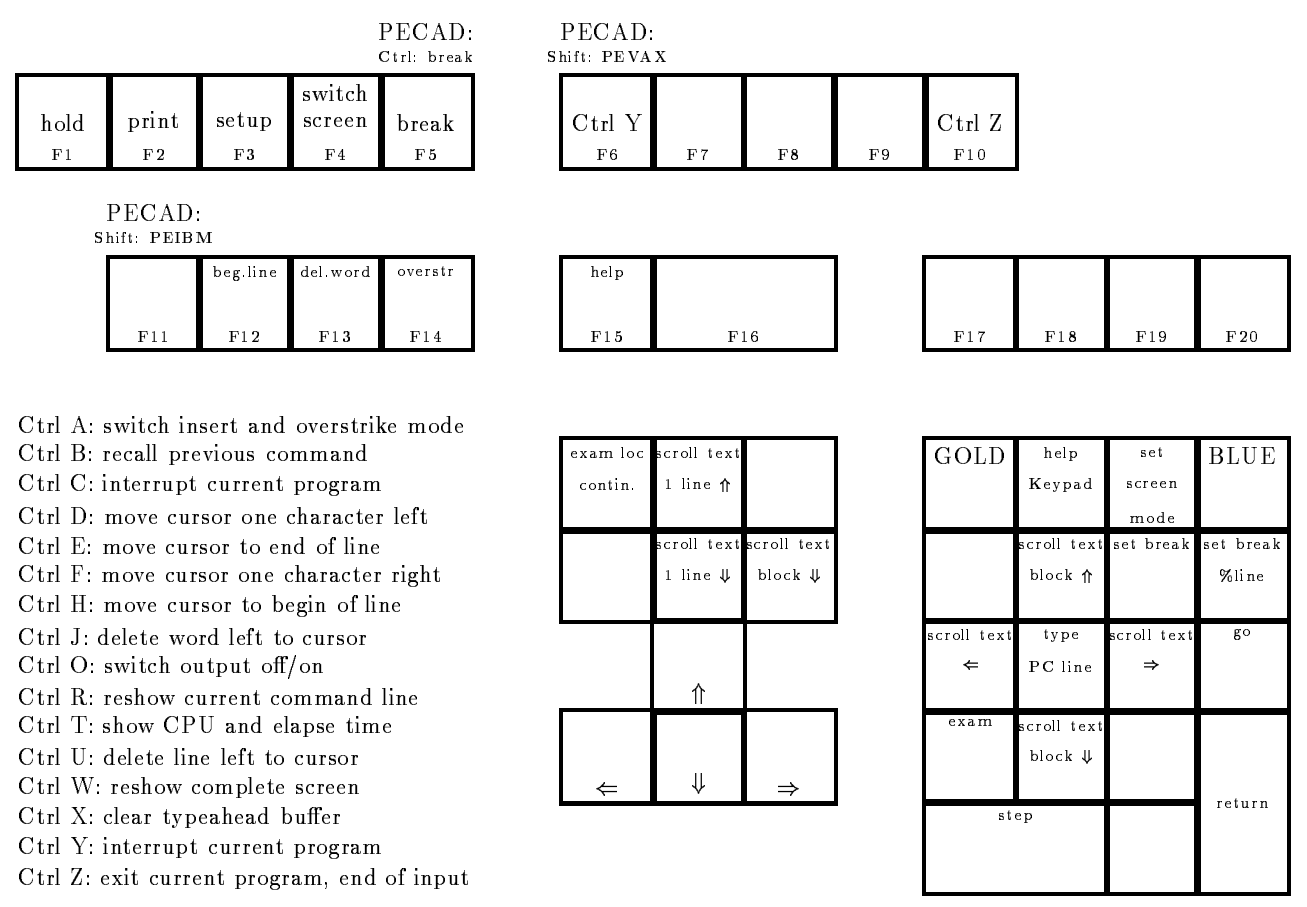

More commands are available after pressing the GOLD or BLUE key Use GOLD Help or BLUE Help to get these keys

Figure 7.2: The Special Keypad Layout for the OpenVMS DEBUG.

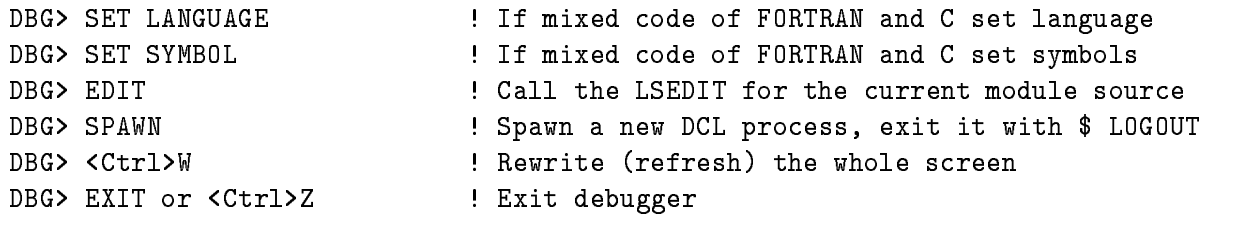

In the gure  $\mathbb{R}$  and  $\mathbb{R}$  and  $\$ 

### $7.6$  OpenVMS Libraries

The OpenVMS libraries are similar to IBM PDS's. But IBM members are called here modules (that's live). OpenVMS libraries are supported only by specific commands and utilities. Only libraries of specific types are supported: TEXT, HELP, OBJECT and MACRO libraries. Libraries are created by

```
$ LIBRARY/CREATE/TEXT filename.tlb
$ LIBRARY/CREATE/HELP filename.hlb
LIBRARYCH (1986–1986), filenameologicznek (1986–1986)
$ LIBRARY/CREATE/MACRO filename.mlb
```
Generally one should define a **logical name** for any library file including the device and directory where it resides. Again, these definitions must be done in the LOGIN.COM procedure. The LIBRARY command handles libraries. In the following we give most used commands and applications

# **HELP** Libraries

Used by HELP command

```
 LIBINSERT library fileHLP  insert new help text into library from file
$ LIB/REPLACE library file.HLP | replace help text in library from file
$ LIB/EXTRACT=module/OUT=file.HLP library ! extract help text from library
```
The format of the help files is described in Appendix G. File type . HLP is defaulted.

# **OBJECT** Libraries

Used by LINK command

```
 LIBREPLACE library fileOBJ  replace objects from file
$ LIB/EXTRACT=module/OUT=file.OBJ library    ! extract objects from library
```
The module names are determined by the objects in the file. Several objects may be in one file! File type . 0BJ is defaulted.

To delete modules use for all library types

```
$ LIBRARY/DELETE=module library
$ LIBRARY/DELETE=(module, module,...) library
```
where module may contain wildcards.

## TEXT Libraries

Used for PL/I includes and GOOSY data type declarations compilers and GOOSY.

```
$ LIB/REPLACE library file. TXT The place file as module 'file'
$ LIB/REPLACE/MODULE=name library file. TXT ! replace file as module 'name'
$ LIB/EXTRACT=module/OUT=file.TXT library ! copy module to file
```
The text in the file  $/$  module may have any format. File type  $TEX$  is defaulted.

# Usage of libraries

Create the following libraries on your master directory  $($  = current after login):

```
$ LIBRARY/CREATE/TEXT PRIV. TLB
$ LIBRARY/CREATE/HELP PRIV.HLB
$ LIBRARY/CREATE/OBJ PRIV.OLB
```
Add following logical name definitions in your LOGIN.COM:

```
$ DEFINE/JOB TPRIV SYS$LOGIN: PRIV. TLB
defined the property system is the contract of the contract of the contract of the contract of the contract of
$ DEFINE/JOB PLI$LIBRARY TPRIV
$ DEFINE/JOB FOR$LIBRARY TPRIV$ ! optional for FORTRAN
$ DEFINE/JOB HPRIV SYS$LOGIN: PRIV. HLB
$ DEFINE/JOB HLP$LIBRARY HPRIV
$ DEFINE/JOB OPRIV SYS$LOGIN: PRIV.OLB
 DEFINEJOB LNKLIBRARY OPRIV
```
With these definitions, the HELP command searches first through your private help library HPRIV, the COMPILE command searches include modules first in your TPRIV, and the LINK command searches modules first in your OPRIV.

# **Related Commands**

LIBLIS library module

outputs a list of the modules in the library. The module specification may contain wildcards.

LIBTYPE library module

outputs the content of the specified modules to the terminal.

```
LIBSEARCH library module list="search_parameter"
```
searches through the specified modules. Search parameters are internally passed to SEARCH command.

LIBCOPY sourcelib module destinationlib module copies modules from one library to another

### LIBEXTR sourcelib module

extracts modules from library. Wildcards for module are supported. Module names may be in a text file which must be specified as @file.

LIBDEL sourcelib module

deletes a module from library. Wildcards for module are supported. Module names may be in a text file which must be specified as @file.

# 7.7 Source Code Analysis SCA

Together with the Language Sensible Editor LSEDIT a Source Code Analyzer SCA is available SCA is an interactive, multilanguage, source code cross-reference and source code analysis tool that aids developers in understanding large-scale software systems. Because SCA deals with an entire software system, instead of individual modules, it is an effective tool during implementation and maintenance phases of a project. SCA stores compiler-generated information about the set of build sources for querying in one unique location an SCA library Thus SCA is a query tool that allows you to reference and query timestamped source information that directly corresponds to source modules in your system. When these sources are no longer of value, you can modify or delete the SCA library The library data generated by supporting OpenVMS compilers consists of names of all of the symbols, modules, and files contained in a specific snapshot of the source. Once SCA libraries are created, you can select a library and query its contents from within LSEDIT, at the DCL level, or via the SCA callable interface. You may do cross-referencing and analysis (locate symbols and their occurrences) and consistency checking (of symbols).

You create a SCA library in the specified user directory by the SCA command

SCA> CREATE LIBRARY directory

You produce analysis data by using the compile DCL command line of the form

```
$ compiler /ANALYSIS_DATA[=file] source-file[,...]
e.g.$ FORTRAN /ANALYSIS_DATA TEST \qquad ! from TEST.FOR produce TEST.OBJ and TEST.ANA
```
For details see DECset or LSEDIT/SCA manuals and Help or the Bookreader or contact the Open Victory Service service seems on page Open

### DEC Performance and Coverage Analyzer PCA 7.8

PCA helps you to produce efficient and reliable applications by analyzing your program's dynamic behavior. PCA also measures codepath coverage within your program so that you can devise tests that exercise all parts of your application

### PCA has two operational components

1. the collector:

It gathers performance or test coverage data on a running program and writes that data to a performance data file. You may select either the main image or one of the shareable images in the program's address space. It measures the dynamic behavior of the image you have selected. You may select one or more of the following data:

- $\bullet\,$  program counter (PC) sampling at fixed sample time  $\,$
- $\bullet\,$  CPU sampling at virtual-process sample time  $\,$
- $\bullet$  counters of the exact number of times that specified program locations are executed
- $\bullet$  coverage data indicating which portions of your program are, or are not, executed during each test run
- page default data
- system service data
- $\bullet$  input/output data  $\hspace{0.1em}$
- 2. the analyzer:

It reads the performance data file produced by the collector and processes the data to produce performance and coverage histograms and tables

You can run the collector and the analyzer in batch as well as interactively.

To invoke the collector compile all source files you want to analyze with the *DEBUG* qualifier. e.g.

### \$ FORTRAN / DEBUG TEST FORTRAN DEBUG TEST

Then link the whole program with the /DEBUG=SYS\$LIBRARY: PCA\$0BJ library, e.g.

### LINK DEBUGSYSLIBRARYPCAOBJ TEST

Finally run the program, e.g.

### \$ RUN TEST

The collector will come up with the prompt

### PCAC>

Now enter PCA collector commands like

PCAC> SET DATAFILE TEST PCAC> SET PC\_SAMPLING PCAC> GO

These commands will write the collected data to the file TEST.PCA, will set PC sampling mode and starts the program

To invoke the analyzer use the DCL command PCA

 PCA COMMANDcommand command- datafile  $e.g.$ \$ PCA / COMMAND="SHOW DATAFILE; SHOW LANGUAGE" TEST

The analyzer will come up with the prompt

PCAA 

Now enter PCA analyzer commands like

PCAA NEXT produces a source plot with PC sampling data

For details see DEC Performance and Coverage Analyzer PCA manuals and Help or the Bookreader or contact the OpenVille section service service service see page of  $\cdot$ 

### 7.9 Module and Code Management

A software system can have many program files, object libraries, include files, compilers, and compilation and linking options. The more complex the system, the more difficult it is to reproduce the same program image for each build

The Module Management System MMS automates and simplies the building of software sys tems. It can build simple programs consisting of one or more source files, or complex programs consisting of many source files, message files, and documentation files. It is similar to the make command of UNIX

With MMS, you can specify exactly how a software system is to be built and rebuilt. You do this by using a description file in which you describe the components of the system and the file dependencies used to build and rebuild the system

Each time you run MMS, it follows the description file you have created, reads the components and dependencies, and builds the same system.

During software development, programmers continually make changes to project files. The Code Management System CMS stores and monitors these files.

CMS allows you to store project files in a central library where they are available to all project members. Some of the tasks you can perform on these files are:

- $\bullet$  store nies (called elements) in a library
- $\bullet$  fetch elements, modify them, and test them in your own directory
- $\bullet$  control concurrent modifications to the same element  $\hspace{0.1mm}$
- $\bullet$  Merge concurrent modifications to an element  $\hspace{0.1mm}$
- $\bullet$  create successive versions (called generations) of elements
- compare two generations of an element within a library
- organize related library elements into groups
- $\bullet$  define a set of generations of elements as a class to make up a base level or release version of a pro ject
- $\bullet$  track which users are working on which elements from the library
- maintain a historical account of element and library transactions

For details see DEC Module Management System manuals and DEC Code Management System manuals or the Bookreader or contact the OpenVMS Advisory Service see names on page

# 7.10 OpenVMS Routines

### 7.10.1 System Services

OpenVMS provides a large number of system routines for

- $\bullet\,$  Event nag handling.  $\,$
- $\bullet$  Asynchronous system trap handling (AST).
- $\bullet$  Logical name nandling.
- $\bullet$  input/output  $\bullet$
- $\bullet$  Process control.
- $\bullet$  lime handling.
- $\bullet$  Condition (error) handling.  $\hspace{0.1mm}$
- $\bullet\,$  <code>Memory management</code> .
- $\bullet$  Lock manager.

You get a full list and short description by HELP SYSTEM. Note, that all routines begin with SYS\$... In the HELP, however, they are listed beginning with \$... Again, the call of these routines may be inserted by the LSEDIT F8 key.

## 7.10.2 Run Time Library Routines

OpenVMS provides a large number of runtime library  $(RTL)$  routines for various purposes.

- $\bullet$  General library routines (LIB $\mathfrak{d}...$  ).
- $\bullet$  screen nandling routines (sm(G)...).
- $\bullet$  Mathematical routines (MIH  $\mathfrak{d}...$ ).
- $\bullet$  string nandling routines (sik)...).

You get a full list and short description by HELP RTL. Again, the call of these routines may be inserted by the LSEDIT

# 7.10.3 Utility Routines

OpenVMS provides program interfaces to several utilities

- $\bullet$  Command language routines (CLI $\mathfrak{g}_{\ldots}$ ).
- $\bullet$  rile dennition routines (rDL $\mathfrak{d}...$  ).
- $\bullet$  Library access routines (LBR $\mathfrak{g}...$  ).
- $\bullet$  Sort/Merge routines (SUK)...).
- $\bullet$  lext processing routines (IPU $\mathfrak{d}...$ ).

For these routines there is still no interactive HELP, but only a manual.

# Chapter 8

# DCL Procedures

DCL procedures are files containing DCL commands. A DCL procedure can be executed in batch job, or in the current process, or at a remote node.

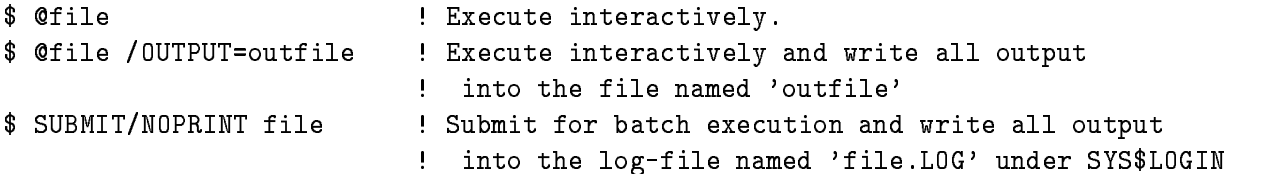

### **Command Procedure Format** 8.1

- $\bullet$  Each command line must begin with a dollar sign. Lines without a dollar sign are data  $\bullet$ lines. To span a command line over several text lines, end with an hyphen and continue next line without dollar sign
- $\bullet$  Comments begin with exclamation point, e.g.

```
$! This is a comment
$ DIRECTORY [USER.TEXT] \qquad ! This is a comment after a DCL command
```
- $\bullet$  DCL commands should be written in full length to provide clarity.
- $\bullet$  Labels are terminated by a colon, e.g..  $\hspace{0.1mm}$

```
 GOTO ALPHA
$ ALPHA:
```
 $\bullet$  -Besides the DCL commands used interactively, there are some used only in procedures:

```
 GOTO  Go to label
  $ CALL label | Subroutine call
   label SUBROUTINE  Subroutine
  $ IF - THEN
    ELSE - ENDIF : Conditional execution
  $ INQUIRE : Prompt for a string
  $ ON - THEN : Control conditions
  $ ON ERROR THEN
                      ! Control error conditions
   ON ERROR THEN  Control error conditions
  $ ON CONTROL_Y THEN : Control Ctrl Y conditions
   SET NOON  Enable default
 or disable error conditions
  $ SET VERIFY : 0utput commands lines during execution
  $ SET NOVERIFY : Do not output commands lines (default)
   SYNCHRONIZE  Synchronize batch jobs
 open an existing file for input and create logical name
  $ OPEN logname file.type
 create a new file for output and create logical name
  $ OPEN/WRITE logname file.type
! open an existing file for input and output at the start of the file
 and create logical name
  $ OPEN/READ/WRITE logname file.type
 open an existing file for output at the end of the file
 and create logical name
  $ OPEN/APPEND/WRITE logname file.type
! close a file, this is NOT done automatically when you leave
! the command procedure!!
 You cannot open the same file again if you have not closed it before
   CLOSE logname
   READ logname  Read from file
   WRITE logname  Write to file
   EXIT  leave procedure
```
### 8.2 Command Procedure Variables 
Symbols

You should be aware that DCL is a text interpreter. Therefore DCL does not distinguish between string and numeric variables. Both are represented as symbols. Expressions may be mixed up

with symbols having a numeric value and others having a string value, but the result will be unpredictable. String values are enclosed in quotation marks  $("")$ . If a symbol is enclosed in apostrophes it is replaced by its value before the line is processed further This is important because one can use symbols for very tricky operations In expressions or as arguments in lexical functions (see below) the apostrophes are not allowed.

There are **global** and **local** symbols. Local symbols are known only at the procedure level where they are created, whereas global symbols are known to all levels. Global symbols are deleted only by DELETE/SYMBOL/GLOBAL or by logoff. You should use only local symbols in DCL procedures

We try to show with some examples the usage of symbols:

```
x_1 = "ABC"! assign a string to a local symbol
 x  ABC  x has now the value ABC
$ x1 = "ABC" + "XYZ" : x1 has now the value ABCXYZx_1 = x_1 - "A" ! x1 has now the value BCXYZ
 x  x  X  x has now the value BCYZ one X removed

$ x1 = 1 + 4 ? x1 \text{ has the value 5} x   "   x has the value 
\text{\$ y = "ABC" + x1 ! y has the value ABC14
y' = "X" : symbol ABC14 has the value X
$ COPY 'y'.TXT 'y'.TEXT ! copy file ABC14.TXT to ABC14.TEXT
x = 5\frac{1}{2} \frac{1}{2} = 7zy  y has the value of the value of the value of the value of the value of the value of the value of the value of the value of the value of the value of the value of the value of the value of the value of the value of the 
$ IF x . EQ. y THEN EXIT ! false, do not exit
 IF x LT y  nested IF clause
$
   THEN
$
   ELSE
$ ENDIF
                            ! end of IF clause
. End of IF can be a series of IF can be a series of IF can be a series of \sim CALL ADAM  call the subroutine ADAM
 ADAM SUBROUTINE  begin of subroutine ADAM
 ENDSUBROUTINE  end of subroutine ADAM
\texttt{\$ r = x . NE. y \quad : r \text{ has the value 1 (true)}$ IF r THEN GOTO hell ! true, go to hell
$ IF "A" .LTS. "B" THEN ! true, because A is lower than B
x = "r = 'r" ! x has the value r = 1 (Note the two '')
x = "r = "''':r':r" x has the value r = "1"\sqrt{6}, \sqrt{6}, \sqrt{8} = 27
              the first \mathbf b bits are set to -dimensional the escape character \mathbf b are set to -dimensional the escape character \mathbf b
```
### 8.3 **Control Statements**

Besides the error control statements (see below) there are only four other control statements:

```
 IF expression THEN command  execute command only if expression true
```

```
$ IF Service Conditional execution
$THEN
$ ELSE
 ENDIF
 GOTO label  Proceed at label
$ label: \qquad \qquad ! label
$ GOSUB ROUT | Proceed at label ROUT, but return
$ ROUT: 1abel
 RETURN  return to statement behind GOSUB
$ CALL label
                                 ! Subroutine call
call in the subset of the subset of the subset of the subset of the subset of the subset of the subset of the subset of the subset of the subset of the subset of the subset of the subset of the subset of the subset of the 
$ label: SUBROUTINE ! Subroutine
```
### Terminal  $I/O$ 8.4

After login, there are the logical names defined already

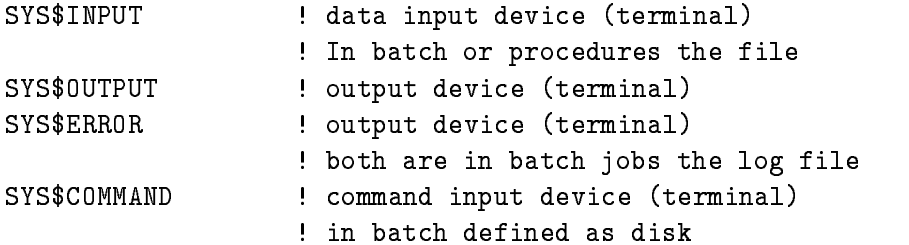

To write a line on the terminal use

\$ WRITE SYS\$OUTPUT "any text" WRITE SYSOUTPUT symbol \$ WRITE SYS\$0UTPUT "any text and ''symbol'"

To read a line from the terminal into any symbol use

\$ INQUIRE symbol "any prompt text"

The string defined with the INQUIRE statement will be typed on the terminal first (prompt string) followed by a colon ":". If you want to suppress the colon use  $INQUIRE/NOPUNCTATION$ .

DCL reads commands from SYS\$COMMAND and writes output to SYS\$OUTPUT or SYS\$ERROR. Any prompts from programs are read from SYS\$INPUT which is the DCL procedure file. You must provide the input as data lines behind the line calling the program If you want the program to get the input from your terminal, add the following line **before** the line calling the program:

```
 RUN program  program reads input from following lines
any text or numbers
$ DEFINE/USER SYS$INPUT SYS$COMMAND
$ RUN program 1 Program reads input from terminal
$ EXIT
 EXIT
```
Of cause, it cannot make sense to execute such procedures in batch jobs, because the program cannot get an input

### **Command Procedure Parameters** 8.5

Calling a DCL procedure one may specify parameters. These are separated by spaces or (Tab) characters. They are converted to uppercase, unless they are enclosed in quotation marks. Inside the procedure these parameters are assigned to local symbols  $P1$  through P8. They may be used as other symbols

Because this is not a very comfortable parameter passing mechanism, we provide an interface which allows similar parameter lists as for DCL commands In addition it generates a menu on request. The example shows how to use this interface. A more detailed description is found by HELP MDCLLIST

```
\$ descriptor = "PREF A=? B=DEV C "
$ qualifier = "/SWI*TCH/VAL*UE=/DEF*AULT=XXX"
$ MDCLLIST_help = "Short description of the procedure."
$ MDCLLIST "''descriptor'" + "''qualifier'"
$ IF .NOT. $STATUS THEN EXIT
$! Now the following symbols are created
 PREFA has value of first positional parameter or is prompted
$! PREF_B has value of second positional parameter or DEV
 PREFC has value of third positional parameter or null string
$! PREF_SWITCH has value "/SWITCH" or null string
$! PREF_VALUE has value specified in argument list or null string
$! PREF_DEFAULT has value specified in argument list or XXX
$<sub>1</sub>
```
 $\mathbf{r}$  . The contract of the contract of the contract of the contract of the contract of the contract of the contract of the contract of the contract of the contract of the contract of the contract of the contract of th

\$! This routine may be called as file Enter menu \$! Cfile X positional parameter \$! @file X Y/SWI ! 2 pos. par. and a qualifier \$! @file X /VAL=1 \$! @file X "" Z /VAL=1/SWI /DEF="A B"! second pos.par is null string

It is strongly recommended to create a symbol for the DCL procedure call

```
symbol = "@device: [directory] procedure"
```
The device and directory specification is required, because the procedure might be called from a different device/directory than the current. Called by a symbol the above procedure calls would look like DCL commands! Before you create global symbols, check, if they are already in use (command SSYM symbol).

# 8.6

The real strength of DCL are the lexical functions. These are functions beginning with F\$. They are treated like symbols (but you cannot assign a value to them). We give a short overview and some examples here. You get information by HELP LEXICAL.

 $\bullet$  The following functions return information:

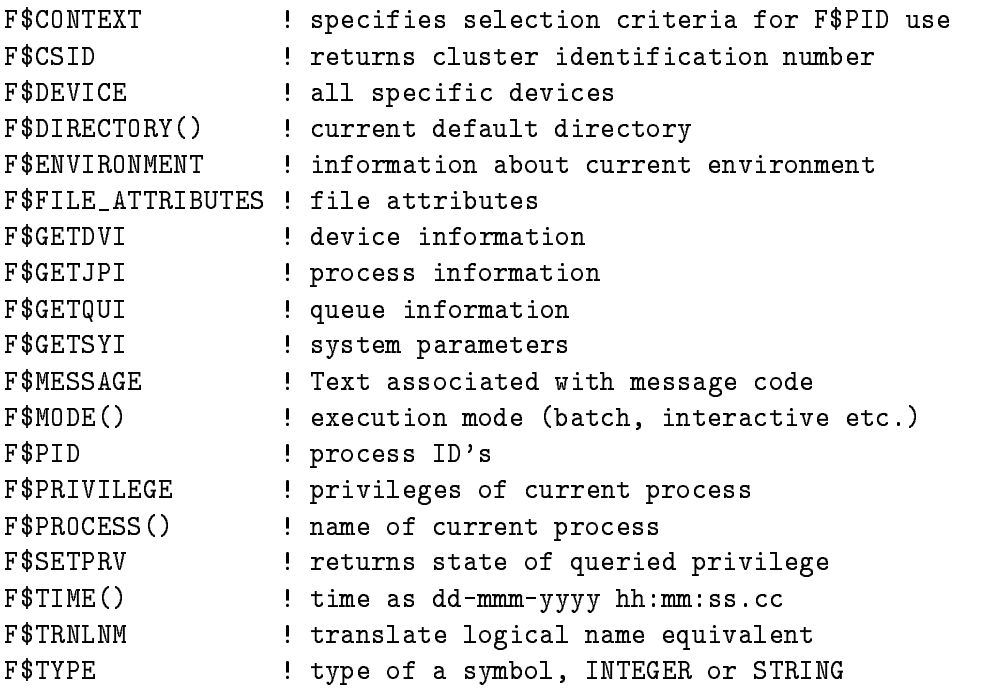

```
F$USER() : user identification code (UIC)
   F$VERIFY | verification status
Examples
   $ old_default = F$DIRECTORY() ! save directory
   $ SET DEFAULT [X.Y] | set directory
   $ SET DEFAULT 'old_default' | restore directory
   $ IF F$MODE() . EQS. "BATCH" THEN SET VERIFY
                                    ! set verification ON in batch only
   $ IF F$MODE() .EQS. "BATCH" THEN -
     WRITE SYS$0UTPUT "Job executed at ''F$TIME()'"
                                     write message to log file
   $ WRITE SYS$OUTPUT "You are on terminal ''F$TRNLNM("SYS$COMMAND")'"
                                     output terminal device
   $ WRITE SYS$OUTPUT F$GETSYI ("HW_NAME") ! type computer model name, e.g.
   digital - Server Model American - Server Model American - Server Model American - Server Model American - Server
   $ WRITE SYS$OUTPUT F$GETSYI ("ARCH_NAME") ! type architecture name, e.g.
  Alpha
```

```
 IF FGETSYIARCHTYPE
 EQS -
 THEN GOTO ALPHACODE
```
### $\bullet$  The following functions handle strings:

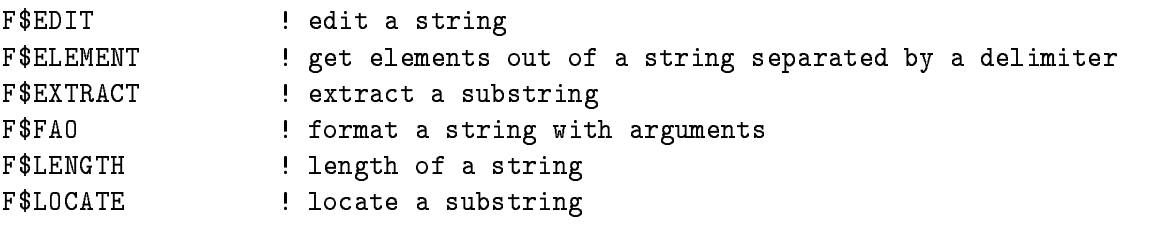

Examples

```
x = "ABCDEFG" ! assign value
$i = F$LOCATE("C", x)! i is 2 (offset!)
I = F$LEMGTH(x) - i ! length minus offset
y = F$EXTRACT(i,1,x) ! y is CDEFG
x = "A, B, C"\text{\$ } y = F$ELEMENT(0,",") : y is A, delimiter is comma
$ y = F$ELEMENT(3, ","")! y is comma (no element of this number)
```
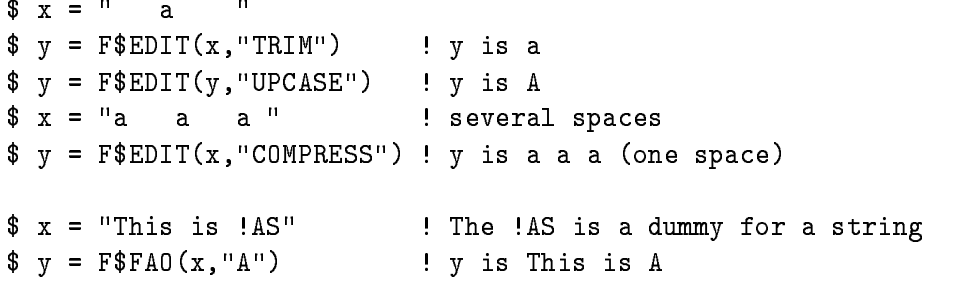

 $\bullet$  The following functions convert data types:

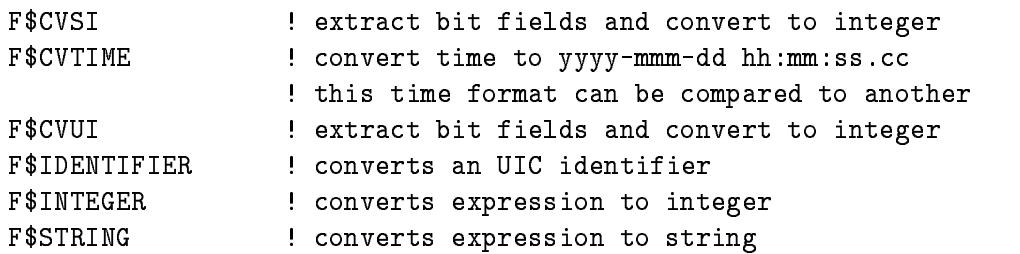

 $\bullet$  The following functions handle file names:

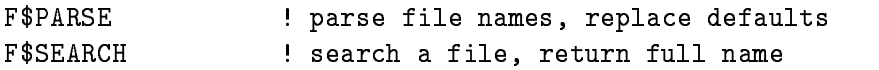

Examples

```
$ file = "LOGIN"
$ def = F$PARSE(file) \qquad : e.g. EE$ROOT:[GOOFY]LOGIN.;
 def  FPARSEfileCOM
  eg EEROOTGOOFYLOGINCOM
\$ dir = F$PARSE(file, , , "DEVICE") ! e.g. EE$ROOT:$ full = F$SEARCH(file) | e.g. null string (LOGIN is not found)
$ full = F$SEARCH("LOGIN.COM") = e.g. EE$ROOT:[GOOFY]LOGIN.COM;53
```
As you can see the file type and the version number are not defaulted.

### Command Procedure Debugging 8.7

DCL itself allows only to set verification on (SET VERIFY) and to place SHOW SYMBOL statements in the procedure to find out what happens. At GSI there is a tool to generate a debug version of a procedure without modifying the run version

MDCLANAL DEBUG procedure debugfile generates debug version

After that, debugfile contains a version of the procedure showing all symbols. You may specify, if verification is switched off during procedure calls or not. This is very convenient, if you call other, already tested procedures.

### 8.8 Command Procedure Error Handling

You should provide generally one or more labels where errors are handled and one where breaks  $(\text{Ctrl } Y)$  are handled. You may close files, delete temporary files, give error explanations etc...

\$ ON ERROR THEN GOTO error\_label \$ ON CONTROL\_Y THEN GOTO break\_label SET NOON disable error checking SET ON enable error checking

After execution of programs you may check the symbol  $STATUS$  for a successful completion  $($STATUS = 1), e.g.$ 

\$ IF \$STATUS .NE. 1 THEN GOTO ERRORHANDLING

### ReadWrite Files in Command Procedures 8.9

It is very easy to create, read and write text files. The following examples show that. The parameter 'logname' is an automatically defined logical name used to connect read/write statements to  $open/close$  statements.

```
$ OPEN/WRITE/ERROR=label logname file ! create new file
  $ OPEN/APPEND/ERROR=label logname file ! open existing file for write
  $ OPEN/READ/ERROR=label logname file | open existing file for read
    READERRORlabelENDOFFILElabel-
 logname symbol
                                         read record to symbol
   WRITE logname expression  write expression to record of file
! if file is NOT closed automatically when you leave the command procedure!!
 you cannot open the same file again if you have not closed it before
                                        ! close that file
  $ CLOSE logname
```
Please, specify generally labels to handle errors or end of files. Otherwise files would stay OPEN and cannot be deleted

### LSEDIT Support for Command Procedures 8.10

Some unhandy DCL constructs are generated by the LSEDIT editor. These constructs are inserted in the text typing one of the following names terminated by  $|Ctrl | E$ 

IF : IF statement IF ELSE : IF ELSE construct

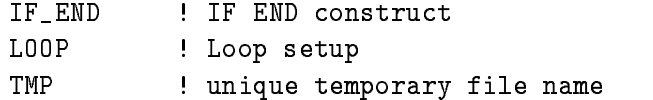

Remember, that you have to replace 'placeholders' and 'tokens' marked by  $[]$  or  $\{\}$ , respectively. To do that, just type. Go to the next one by  $\boxed{\mathtt{Ctrl}}$  N and replace it and so on.

# Chapter 9

### **GSI** Utilities utilities when the contract of the contract of the contract of the contract of the contract of the contract of

### **Miscellanea**  $9.1$

There are some useful utilities written at GSI Use the HELP command to get complete descrip tions

CBATCH executes a DCL command line as a batch job

CREPEAT repeats a DCL command line till  $|Ctrl|Y$ .

**CREPLACE** replace one string by another in several files.

**CDIFFER** Compares sets of files and outputs which files are different.

**ECLINE** repeat a DCL command line using a set of values for a placeholder. Note that the command line must be enclosed in quotation marks There must be a space between the command and the first. Examples:

```
$ ECL "DIR $$1" /$$1=*.PPL /1DIR
         ! replace the $$1 by all filenames matching *. PPL (full name)
$ ECL "DIR $$1" /$$1=*. PPL /1DIR/1SH
         ! replace the $$1 by all filenames matching *. PPL (short name)
$ECL "DIR $1'' /$1 = A, B, C! replace $$1 by A, then B, then C
$ ECL "LIB/EXTR=$$1/0UT=$$1.TXT TPRIV" /$$1=* /1LIB=TPRIV
          extract all modules from TPRIV to different files
$ ECL "DIR $$1" /$$1=@file
         ! replace $$1 by the lines of the file (indirect list).
$ ECL "DIR $$1" /$$1=@file /LIST
         ! Do NOT execute, but list the command lines only
```
It is recommended to use always first the /LIST qualifier to check if the ECLINE command works correctly. The command is very powerful and may therefore produce a lot of junk, if an error was in the command line

MLOCKS shows all defined resource locks. The program will prompt you with:

SUC: MLOCKS>

To enter the command menu type in

SUC: MLOCKS> \$ MENU

NWDCL executes a DCL command line at a remote node

SSEC shows Global Sections of your node If you just type in SSEC you will see all Global Sections (e.g. GOOSY Data Bases) of your own user group on this Alpha AXP or VAX. You may give as an argument any string. This string will be searched in the total list of all Global Sections defined on your node, e.g.:

\$ SSEC GRP ! Shows all Group Global Sections (no system)

The command HELP CUTILITY DIRECTORY outputs a list of all GSI specific command procedures.

### $9.2$ Documentation

The GOOSY documentation system is easy to use and produces a maximum of information by a minimum of effort. It has two components, a generator and a formatter.

- $\bullet$  The generator prompts for information and formats a documentation header as language dependent comment block. It supports C, PL/I, FORTRAN, PASCAL, DCL, TSO and Alpha AXP or VAX assembler
- $\bullet$  The formatter extracts this documentation and produces optional output for SCRIPT, TEX, Alpha AXP or VAX printer, or OpenVMS HELP.

Related commands are

CEDIT generates the documentation

GLDOCUMENT generates the output for TEX, SCRIPT, or HELP.

**TDOCUMENT** processes the TEX files and outputs DVI files.

**DVIPRI** outputs DVI files to printer.

 $XDVI$  outputs DVI files to a DECwindows/Motif window.

 $LIBRARY/REPLACE$  inserts HLP files to a help library.

The formats of the documentation headers is described in HELP DOCUMENT

### 9.3 GOOSY Program Library

Many general purpose routines have been written for GOOSY They may be of interest for other programmers as well. All these routines begin with U\$.... Get on overview by HELP @MODULE DIRECTORY or in the GOOSY manual 'Overview'. A detailed description can be obtained by HELP MODULE routine In an LSEDIT session you can include the complete routine call by pressing the  $F8$  key and entering the routine name. The PL/I declaration is done by the statement:

```
@INCLUDE $MACRO(routine);
```
The modules are automatically linked with your program

# 9.4 Preparing and Printing Documents

### 9.4.1  ${\rm TeX}$  and  ${\rm LaTeX}$

To prepare documents, the use of  $\mu$ <sub>TE</sub>X is recommended for all types of printed material. One has to use IAT<sub>F</sub>X in conjunction with an editor, in your case it should be the Language Sensitive Editor LSEDIT see chapter on page

Four steps are required to bring a document to paper

- 1. Create the desired text and codes on the Language Sensitive Editor.
- 2. Check the text for spelling mistakes using SPELL command after Do
- 3. "Compile" the text using the LAT<sub>EX</sub> compiler. For German text use the LAT<sub>EX</sub> D compiler to get the correct hyphenation
- Print the text on the laser printer

You will now be shown how to proceed through all steps to create a small document named FIRSTTRY.TEX:

You first have to invoke LSEDIT and then enter your text:

\$ LSEDIT FIRSTTRY.TEX or just LSE FIRST FIRST FIRST

The screen is cleared and you receive a prompt in the upper left corner. You are now in LSE mode and can enter your text

```
\documentstyle{article}
\begin{document}
This is my first try at \text{L}aTeX.
\end{math}
```
You have now created your document and now you have to "check" the spelling. Hit the  $\mathsf{Do}$  key and give the LSE command SPELL

For the SPELL utility all LAT<sub>F</sub>X control string are unknown, so ignore them once with the I key. Do not use the A key because it would enter wrong spelling into the general directory of SPELL. After your text was check and corrected leave LSEDIT with  $|Do|$  Exit command or hit just  $GOLD$  Remove . Then call  $MTFX$  by typing

### \$ LATEX FIRSTTRY.TEX

After the compilation is done you will again see your DCL Prompt  $(\hat{\mathcal{S}})$  and now can proceed to the printing

### DVIPRI FIRSTTRY

Now you can go to the laser printer and pick up your document. (For directions to the laser printers see appendix D on page

You may preview the T<sub>EX</sub> output on your DECwindows/Motif screen using the DCL command

### XDVI FIRSTTRY

If you wish to expand or change the document you may do so by returning back to LSE with the command LSE and change or edit the file. After you are done you must compile the file again by the above mentioned procedure

If you do not want to save the created text you can enter QUIT when the LSE Command prompt is given. This brings you into the  $DCL$  level without saving the file.

To see the files created you can enter the DCL command DIR. You will see all your files on your current directory. When you enter LSE you just have to enter the name and the extension of the file. The version number can be omitted since the highest version number will be taken automatically

### 9.4.2 Expanding on LaTeX

Now that you have gained an insight to  $\mathbb{P}T_{F}X$ , your horizons can be expanded, by giving you more detailed information about the preparation of documents

The following pages are the output of the SMALL.TEX file. Compare the pages to the printed document to see how it was done. You can print the document by first "compiling" it with LATEX TEX\$INPUTS: SMALL. TEX and then printing it by entering DVIPRI SMALL.

% THIS IS A COMMENT % SMALL.TEX -- Released 5 July 1985 USE THIS FILE AS A MODEL FOR MAKING YOUR OWN LaTeX INPUT FILE X EVERYTHING TO THE RIGHT OF A X IS A REMARK TO YOU AND IS IGNORED BY LaTeX. THE FILE usrlocallibtex-localgid TELLS HOW TO RUN LaTeX % WARNING! DO NOT TYPE ANY OF THE FOLLOWING 10 CHARACTERS EXCEPT AS DIRECTED:  $\%$  , and a set  $\%$  in the set of  $\%$  in the set of  $\%$  in the set of  $\%$  in the set of  $\%$  in the set of  $\%$  in the set of  $\%$  in the set of  $\%$  in the set of  $\%$  in the set of  $\%$  in the set of  $\%$  in the se \documentstyle{article} 7 70UR INPUT FILE MUST CONTAIN THESE TWO LINES \begin{document}  $\%$  PLUS THE \end COMMAND AT THE END. \section{Simple Text}  $\%$  THIS COMMAND MAKES A SECTION TITLE. Words are separated by one or more spaces. Paragraphs are separated by one or more blank lines. The output is not affected by adding extra spaces or extra blank lines to the input file Double quotes are typed like this: "quoted text". Single quotes are typed like this: 'single-quoted text'. Long dashes are typed as three dash characters---like this. Italic text is typed like this:  $\{\text{ }$  this is italic text $\}$ . Bold text is typed like this:  $\{\bf bf$  this is bold text}. \subsection{A Warning or Two} 7. THIS COMMAND MAKES A SUBSECTION TITLE. If you get too much space after a mid-sentence period---abbreviations like etc.\ are the common culprits)---then type a backslash followed by a space after the period, as in this sentence. Remember, don't type the 10 special characters (such as dollar sign and backslash) except as directed! The following seven are printed by typing a backslash in front of them:  $\setminus$   $\setminus$   $\setminus$   $\setminus$   $\setminus$   $\setminus$   $\setminus$   $\setminus$   $\setminus$   $\setminus$  and  $\setminus$   $\rbrace$ . The manual tells how to make other symbols. \end{document} % THE INPUT FILE ENDS WITH THIS COMMAND. end and document the intervals with the Input File Ends with the Input  $\alpha$ 

For more information about LAT<sub>F</sub>X turn to:

- $\bullet$  *ETEX User's Guide & Reference Manual* by L. Lamport
- $\bullet$  or call volker schaa, tel. 340, room 1.158

You can print a document example by entering the command lines:

- \$ LATEX TEX\$INPUTS: SAMPLE
- DVIPRI SAMPLE

(Please do not use DECpresent any longer. It is retired and replaced by DECwrite). DECwrite is only running under DECwindows/Motif. If you have connected your session to another node via SET HOST or TELNET you must connect the display you are working on to the other node with the DCL command

```
$ SET DISPLAY / CREATE / NODE=node-name / TRANSPORT=transport
e.g.$ SET DISPLAY / CREATE / NODE=VSCN
```
where node-name is the name of the node to which the display belongs to and transport is either DECNET (the default), or  $TCPIP$  or  $LAT$ .

DECwrite is a very flexible documentation tool. This WYSIWYG (what you see is what you get) editor and composer runs in an English and a German version (select the language within the Session Manager Customize menu Languages... option). DECwrite allows the creation, editing and composing of text, graphics, and images on all levels of documentation. To include image data you may scan drawings with a scanner (e.g. the black/white scanner  $SCANO1$  located in the lab of the DVEE department room - for other scanners see appendix D on page select the scanner device using first from the Commands menu the Scan... option and then from the new window's Commands menu the Selects Scanner... option and set the Scanner: field to e.g. SCANO1, then from the Options menu the Save Settings option to store the scanner device for later use) using the DCL command "\$ IMAGE INTER" from a DECwindows/Motif session. The data are sent automatically via Ethernet to your host computer. DECwrite includes color handling for characters and graphic

For the first usage of DECwrite set the configuration of the systems selecting within the Options menu (in German Anpassen) the Preferences... option (in German Voreinstellung...). Specifically set Editing Keyboard (in German Tastatur) to EDT-like by selecting the corresponding widget with the cursor and press the right mouse button MB1, select EDT and then release MB1. You should also set Menu Type Full instead of Short (in German Menutyp Vollständig). Save the settings with the Customize menu Save Current Settings option

The documentation on DECwrite and DECimage Scan exist as manuals and is available with HELP and the Bookreader utility

# Appendix A

# Using <sup>a</sup> Terminal and Editing

On the Alpha AXP or VAX terminal all input can be typed ahead, even if the CPU does not echo. The type ahead buffer allows 80 characters to be typed ahead.

The following keys allow you to edit the current DCL command line (and the command lines of most utilities). For some keys to work, the SET TERMINAL/LINE\_EDITING command must be in effect, which is the start default for all terminals at GSI. (Enter the SHOW TERMINAL command to display your terminal's attributes.)

- F- or Ctrl H or BACKSPACE or BS Moves the cursor to the beginning of the line
- $\lceil$  F14  $\vert$  or  $\lceil$  Ctrl  $\vert$  A  $\vert$  Changes between SET TERMINAL/OVERSTRIKE and SET TERMINAL/INSERT. The start default for all terminals at GSI is the insert mode
- $|Ctrl | E M$ oves the cursor to the end of the line.
- $|$  Ctrl  $|R$   $\sim$  Reshows the current command line.
- $|Ctrl | X Class the type ahead buffer.$
- $|Ctrl | U D$ eletes all characters to the left of the cursor.
- $|\mathbf{X}|$   $\rightarrow$  Deletes one character to the left of the cursor, moving the cursor one space to the left.
- F or Line Feed or LF or Ctrl J Deletes the word to the left of the cursor
- $\Rightarrow$  or  $|$ Ctrl  $|$  F  $\equiv$  Moves the cursor one character right.
- $\leq$  or  $\boxed{\text{Ctrl}}$  D Moves the cursor one character left.
- $|\Uparrow|$  or  $|\text{Ctrl}|$  B Recalls the previously given DCL command (the last 20 commands can be recalled in this way).
- $RECALL/ALL$   $\rightarrow$  Show the last 20 commands.
- RECALL  $n$  Gets the  $n^{th}$  command.
- RECALL  $xyz$   $\longrightarrow$  Gets the last command starting with the characters xyz.
- $\Downarrow$  | Recalls the DCL command entered after the current command.
- $|$  Ctrl  $|0 -$  Stops and starts the screen output. The execution of a program or command procedure will not be stop. Any error output or the DCL prompt will automatically switch on the output again
- $\boxed{F1}$  or  $\boxed{HOLD}$   $\rightarrow$  Stops and starts the screen output. The execution of a program or command procedure will be stopped waiting to continue with the screen output. If your terminal will not respond of any key stroke, try the  $|F1|$  key on your terminal. This key is active for each window under DECwindows/Motif individually.
- $|$  Ctrl  $|$  S  $\equiv$  Stops the screen output. The execution of a program or command procedure will be stop waiting to continue with the screen output. Restart output by typing  $\text{Ctrl } Q$ . This key is active for each window under DECwindows/Motif individually.
- $|Ctrl | Q \text{ is } t$  Starts the screen output previously stopped by  $|Ctrl | S$ . The execution of a program or command procedure will be stop waiting to continue with the screen output This key is active for each window under DECwindows/Motif individually.
- $\text{Ctrl } W \longrightarrow \text{ Rewrites (refreshes) the whole screen within several utilities using screen mode, like }$ LSE or DEBUG.

To write special characters like an umlaut you must compose a sequence Depending on the keyboard and the terminal press and the release the Compose key only or simultaneously press and then release the Compose key and the space bar, and then type the two characters separately which are needed for the special character. In the following is a brief list of composed characters:

 $a = "a, \, \ddot{o} = "o, \, \ddot{u} = "u, \, \ddot{A} = "A, \, \dot{B} = ss, \, \ddot{y} = "y, \, \dot{a} = a', \, \dot{a} = a', \, \dot{a} = a', \, \dot{c} = c, \, \ddot{a} = a^*$  $\acute{e} = e^{i}, \grave{e} = e^{i}, i = i''$ ,  $\emptyset = o/$ ,  $\emptyset = O/$ ,  $\emptyset = a$ ,  $E = AE$ ,  $\tilde{n} = n$ ,  $\mathbb{C} = co, \frac{a}{n} = a$ ,  $E = L$ ,  $\S = s!$ ,  $\pm =$  $+ \cdot$ ,  $\ll$  = <<,  $\gg$  = >>,  $\frac{1}{2}$  = 12,  $\frac{1}{4}$  = 14,  $\mu$  = /u, <sup>0</sup> = 0^, <sup>1</sup> = 1^, <sup>2</sup> = 2^, <sup>3</sup> = 3^.

There are complete tables of available characters In DECwrite you have much more special characters including Greek in the Text  $\rightarrow$  Special' menu.

While using the terminal, you can have different sessions of the Terminal Server. Once you have started the first session (by logging in), you can "break" out of your session by pressing  $\mathsf{F5}$ , ... Local Local After the S-call and S-call the S-call the S-call the S-call the S-call the S-call the S-call Alpha AXP or VAX or to the IBM by typing CONNECT service and then simply log in to the chosen service The number of simultaneous sessions is limited by default to - You can have only  $t$  you use the multisession option to the multisession option to  $t$  values of  $\mathcal{N}$ 

You can move through your established sessions by pressing  $|Ctrl \rangle$ , or by breaking out to the Terminal Server local mode with key  $|F5|$  (or  $|Ctrl|F5|$  and  $| Return|$  on a PECAD) and then using the following Local> commands: FORWARD or BACKWARD.

If you want to use a terminal connected to a terminal server as a graphics output device under OpenVMS (device separation) you have to get its terminal line number. To do so login at the  $\alpha$  . The S-minimal terminal server mode by the  $\alpha$  terminal server mode  $\alpha$  the  $\alpha$  then  $\alpha$  then  $\alpha$ type in the server commands

The server information shows you the device number range LTAxxx-LTAyyy of that server. The SHOW PORT gives you the port number. Now combine them in selecting the last number of Little to be the port number  $\mathcal{L}$  port number is number and  $\mathcal{L}$  -  $\mathcal{L}$  $\mathbf{M} = \mathbf{M}$ port for remote access from the Alpha AXP or VAX. Now you can access this terminal from another Alpha AXP or VAX terminal using this line number, e.g.

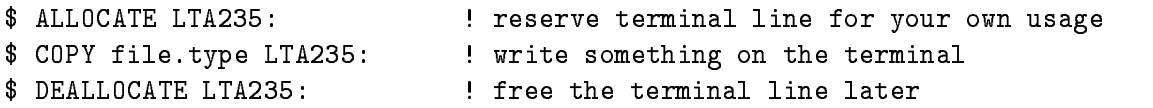

In the figure A.1 on page  $102$  you see the OpenVMS DCL keypad layout for line editing.

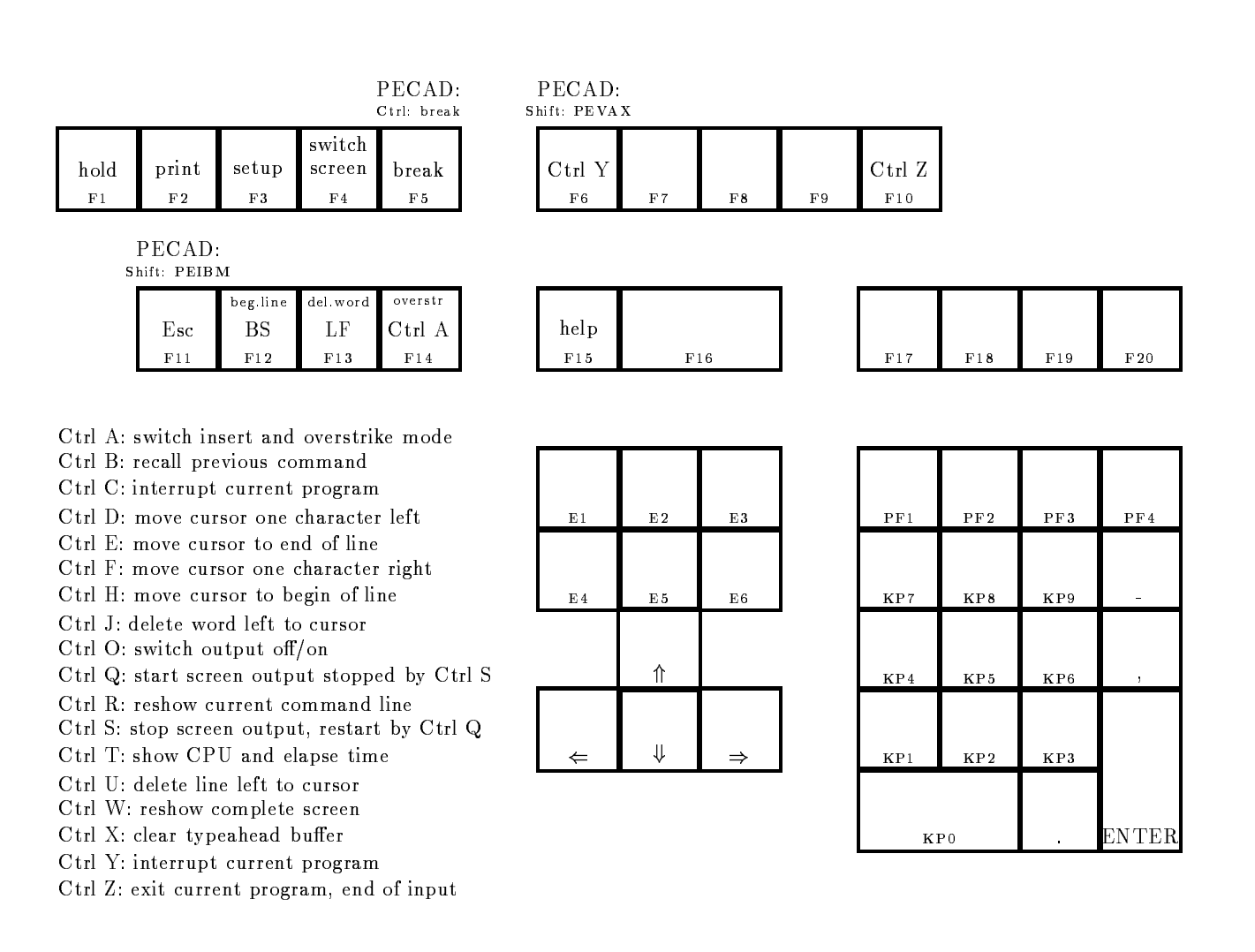

Figure A.1: The Special Keypad Layout for DCL Level (Line Editing).

# Appendix B Login Command Procedure

A user's login command procedure will be executed at the login time of the user. The user might define logical names or DCL symbols in this login procedure. The file must have the name LOGIN.COM and it must be located in the so called login directory of the user where the default is set to after the login. Normally this directory has the same name as the username. You can get this name by the translation of the logical name SYS\$LOGIN, using the command:

\$ SHOW LOGICAL SYS\$LOGIN or just \$ SLOG SYS\$LOGIN

The following listing is an example of such a login command procedure file. It is located under  $G00$EXE:USER_LOGIN. COM. A new user might copy this file to his own login directory and edit it$ to his own needs.

```
$ SET NOVERIFY
SET NOVEMBER 1989 IN 1989 IN 1989 IN 1989 IN 1989 IN 1989 IN 1989 IN 1989 IN 1989 IN 1989 IN 1989 IN 1989 IN 1
$ SET NOON
$! Define names for text library:
$ DEFINE/JOB PLI$LIBRARY SYS$LOGIN: privlib. TLB
$ DEFINE/JOB tpriv SYS$LOGIN: privlib. TLB
$ DEFINE/JOB LNK$LIBRARY SYS$LOGIN: privlib. OLB
$ DEFINE/JOB opriv SYS$LOGIN: privlib. OLB
$ DEFINE/JOB HLP$LIBRARY SYS$LOGIN: privlib.HLB
$ DEFINE/JOB hpriv SYS$LOGIN: privlib.HLB
$!
 Set DCL function keys Press PF-
 for help

$ PFKEY
$!
$! Set system prompt to "node:user$ ":
$ @GOO$EXE:SETPROMPT.COM
\mathbf{r} . The contract of the contract of the contract of the contract of the contract of the contract of the contract of the contract of the contract of the contract of the contract of the contract of the contract of th
```

```

$! The following lines are for all Utilities writen at GSI !!!!!
$!
$ TOOLLOGIN
\mathbf{r} . The contract of the contract of the contract of the contract of the contract of the contract of the contract of the contract of the contract of the contract of the contract of the contract of the contract of th

$! The following lines are for Public Software, like GNU and WWW !!!!!
$^{\dagger}and the contract of the contract of the contract of the contract of the contract of the contract of the contract of the contract of the contract of the contract of the contract of the contract of the contract of the contra
$ PUBLICLOGIN
PUBLIC CONTINUES.
$1the contract of the contract of the contract of the contract of the contract of

$! The following lines are for Software written by CERN, e.g. PAW !!!!!
$! the parameter might be PRO, NEW or OLD depending on the version !!!!!
$!
 CERNLOGIN NEW
the contract of the contract of the contract of the contract of the contract of

$! The following lines are for the TeX and LaTeX software !!!!!
\mathbf{r} . The contract of the contract of the contract of the contract of the contract of the contract of the contract of the contract of the contract of the contract of the contract of the contract of the contract of th
$ NEWTEX
$ NEWLATEX
\mathbf{r} . The contract of the contract of the contract of the contract of the contract of the contract of the contract of the contract of the contract of the contract of the contract of the contract of the contract of th

$! The following lines are for GOOSY users, only !!!!!
$^{\dagger}the contract of the contract of the contract of the contract of the contract of
 Define your global goosytable 	LNMGOOSY
 %%%%%%%%%%%%%%%%%%%%%%%%%%%%%%%%%%%%%%%%%
$
    set message/nofac/nosev/notext/noident
$ create/name_table LNM$GOOSY
$
      set message/fac/sev/text/ident
      \blacksquare$!
$! Define names for profiles:
$ DEFINE/JOB GOO$PROFILE GOO$EXE:PROFILE.PROF
$ DEFINE/JOB GOO$INI_ALL GOO$EXE: INI_ALL.COM
$ DEFINE/JOB GOO$INI_TPO GOO$EXE:INI_TPO.COM
\mathbf{r} . The contract of the contract of the contract of the contract of the contract of the contract of the contract of the contract of the contract of the contract of the contract of the contract of the contract of th
$! Define all GOOSY stuff:
define all Gooste all Gooste all Gooste all Gooste all Gooste all Gooste all Gooste all Gooste all Gooste all G
$ @GOO$EXE:GOOLOG.COM
$! Establish a data base for analysis control:
 GOOCONTROL
$! Set GOOSY message output to readable format:
```

```
$ SETMES GOOSY /NOHEAD/NOPREF

$1$! Add here user specific statements:
$<sub>1</sub>$ IF F$MODE() .NES. "INTERACTIVE" THEN GOTO G_BATCH
$!$! Add here statements to execute interactively only:
$<sub>1</sub>$ GOTO G_FINISH
$1$ G_BATCH:
$ IF F$MODE() .NES. "BATCH" THEN EXIT
$ WRITE SYS$OUTPUT "*********** Starting user batch procedure *****************"
$!$! Add here statements to execute in batch only:
$!$ SET VERIFY
$ G_FINISH:
 EXIT
```
## Appendix C  $\sim$  standard File Types and  $\sim$  . The  $\sim$   $\sim$   $\sim$

Standard file types used at GSI are:

- ANA SCA analysis file
- ASM M68020 assembler source
- C C language source
- CP C language source for M
- $\mathbf CXX$   $C++$  language source
- COM DCL command procedures
- DAT Data file
- DIR Directory (NEVER use this type)
- DOC DECwrite document file
- $EX20$  M68020 exe files
- EXE Executable image file  $(program)$
- FOR FORTRAN program source file
- HLP Text file of a member of a help library
- HLB Help library
- IMG Image (scanned) document file
- LIS Listing created by compilers (default for PRINT and TYPE)
- LOG Output from batch jobs or GOOSY protocol file.

OBJ Object code file, output from compilers (input for linker).

OLB Object library

PCA PCA analysis file

PLI PL/I program source file (without preprocessor)

**PPL** PL/I program source file (for preprocessor)

PS PostScript file

TXT Text file written by user (input for text library)

TLB Text library

TMP Temporary file. Should be deleted each day.

ULB M68020 user libraries

SCR Script source file

SREC M68020 srec files

TEX TEX source file

Others are DIF, DIS, DMP, EDT, FDL, INI, JNL, JOU, MAI, MAP, MAR, MEM, MLB, MSG, OPT, PAR, RNO, STB, SYS, TEC, TJL, TPU, UPD, U, O, OA.

### Appendix D

## Printers and Scanners

#### **Printers at GSI**  $D.1$

To print a file on a laser printer there is only one command for OpenVMS and UNIX the POP command

The POP command has the following structure

```
POP -< print queue selector> [-o < pass through options>] <file>
   Print the file <file> on the printer and with the style selected
    with <print queue selector>. <pass through options> are platform
    specific parameters passed through the print server
POP
            <Job Id> [-<print queue selector>]
      -CCancel the print job with the job id <Job Id> on the print queue
    selected by <print queue selector>.
P<sub>0</sub>P
      -Q -<print queue selector>
    Query the status of the print queue selected by
    print queue selector	
POP -H
   Display the list of printers with their style options and locations
    and give a help for printing
POP -? [-<print queue selector>]
```
Display a syntax help of the print command. Examples \$ POP -PO1GPS file.PS prints file.PS on Printer P01 in PostScript format  $$$  POP  $-Q$  -pO8 shows all entries in the default print queue of the printer p08

The print queue names (selector) define the printer device as well as the printing style and format. If the style or the printer selector are omitted default values are used. They have the following structure:

print queue (name) selector :==  $p[nn[xxx]]$ p: stand for print command two digits to select the printer device  $nn:$ three characters to select the print style  $xxx:$ 

Depending on the platform and the printer device type you can add specific options to your print command. The available options are the qualifiers of the DCL PRINT command. Type HELP PRINT to get a list of qualifiers.

PostScript printers with DECprint Supervisor software will accept the

```
PARAMETERS option
  /PARAMETERS=INPUT_TRAY=tray-name
  Selects the input tray that provides paper for the job 
 valid tray names: top, middle, bottom.
  /PARAMETERS=PAGE_ORIENTATION=logical-orientation
  Specifies the orientation of printed output on the logical page
 valid orientation: landscape, portrait.
If you want to apply a special form use the option / FORM=form.
Available forms
  CPS$DEFAULT (stock=DEFAULT) DCPS$DEFAULT (stock=DEFAULT)
  tek stock in the stock of the control of the stock of the stock of the stock of the stock of the stock of the 
                                           LNO3_TEXT_100 (stock=DEFAULT)
  LN
TEXT
-
 stockDEFAULT
 LN
                                           LN03_TEXT_80 (stock=DEFAULT)
```
LNO3\_TEXT\_80F (stock=DEFAULT) LPS\$\$FORM (stock=DEFAULT) PCL (stock=DEFAULT) PS\_PLAIN (stock=PLAIN\_PAPER) If you need additional fonts use the option /SETUP=(font, font, ...) Available additional fonts BOOKMAN\_DEMI HELVETICA\_NARROW PALATINO\_BOLD BOOKMAN\_DEMIITALIC HELVETICA\_NARROW\_BOLD PALATINO\_BOLDITALIC BOOKMAN\_LIGHT HELVETICA\_NARROW\_BOLDOBLIQUE PALATINO\_ITALIC BOOKMAN\_LIGHTITALIC HELVETICA\_NARROW\_OBLIQUE PALATINO\_ROMAN PRESENT\_BULLETS ZAPFCHANCERY\_MEDIUMITALIC ZAPFDINGBATS other options are

/COPIES=n  $\qquad$  : for n copies of the same file /NOFLAG *for deleting the flag page of the output* (good for /copies=n) /HEAD **for deleting the flag page of the output (good for /copies=n)** , commerces (printer) , , case printer specific options , and the PrintServers - and the PrintServers - , , , /PARAMETER=(INPUT=TOP) ! for getting paper from the top input tray (PS A to G) /PARAMETER=(OUTPUT=FACE\_UP) ! for putting paper to the lower output tray (PS B to G)

The print styles depend on the selected printer device. They have specific characters to be chosen in the printer (names) selectors:

```
FCS = transparency, color postscript
GAD = gray paper, ASCII only, double sided
GAQ = gray paper, ASCII only, double sided and two-on-one page
GAS = gray paper, ASCII only, single sided
GDS = gray paper, DDIF, single sided
GND = gray paper, PostScript only, double sided
GNQ = gray paper, PostScript only, double sided and two-on-one page
GNS = gray paper, PostScript only, single sided
GPD = gray paper, ASCII/PostScript, double sided
GPS = gray paper, ASCII/PostScript, single sided
GRS = gray paper, REGIS, single sided
GXS = gray paper, Tektronix, single sided
LNS  white paper PostScript only DIN A
 single sided
PCS = white paper, PostScript only, DIN AO Plotter, single sided
WAD = white paper, ASCII only, double sidedWAQ = white paper, ASCII only, double sided and two-on-one page
WAS = white paper, ASCII only, single sided
WCS = white paper, color PostScript, single sided
WND = white paper, PostScript only, double sided
```
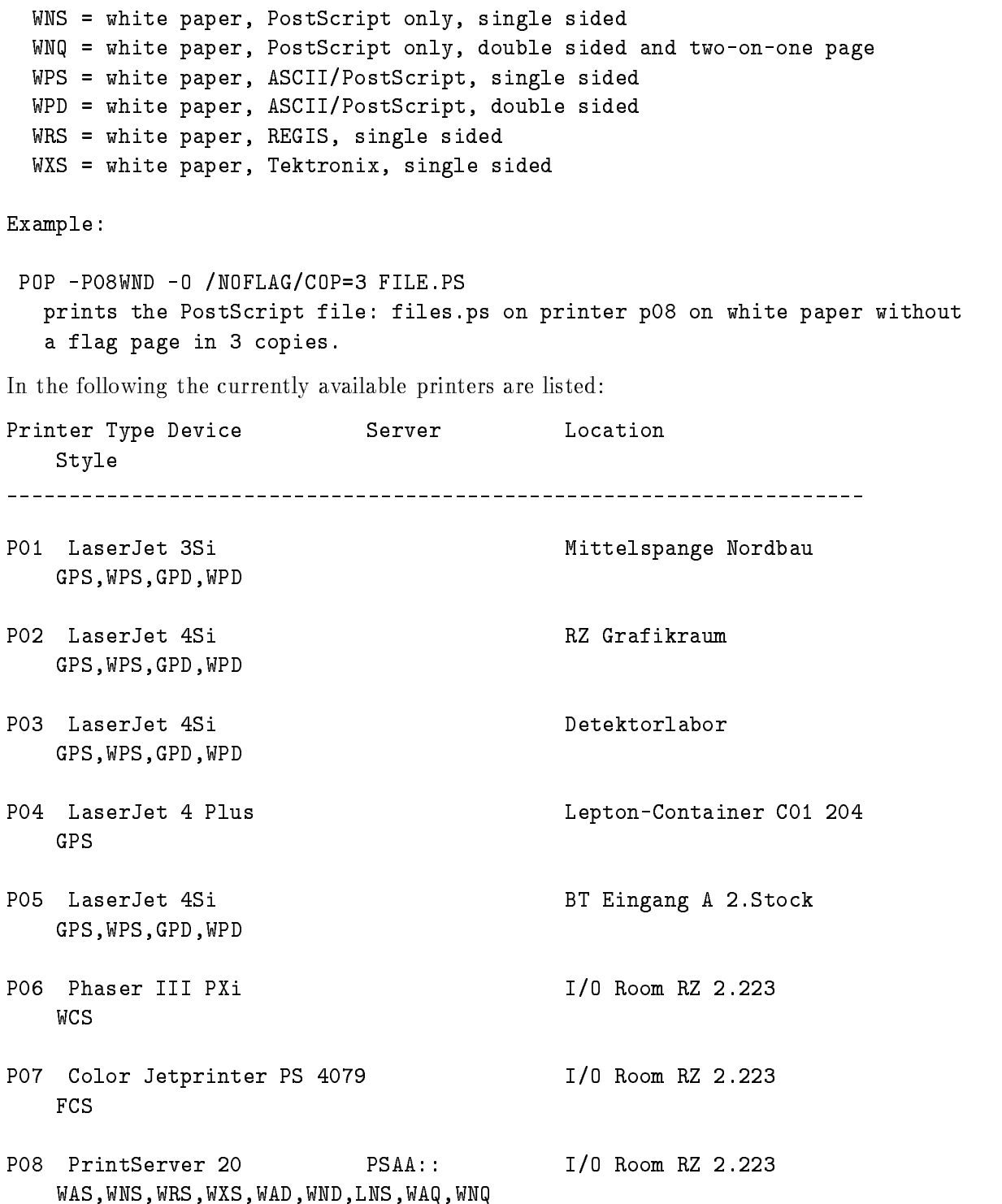

- P09 PrintServer 17 PSAB:: GAS, GNS, WNS, GRS, GXS, GAD, GND, GAQ, GNQ, WAS
- P10 PrintServer 17 PSAC:: Geschaeftsfuehrung GAS, GNS, WNS, GRS, GXS, GAD, GND, GAQ, GNQ, WAS
- P Printserver and the prints of the prints of the prints of the prints of the prints of the prints of the prints GAS, GNS, WNS, GRS, GXS, GAD, GND, GAQ, GNQ, WAS
- $PSAE:$ KPIII 4.174 P-Printserver in the prints experiment in the prints experiment of the prints of the prints of the prints of th GAS, GNS, WNS, GRS, GXS, GAD, GND, GAQ, GNQ, WAS
- P13 PrintServer 17/600 PSAF:: KPII vis-a-vis 4.141 GAS, GNS, WNS, GRS, GXS, GAD, GND, GAQ, GNQ, WAS
- P14 PrintServer 17/600 PSAG:: GAS, GNS, WNS, GRS, GXS, GAD, GND, GAQ, GNQ, WAS
- P LN R ScriptPrinter LTAS-BS DVEE Lab ---GAS, GNS, GRS, GXS, GDS, GAQ, GNQ
- P LN R ScriptPrinter LTAS-GAS, GNS, GRS, GXS, GDS, GAQ, GNQ
- Principal control of the control of the control of the control of the control of the control of the control of GAS, GNS, GRS, GXS, GDS, GAQ, GNQ
- P LN R ScriptPrinter LTAS-LTA1618:S200EU CAVEA Messhuette GAS, GNS, GRS, GXS, GDS, GAQ, GNQ
- P LN SCRIPTPRINTER LA SERVICE DE L'ANGELIA DE L'ANGELIA DE L'ANGELIA DE L'ANGELIA DE L'ANGELIA DE L'ANGELIA DE LTA966:S200CH HLI GAS, GNS, GRS, GXS, GDS, GAQ, GNQ
- P- LN R ScriptPrinter LTAS-LTA1658:S200EY Container Z2 GAS, GNS, GRS, GXS, GDS, GAQ, GNQ
- P- LN R ScriptPrinter LTAS- $LTA598: S200AW$  Prof. Metag  $4.102$ GAS, GNS, GRS, GXS, GDS, GAQ, GNQ
- P-- DEClaser --plus LTAS-GAS, GNS, GRS, GXS, GDS, GAQ, GNQ

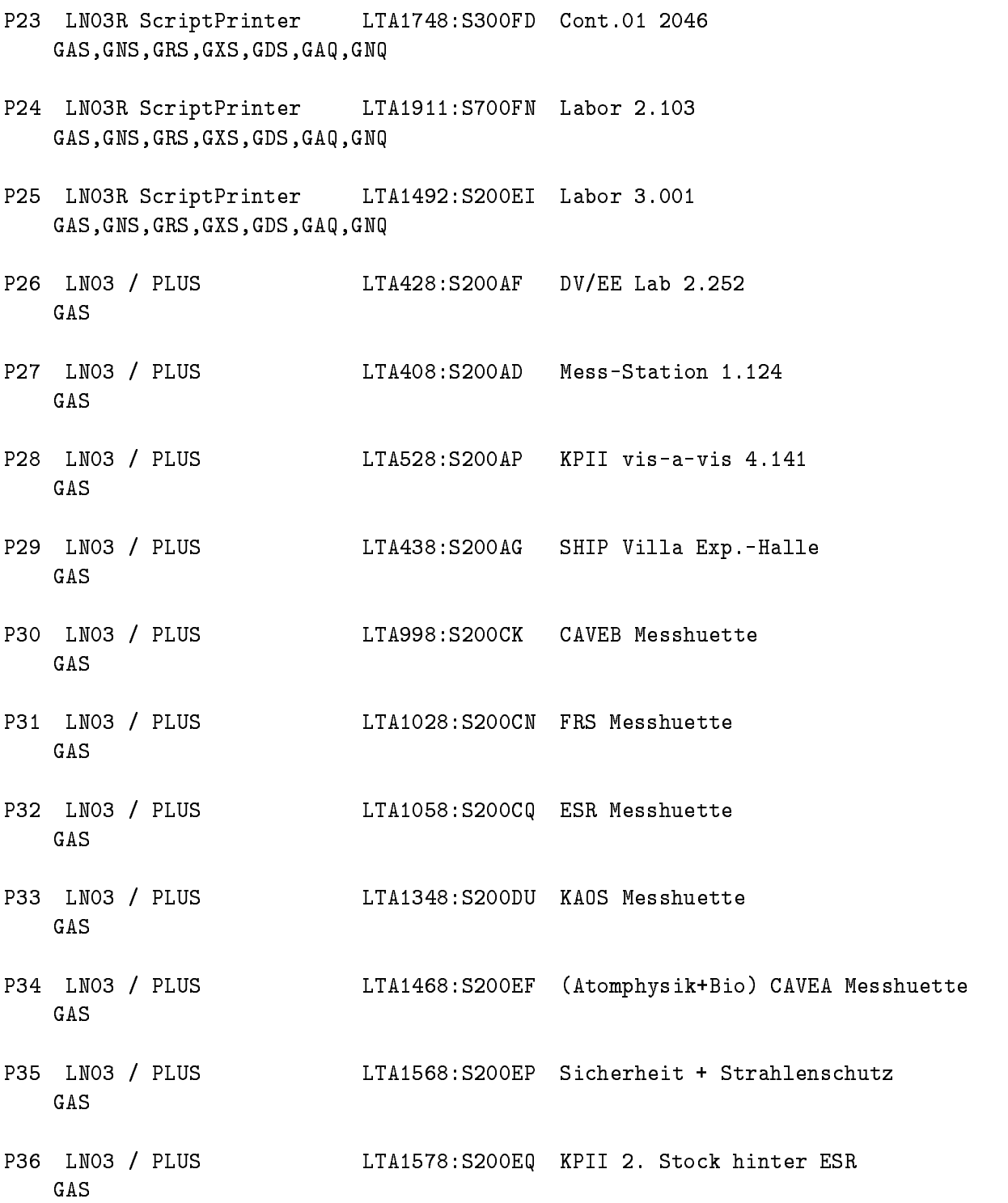

- PLUS LTAS-AI ProgentwRaum - GAS
- PLUS LTAS-EE VAXRECHNERRAUM EE VAXRECHNERRAUM EE VAXRECHNERRAUM EE VAXRECHNERRAUM EE VAXRECHNERRAUM -GAS
- LTAS-AL DVEE Lab ---GAS
- P Design just als de statistischen A LTA des Statistischen A LTA des Statistischen A LTA des Statistischen A L LNS
- P41 Magicolor WCS, FCS
- P42 LinePrinter LTA668:S200BD Room 1.107L GAS
- P LN PLUS TTA directly connected to VSAA Cave B GAS
- P LN PLUS TTA directly connected to VSBQ

RZ I/0 Room RZ 2.223

P45 LaserJet 4Si P LaserJet Si RZ IO Room RZ -GPS, WPS, GPD, WPD

GAS

- P LaserJet Si RZ IO Room RZ --- GPS, WPS, GPD, WPD
- P LN R ScriptPrinter LTAS-LTA658:S200BC Ship Villa Exp.-Halle GAS, GNS, GRS, GXS, GDS, GAQ, GNQ
- P47 LaserJet 4Si KPIII 4.174 GPS, WPS, GPD, WPD
- P48 Laser 1152  $LSB$  #1, Rack 12 GAS, GNS, GRS, GXS, GDS, GAQ, GNQ
- P49 DesignJet 650C Pauserei 2.210 PCS

You get help with \$ HELP PRINTER and with \$ HELP POP. The printer queue status can be obtained by command

#### \$ SPRI

Each department is responsible for filling toner and new paper on their local  $\mathrm{LNO3+}$  and LN03R printers. Toner and paper are available at the GSI stock. In case of problems call the the operators comments for the Castro telling and the OpenVille service services are paged to

#### $D.2$ Image Scanners at GSI

Pictures stored pixel-wise are called image data. You can produce and manipulate image data with an image *scanner* hardware and software and with the application program PAINT. A scanner scans a picture pixel-wise with a laser beam producing pixel image data.

To scan images call the DCL command "\$ IMAGE INTERACTIVE" from a DECwindows/Motif session. The data are sent automatically via Ethernet to your host computer. Select the scanner device using first from the Commands menu the Scan.. option and then from the new window's Commands menu the Selects Scanner... option and set the Scanner: field to e.g. SCAN01, then from the Options menu the Save Settings option to store the scanner device for later use

In the following the currently available printers are listed:

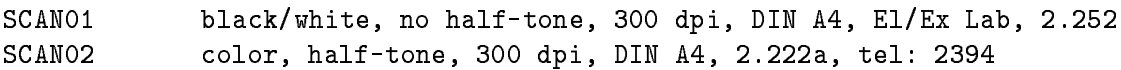

## Appendix E

## $\blacksquare$  batch  $\blacksquare$  and  $\blacksquare$  and  $\blacksquare$

At the Alpha AXP and the VAX VMSclusters (Nodes AXP601, AXP602 or V6000A, VSCN or all satellites AXP6xx or VSxx) there are among other queues several batch queues (this list is obtained by command SHOW QUEUE /BATCH):

Batch queue SYS\$BATCH\_node, on node: : e.g. Batch queue SYS\$BATCH\_AXP601, on AXP601:: or Batch queue SYS\$BATCH\_VSCN, on VSCN:: similar for Batch queue SYS\$FAST\_node, on node: Batch queue SYS\$TERM\_node, on node: : Generic batch queue SYSBATCH Generic batch queue SYSFAST Generic batch queue SYS\$TERM

The SYS\$BATCH queues are limited to the low process priority 2. They should be used for compute intensive programs. Do not run such programs interactively!

The SYS\$FAST queues are limited to the low process priority 3 and in addition to a limit of one hour CPU time

The SYS!TERM queues run on interactive process priority - but with a limit of  minutes of CPU time

# Appendix F Installed Software on OpenVMS

#### F.1 Software installed on OpenVMS VAX

The following software products are currently installed on the main OpenVMS VAX Cluster at GSI and is available on most VAXstations connected to this Cluster. A  $(*)$  marks all software not available on other VAXs. The DCL command to start the application is given in  $[$   $]$ .

To all products documents and on-line Help are available. To most products a Bookreader documentation is available, too. For questions contact the OpenVMS Advisory Service (for names see on page

DECwindows/Motif is available on most of the VAXstations. Some of the VAXstations are running the older VWS software which will not be described in this manual. For details about  $D$  and  $D$  and  $D$  and  $D$  and  $D$  and  $D$  and  $D$  and  $D$  and  $D$  and  $D$  and  $D$  and  $D$  and  $D$  and  $D$  and  $D$  and  $D$  and  $D$  and  $D$  and  $D$  and  $D$  and  $D$  and  $D$  and  $D$  and  $D$  and  $D$  and  $D$  and  $D$  and  $D$  a

• Bookreader L\$ BUUK]:

If your are working directly on a VAXstation or via a Xwindow terminal on a VAXsta tion running DECwindows/Motif and only then a general utility is available to get all OpenVMS manuals on-line in windows on your screen.

The manuals are stored on several CD-disks mounted on a centralized DEC InfoServer connected to Ethernet. This allows read access from all VAXstations at GSI to the same CD-disk drives.

For details refer to section  $3.2$  on page  $30$ .

O DECWRITE (\*) L\$ DECWRITE]:

DECwrite is a WYSIWYG (What You See Is What You Get) editor under DECwindows/Motif to compose complex documentations including text, graphics, and images previously scanned with DECimage Scan software An English and German version is available

selected by the DECwindows/Motif Session Manager Language option. (Runs only under DECwindows/Motif. Bookreader documentation available)

- $\bullet$  DECpresent (\*) [ $\mathfrak d$  DECPRESENI]: DECpresent is replaced by DECwrite.
- DECImage Scan (\*) L\$ IMAGE INIER]:

Scans images in black/white or color with 300 dpi on one of the scanners installed at GSI, eg street in the Elektronic method in the electronic method in the electronic street in the scanner of the scanner locations see appendix D on page 109. The application can be started on any VAX station running DECwindows/Motif. The data are transferred via Ethernet from the scanner to your VAXstation. The images can be manipulated like rotate, retouch, or cut. They can be used in DECwrite and DECpaint. (Runs only under DECwindows/Motif. Bookreader documentation available

 $\bullet$  DECimage Character Recognition Services (\*) [ $\mathfrak{p}$  DCRS]:

Allows the interpretation of printed characters found on an image The text image might by scanned before. (Runs only under  $DEC$  windows/Motif)

 $\bullet$  IAT $_{\rm F}$ X (\*) [\$ LATEX or \$ LATEXD and \$ DVIPRI or \$ NXDVI]:

Text written in TFX or IATFX can be translated with the IATFX compiler using the DCL command \$ LATEX file for English text or \$ LATEXD file for German text. The result can be transformed to laser printer format and printed with the \$ DVIPRI command or to the DECwindows/Motif format to be previewed with the  $\frac{1}{2}$  NXDVI command.

There is a standalone spell checker utility for English written text files. Although, you should always use the SPELL command within LSEDIT for English text or the spell checker within DECwrite for English or German text

• Topdrawer (\*) [⊅ IDRAW]:

Formatted data (as ASCII text tables) can be visualized on a graphics terminal or printed on a laser printer. For details see HELP TOPDRAWER.

O LƏEDII LA LƏFI:

This DECset Language Sensitive text-editor supports various languages by specific functions, like creation of DO-loops, IF-THEN-ELSE constructs, availability of all language dependent items At GSI many special functions have been added to LSEDIT performing global searches through all buffers, including of modules from include libraries, system calls, compilation of programs, etc. (Bookreader documentation available)

O DLETT (\*) F\$ PLETT]:

 $\bullet$  dualed by Scale.

By the DEC Source Code Analyzer (SCA) together with the LSEDIT programs can be analyzed for cross-references and call consistencies. It produces detailed analysis libraries from program sources. (Bookreader documentation available)

 $\bullet$  UMS and MMS (\*) L $\phi$  UMS or  $\phi$  MMS]:

For large software pro ject the DEC Code Management Software CMS and the DEC Module Management Software MMS traces the development and history of all components includ ing source code changes, compilation and linking descriptions and library usage. It keeps track of consistency during the development phase. (Bookreader documentation available)

 $\bullet$   $\rm{rca}$  (\*) [\$  $\rm{rca}$ ]:

The DEC Performance and Coverage Analyzer PCA measures the run-time performance of programs In addition it analysis which part of the code will be accessed during runtime The statistic results are available as histograms or tables. (Bookreader documentation available

 $\bullet$  <code>Compilers:</code>

The following compilers are available  $(*)$  (all compilers, except Modula 2, support the full screen debugger and the inter-language mixture and the Bookreader):

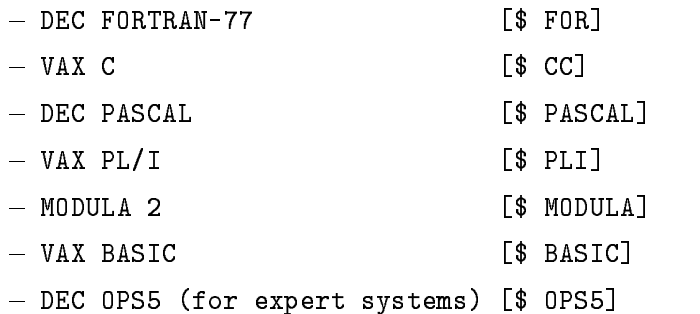

 $\bullet$  graphic systems:

The following graphic systems and packages are available  $(*)$ :

- DECimage Application Software (image software package)
- DECphigs (Programmer's Hierarchical Interactive Graphics System)
- $-$  DECwindows/MOTIF (Xwindow interface)
- DEC GKS (Graphics Kernel System)

- GTS-GRAL GKS (Graphics Kernel System)

Bookreader documentation available

 $\bullet$  dec notes [\$ nutes]:

DEC Notes is an interactive notes and conference tool for many users joining common notes conferences. Users can read or write notes depending on the conference type. (Bookreader documentation available

• Kelational Data Base, KDB (\*) L\$ RDU or \$ SQL]:

The run-time version of the relational data base RDB is available on all Alpha AXP and VAX systems. They can be manipulated interactively by the Relational Database Operator  $(RDO)$  utility or by the SQL utility. Programs can use SQL-Precompiler statements. Bookreader documentation available

 $\bullet$  Common Data Dictionary, CDD (\*) L\$ CDU]:

The general common data dictionary CDD can be used together with the relational data base RDB and application programs. CDD/Repository is an active, distributed repository system that allows users to organize, manage, control, and integrate tools and applications across an entire enterprise. A repository is a central location where elements can be defined, stored, and shared. Elements correspond to various entities involved in a project. These include data definitions, models, files, reports, databases, tools, and system configurations. CDD/Repository allows you to manage these entities throughout the system life cycle and across multiple applications. (Bookreader documentation available)

• Datatrieve (\*) [\$ DTR]:

DEC DATATRIEVE for OpenVMS is a data management tool for defining, storing, updating, and displaying data. It provides interactive and program-callable access to data, a report writing facility, a graphics capability, screen formatting support, and distributed access on a network connected by DECnet. (DECwindows/Motif is supported. Bookreader documentation available

 $\bullet$  Kally (\**)* [\$ Kally]:

DEC RALLY is an object-based fourth-generation application development system that provides a menu and formsbased environment for creating modifying and executing in teractive database applications. RALLY consists of a Definition System for creating, modifying, and testing RALLY applications and a Run-Time System for executing RALLY applications. (Bookreader documentation available)

 $\bullet$  DECdecision, DECchart, DECcalc (\*) [\$ INFURM]:

DECdecision is an integrated information management and decision support environment composed of spreadsheet, database, and charting components, and a cross-application tape recorder. Use DEC decision to store data, access and query data, analyze complex data. and create graphs based on that data

DECdecision includes the following components

- $\overline{D}$  DECquery, the database management component
- DECdecision Calc, the spreadsheet component
- $-DEC<sub>chart</sub>$ , the graphing component
- DECdecision Builder, the cross-application tape recorder

To start DECdecision from DCL level, type \$ INFORM at the DCL prompt. DECdecision displays the Control Panel from which you start each of the components and Builder by clicking on the button to start them. (Runs only under DECwindows/Motif. Bookreader documentation available

• Mathematica (\*) L\$ MAIHEMAIICA]:

This system allows mathematical and graphical handling of data. Most mathematical function used in physics are included Currently only available on the VAXstation VSAN

 $\bullet$  DEC ICP/IP Services for OpenVMS (UCA) (\*) IN TELNET and  $\mathfrak F$  FIP]:

The DEC TCP/IP Services for OpenVMS promote sharing between Alpha AXP and VAX servers and UNIX clients. It supports networking, file access, and application development between Alpha AXP and VAX servers and UNIX clients. The DEC TCP/IP Services for OpenVMS software is comprised of several components, e.g.:

- Communication subsystem (Internet)
- $-$  Network File System (NFS)
- File Transfer Protocol (FTP)
- Remote Terminal Services (TELNET)
- Line Printer Daemon Protocol (LPD)
- Berkeley Internet Name Domain (BIND) Resolver
- $-$  Simple Mail Transfer Protocol (SMTP)
- Simple Network Management Protocol (SNMP)

Bookreader documentation available

 $\bullet$  decoded (\*) (\*) is supirci:

The SOFTPC command allows an OpenVMS system to emulate an IBM PC AT 286. It can operate either in DEC windows mode or character cell mode. (Bookreader documentation available

O LANIJU (\*) FA LANIJKI:

PCDISK is a DOS file maintenance utility which is used to maintain DOS devices, e.g. 3 1/2 " floppies, accessible to OpenVMS. The interface is DOS like, having many emulated DOS commands. OpenVMS style prompting, line editing and HELP are available. In some cases a OpenVMS command syntax may be used to perform a DOS function

• Pathworks for DOS and Apple (\*):

Pathworks are programs to integrate IBM compatible PCs and Apple Macintoshs via Ether net with OpenVMS. Pathworks uses  $DECnet$ , LAT, or  $TCP/IP$  as communication protocol. It allows to copy files, to simulate DOS hard-disks on a VAX, to run DECwindows/Motif, and to use all OpenVMS printer queues

O KSA LO MCRI.

This PDP-11 emulation software allows the compilation and linking of PDP-11 software on the VAX. It is still in use for the accelerator control system and the J11 based CAMAC single crate system of GOOSY

- $\bullet$  System and network management tools (\*). These programs are not available for standard
	- DECmcc Station Management Software:

Covered by the Enterprise Management Architecture EMA several system and network programs are bundled together, e.g. for Terminal Servers (TSM), bridges (ELMS), Ethernet traffic analysis  $(LTM)$ , Ethernet control (ETHERnim), DECnet and TCP/IP  $SNMP$  monitor. The common user interface is DECwindows/Motif. It will be converted to become OSF DME compliant in the future

 $-$  ATEM:

Using a relational data base  $(RDB)$  and artificial intelligent  $(AI)$  software ATEM manages the data of all network components inclusive detailed information about de scriptions, locations, installation dates, and pictures (images).

- DECperformance Solution DECps:

DECps collects and analyses the performance of OpenVMS systems and peripherals in detail Extensive analysis tools are available providing exact hints about malfunctions or system false parameter settings using a built-in expert system.

- Distributed Name Service, DNS:

DNS manages network-wide logical names, e.g. for peripherals or computer node

- $-$  Remote System Manager, RMS: Allows system management operations like software installations and backups on all VAX nodes on the Ethernet, even on other clusters.
- $\mathbb{R}^3$  . The PSI contribution of the PSI contribution  $\mathbb{R}^3$ This management software running on the VAX  $\mathcal{L}$ P, WIN) PTT network connection.
- $-$  Volume Shadowing:

It allows the shadowing (simultaneous on-line use) of to identical disk drives as one logical device. If the hardware of one drive should crash the second drive runs uninterrupted

#### $F.2$ Software installed on OpenVMS Alpha AXP

The following software products are currently installed on the main OpenVMS Alpha AXP Clus ter at GSI and is available on the Alpha AXP Workstations connected to this Cluster. A  $(*)$ marks all software not available on other Alpha AXP Workstations The DCL command to start the application is given in  $[$   $]$ .

To all products documents and on-line Help are available. To most products a Bookreader documentation is available, too. For questions contact the OpenVMS Advisory Service (for names see on page

 $\operatorname{DECwindows/Motif}$  is available on all Alpha AXP workstations. For details about  $\operatorname{DECwin}$ dowsMotif references and the first reference of the contract of the contract of the contract of the contract of

• BOOKreader L\$ BUUK]:

If your are working directly on an Alpha AXP workstation or via a Xwindow terminal on an Alpha AXP workstation running DECwindows/Motif and only then a general utility is available to get all OpenVMS manuals on-line in windows on your screen.

The manuals are stored on several CD-disks mounted on a centralized DEC InfoServer connected to Ethernet. This allows read access from all Alpha AXP workstations at GSI to the same CD-disk drives.

For details refer to section  $3.2$  on page  $30$ .

O DECWRITE (\*) LȘ DECWRITE]:

DECwrite is a WYSIWYG (What You See Is What You Get) editor under DECwindows/Motif to compose complex documentations including text, graphics, and images previously scanned with DECimage Scan software. (Runs only under DECwindows/Motif. Bookreader documentation available

 $\bullet$  LAT $\rm EX$  (\*) [\$ LATEX or \$ LATEXD and \$ DVIPRI or \$ NXDVI]:

Text written in TFX or  $MTFX$  can be translated with the  $MTFX$  compiler using the DCL command \$ LATEX file for English text or \$ LATEXD file for German text. The result can be transformed to laser printer format and printed with the \$ DVIPRI command or to the DECwindows/Motif format to be previewed with the  $\frac{1}{2}$  NXDVI command.

O DLETT (\*) [\$ pLETT]:

There is a standalone spell checker utility for English written text files. Although, you should always use the SPELL command within LSEDIT for English text or the spell checker within DECwrite for English or German text.

O LƏEDII LA LƏFI:

This Language Sensitive text-editor supports various languages by specific functions, like creation of DO-loops, IF-THEN-ELSE constructs, availability of all language dependent items. At GSI many special functions have been added to LSEDIT performing global searches through all buffers, including of modules from include libraries, system calls, compilation of programs, etc. (Bookreader documentation available)

 $\bullet$  dualed in Scale.

By the DEC Source Code Analyzer (SCA) together with the LSEDIT programs can be analyzed for cross-references and call consistencies. It produces detailed analysis libraries from program sources. (Bookreader documentation available)

 $\bullet$  UMS and MMS (\*) L $\phi$  UMS or  $\phi$  MMS]:

For large software pro ject the DEC Code Management Software CMS and the DEC Module Management Software MMS traces the development and history of all components includ ing source code changes, compilation and linking descriptions and library usage. It keeps track of consistency during the development phase. (Bookreader documentation available)

 $\bullet$   $\rm{FCA}$  (\*) [5  $\rm{FCA}$ ]:

The DEC Performance and Coverage Analyzer PCA measures the runtime performance of programs In addition it analysis which part of the code will be accessed during runtime

The statistic results are available as histograms or tables. (Bookreader documentation available

 $\bullet$  <code>Compilers:</code>

The following compilers are available (\*) (all compilers, except Modula 2, support the full screen debugger and the inter-language mixture and the Bookreader):

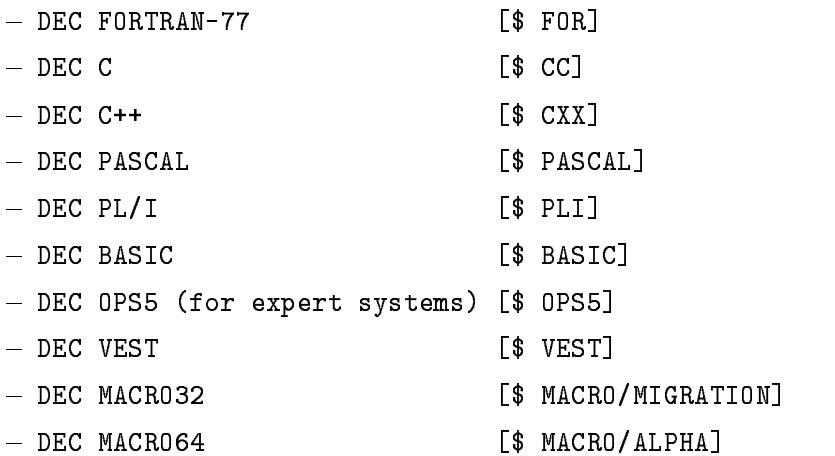

 $\bullet$  graphic systems:

The following graphic systems and packages are available  $(*)$ :

- $-DECphigs$  (Programmer's Hierarchical Interactive Graphics System)
- $-$  DECwindows/MOTIF (Xwindow interface)
- DEC GKS (Graphics Kernel System)

Bookreader documentation available

• Kelational Data Base, KDB (\*) L\$ RDU or \$ SQLJ:

The runtime version of the relational data base RDB is available on all Alpha AXP and VAX systems. They can be manipulated interactively by the Relational Database Operator (RDO) utility or by the SQL utility. Programs can use SQL-Precompiler statements. Bookreader documentation available

• Mathematica (\*) L\$ MAIHEMAIICA]:

This system allows mathematical and graphical handling of data. Most mathematical function used in physics are included

 $\bullet$  DEC ICP/IP Services for OpenVMS (UCA) (\*) [\$ IELNEI and \$ FIP]:

The DEC TCP/IP Services for OpenVMS promote sharing between Alpha AXP and VAX servers and UNIX clients. It supports networking, file access, and application development between Alpha AXP and VAX servers and UNIX clients. The DEC TCP/IP Services for OpenVMS software is comprised of several components, e.g.:

- Communication subsystem (Internet)
- Network File System (NFS)
- File Transfer Protocol (FTP)
- Remote Terminal Services (TELNET)
- Line Printer Daemon Protocol (LPD)
- Berkeley Internet Name Domain (BIND) Resolver
- $-$  Simple Mail Transfer Protocol (SMTP)
- Simple Network Management Protocol (SNMP)

Bookreader documentation available

 $\bullet$  dec soitwindows (\*) is supiwindows]:

The SOFTWINDOWS command allows an OpenVMS system to emulate an IBM PC AT 286. It can operate either in DEC windows mode or character cell mode. (Bookreader documentation available)

 $\bullet$  Pathworks for DOS and Apple (\*):  $\hspace{0.1mm}$ 

Pathworks are programs to integrate IBM compatible PCs and Apple Macintoshs via Ether net with OpenVMS. Pathworks uses DECnet, LAT, or TCP/IP as communication protocol. It allows to copy files, to simulate DOS hard-disks on an Alpha AXP workstation or a VAX. to run DECwindows/Motif, and to use all OpenVMS printer queues.

- $\bullet$  System and network management tools (\*). These programs are not available for standard users
	- DECperformance Solution DECps: DECps collects and analyses the performance of OpenVMS systems and peripherals in detail Extensive analysis tools are available providing exact hints about malfunctions or system false parameter settings using a built-in expert system.
	- Polycenter Disk File Optimizer for OpenVMS: It allows the defragmentation of OpenVMS file systems.

#### - Volume Shadowing:

It allows the shadowing (simultaneous on-line use) of to identical disk drives as one logical device. If the hardware of one drive should crash the second drive runs uninterrupted

## Appendix G  $\blacksquare$  -  $\blacksquare$  -  $\blacksquare$  -  $\blacksquare$  -  $\blacksquare$  -  $\blacksquare$  -  $\blacksquare$  -  $\blacksquare$  -  $\blacksquare$  -  $\blacksquare$

The format of a help file must be (Note that there are in the first column only level numbers; and the set of the set of  $\mathcal{A}$  and  $\mathcal{A}$  . The SPACE-SPACE-SPACE-SPACE-SPACE-SPACE-SPACE-SPACE-SPACE-SPACE-SPACE-SPACE-SPACE-SPACE-SPACE-SPACE-SPACE-SPACE-SPACE-SPACE-SPACE-SPACE-SPACE-SPACE-SPACE-SPACE-SPACE-SPACE

```
1 key
space	 text line
space	 text line
  \sim . \sim\blacksquare subkey and \blacksquarespace	 text line
  \ldots
 subsubkey
space	 text line
  \ldots\blacksquare subkey and \blacksquarespace	 text line
  \ldots
 subsubkey
space	 text line
  \sim 1001 key
space	 text line
  \overline{1} , \overline{1}\blacksquare subkey and \blacksquarespace	 text line
   \ddotsc
```
The module name(s) is (are) determined from the main keys in the file. Several modules may be in one file.

## Appendix H

## System Error Messages

System error messages are displayed in the format

%FACILITY-L-IDENT, text

```
FACTITY = the mnemonic for the program issuing the messageL
          = the first letter of the severity code
         (F = \text{fatal error}, E = \text{error}, W = \text{warning}, I = \text{information}, S = \text{success})IDENT = an abbreviation of the text
text = an explanation of the error
```
Example

\$ DELETE ADAM.TXT %DELETE-E-DELVER, explicit version number or wild card required

The facility DELETE shows an error  $(-E)$  with the ident DELVER. The reason was the missing file version number for the DELETE command. A correct command could be

\$ DELETE ADAM.TXT;\*

which would delete all versions of the file.

For a detailed explanation of an error, see the *OpenVMS System Messages and Recovery* Procedures Reference Manual. You may also user the HELP facility by typing

\$ HELP / MESSAGE error-code  $e.g.$ HELP MESSAGE ACCVIO

to get an error code explanation

## OpenValley Close Collection Collection Collection Collection Collection Collection Collection Collection Collection Collection Collection Collection Collection Collection Collection Collection Collection Collection Collect

The glossary follows the following format

- $\bullet$  lne glossary words are printed in bold.
- $\bullet\,$  vyords that can be cross-referenced are  $emphasize$  .
- $\bullet$  vvords that can be entered at the terminal are in typewriter style.
- accounts access to the system software communications with preters  $\mathbf{r}$  and  $\mathbf{r}$  and  $\mathbf{r}$ so on) including the ability to perform work of general nature (program development, text editing, and so on). There is always an username, a password and a disk file directory associated with an account
- Alpha AXP The name of computer systems manufactured by DIGITAL Equipment Corpora tion. The *Alpha AXP* computer systems are based on a high performance RISC (Reduced Instruction Set Computer) Computer CPU. There is a number of different  $Alpha$ systems available from PC-like Workstations (like DEC 3000-300LX) to computer center servers like Digital servers and the server model and the server model and and  $\mu$  servers and Alpha  $AYP$  computer systems may run three different operating systems: OpenVMS, Digital UNIX (former  $OSF/1$ ) or MicroSoft Windows/NT.
- as the standard code for International Code for Interchange Ascienting the state as the standard format format sending readable text. It is a code used by many computers to translate letters, numbers, and symbols from a keyboard into machine code, and vice versa. Thus, an ASCII file is a file that can be read both by people and by computers.
- assembles <del>in any that the the translates and the containing and the containing and the containing and the con</del> directives and machine instructions into an object module.
- batch Mode of noninteractive processing in which all commands to be executed by the operating system and, optionally, data to be used as input to the *commands* are placed in a *command* procedure file and submitted to the computer system for execution in a so called batch queue (corresponding  $OpenVMS DCL command $ SUBMIT file /QUEUE = queuename).$
- batch job A noninteractive process
- batch queue Execution queue for batch jobs submitted to the computer system A batch queue executes *batch jobs* one after the other depending on their order in the *queue*.
- BitNet US computer network for academic and research institutes EARN for example The IBM mainframe has the EARN address DDAGSI is the only one accessible the only one accessible the only one accessible at GSI via  $EARN$  (not available on VAX nor on Alpha AXP).
- Bookreader If your are working directly on an Alpha AXP a VAXstation or via a Xwindow terminal on an Alpha AXP or a VAX station running  $DECwindows/Motif$ , and only then, this general *utility* is available to get all  $OpenVMS$  manuals on-line in windows on your screen. The manuals are stored on several CD-disks mounted on a centralized DEC InfoServer connected to Ethernet only. This allows read access from all  $Alpha$   $AXP$  or  $VAX$ stations at GSI to the same CD-disk drives.
- bridge A bridge separates the trac of two Ethernet or FDDI segments It keeps address tables of nodes of each side of the bridge and allows transfer of packets according to these tables. Traffic between nodes both on one side of the bridge does not affect the traffic on the other side. There are bridges for Ethernet-Ethernet, Ethernet-FDDI, and FDDI-FDDI  $(GIGAswitch)$ .
- but a temporary data storage area in the computers main memory data storage area in the computers main memory o

- command An instruction or request for the system to perform a particular action An entire command string consists of the command name with any parameters and/or qualifiers.
- see syntaxie in the syntaxies of the syntaxies of the syntaxies of the syntaxies of the syntaxies of the syntaxies
- command procedure to a second command a sequence of communication as second as the communication language processor DCL. The command procedure can be submitted for execution at the terminal (e.g.  $\frac{1}{2}$  CXYZ.COM) or as a batch job (e.g.  $\frac{1}{2}$  SUB XYZ.COM).

command string A command with any parameters andor qualiers

compilers and that the that the translates a source program containing high that the  $\alpha$ statements (for example C, FORTRAN, or  $PL/I$ ) into an *object* module, the internal machine code format file. The object module can be linked by a *linker* to an executable *image*.

- Computer Interconnect CI A highspeed faulttolerant dualpath serial bus which has a bandwidth of 70 MBits per second. With the  $CI$ , any combination of  $VAX$  processor nodes and intelligent  $I/O$  subsystem (*Hierarchical Storage Controller, HSC*) nodes -up to 16 in number - can be loosely coupled in a computer room environment running the VMScluster software
- concatenate To link together in a series
- copulation processing that it is the main that handles all calculating and routing and routing of input and output $(I/O)$ , as well as executing images. The CPU is the part of the computer that actually computes
- cursor A ashing indicator used on video terminals to point to the screen position where the next character will appear. It is called a "cursor" because it shows the "course" or direction the printed or typed line will follow On graphics workstations like Alpha AXP or VAX stations the cursor can be moved across the screen by a device called mouse.
- addition is general term used for any representation of facts concepts, so instructions in a form the form of suitable for communication, interpretation, or processing. When *commands prompt* you for command elements, they are asking you for data to process.
- DATEX-P The computer telecommunication network service oered by the German PTT Telekom. It uses the  $X-25$  packet-switched communication protocol on telephone lines with modems. The corresponding VAX (no Alpha AXP) software is called PSI, the Packetnet System Interface of DEC. The Wissenschafts-Netz WI is a subset of  $DATAEX-P$  for all German Universities and research labs
- DCL Digital Command Language It provides a means of communication between the user and the *operating system*. DCL is designed for ease of use. *Commands* are English words, and if necessary elements are not typed in, DCL will prompt for them.
- DEC The Digital Equipment Corporation is the computer manufactory of Alpha AXP VAX DECsystems, and PDP hardware and software, namely *OpenVMS*, *Digital UNIX* (former  $(OSF/1)$ ,  $ULTRIX$ , and RSX-11 operating systems. It also produces high performance  $Ethernet/FDDI$  network equipment like terminal servers, bridges, and  $GIGA switch$ .
- DECnet The standard network software for all DEC computers This software uses the fol lowing hardware: Ethernet, FDDI, PTT lines with  $X$ -25 protocol (DATEX-P, WIN), or terminal lines GSI has a large internal DECnet and is in addition connected to an inter national DECnet for the High Energy Physics community, called HEPnet.
- decrease is replaced by DECPRESENT is replaced by DECPRESENT is replaced by DECPRESENT is replaced by DECREASE
- DECwindowsMotif The standard graphical user interface available on Alpha AXP VAXs tations, and DECstations is DECwindows/Motif. It is compatible to OSF Motif and the Xwindow standards.
- , we we have a whole whole is a wind to provide the whole graph and the second component of the second component dows/Motif to compose complex documentations including text, graphics, and *image data*. It runs under OpenVMS on Alpha AXP and VAXstation and under MicroSoft Windows on IBM compatible PCs
- DECserver A terminal interface to OpenVMS and Digital UNIX former OSF on Alpha  $AXP$  and VAX, ULTRIX on DECstations, OS/9 and LynxOS on VME-boards, and MVS on IBM mainframe computers using the *Ethernet* hardware.
- DECstation A DECstation is a RISC workstation running the DEC UNIX version called UL TRIX. It will be replaced by Alpha AXP systems running Digital UNIX (former  $OSF/1$ ) in the future. The terminal interface is  $DECwindows/Motif$ .
- a content to the system who was system when a user of the system when  $\alpha$  and  $\alpha$  required community parameters. eter or qualifier.
- delimiter A character that separates terminates or organizes elements of a character string or statement. For example, in the *file specification*, STORIES DAT, the period  $(.)$  is the delimiter that enables the system to tell the difference between the *file name* STORIES and the file type  $\texttt{DAT}.$
- a any peripheral distribution of the connected to the processor and capable of receiving storing storing storing storing storing storing storing storing storing storing storing storing storing storing storing storing stori or transmitting *data. Laser printers* and *terminals* are examples of record-oriented devices. Magnetic tapes and disks are examples of mass storage devices Terminal line interfaces and interprocessor links are examples of communications devices All devices have names either in the form  $ddm$ ; where  $dd$  is a two letter mnemonic, nn is an octal number, and the colon  $\left( \cdot \right)$  is a required terminator or as a logical name.
- a contractive communication of a physical device for example, above a physical name for a example, SYS\$OUTPUT) that is equated to a physical device name. The first two characters of a physical device name defines the device hardware type, the following character and denote the control controller and the running device density and the running device  $\mathcal{L}_\mathbf{A}$ a DECserver terminal on controller A with the number  $\mathcal{O}(1)$ names including a specific directory, the so called *roots*. A user normally handles *roots* only, like KP-ROOT
- device separation Separation of alphanumeric terminal for commands and a graphic terminal on an Alpha  $AYP$  or a  $VAX$  or on the IBM mainframe.
- <del>agains Connois C</del>ivit Silin (1999) is based on a UNIX operating system developed on a UNIX operation of the UNIX o by the Open Software Foundation  $OSF$ . It is available for RISC computers of  $DEC$ , the Alpha AXP

directory a let that brief less a set of less stored on disk or tape The directory includes the directory includes the directory includes the directory includes the directory includes the directory includes the directory i the name, type, version number, creation date, modification date, and other information of each  $file$  in the set.

- EARN The European Academic 1 Research Network which is the European version of the US BitNet The IBM mainframe has the EARN address DDAGSI This computer is the only one accessible at GSI via EARN (not available on  $VAX$  nor on  $Alpha$  AXP).
- error message Sent by the system when some action you have requested fails Each error message identifies the particular part that detected the error. The great majority of error messages result from typing mistakes or mistakes in syntax. Often, you can correct the error by retyping the *command*. The severity of an error is given by the following levels: F  $f$  = fatal error,  $E$  = error,  $W$  = warning, I = information, S = success.
- Ethernet Computer Network hardware A coaxcable transmitting messages and data serially at 10 Mbits/sec between computers, terminal servers, and other devices.

extension and the sees left type of the sees left type of the sees left type of the sees left type of the sees left type of the sees left type of the sees left type of the sees left type of the sees left type of the sees l

- FDDI Fiber Distributed Data Interface Computer Network hardware A ber cable ring and in the future also coaxcable transmitting messages and  $data$  serial at 100 Mbits/sec between computers, *terminal* servers, and other devices. The FDDI cabling can be connected transparently by a bridge to *Ethernet* cables, i.e. any station on FDDI can talk to any station on *Ethernet* as long as both are talking the same network software (e.g.  $TCP/IP$  or  $DECnet$ ). Up to 32 FDDI-rings can be switched by a  $GIGAs with$  hardware which is already in use at GSI
- le Collection of data treated as a unit generally used to refer to data stored on magnetic tapes or disks.
- le name The name component of a le specication
- le specialistication of a letter in the specialistication of a letter in the specialistication of a letter in node::device: [directory]filename.type;versionnumber
- le type The type of a le specication A le type generally describes the nature of a le or how it is used. For example, TEX indicates a IATEX program or FOR indicates a FORTRAN program source file.
- le version number Numeric component of a le specication When a le is edited its version number is increased by one
- FTP File Transfer Protocol FTP is the user interface to the Internet TCPIP standard le transfer protocol. FTP allows users to log into remote systems, transfer files to and from remote hosts, obtain listings of directories on remote hosts, and other common file operations. Most FTP commands require one or more file specifications. Local file specifications must be valid *OpenVMS file specifications*. Remote *file specifications* will be interpreted by the remote host and therefore must be valid to that host. Keep in mind that  $UNIX$  node, user. and file names are mostly case sensitive. Any file specification which is not a valid  $OpenVMS$ file specification must be quoted, specifically if it contains lower case characters as usual in UNIX environments The GSI Alpha AXP has the Internet address axpgside the GSI VAX VSCN has the *Internet* address vscn.gsi.de, the *IBM mainframe* has the  $Internet$  address mvs.gsi.de.
- GIGAswitch Computer Network hardware Up to  FDDI rings can be switched by a GI GAswitch hardware which is already in use at GSI. A FDDI fiber cable ring and in the future also coaxcable transmitting messages and  $data$  serially at 100 Mbits/sec between computers, *terminal* servers, and other devices. The *FDDI* data are switch on packet base between two rings. Several ring pairs can communicate at the same time (cross bar switch). If an Alpha AXP or another GIGAswitch is connected directly to a GIGAswitch port they will communicate in full duplex mode, i.e. with 200 Mbits/sec. In the future cards for ATM (Asynchronous Transfer Mode, a new PTT standard) will be available for GIGAs witches. A GIGAswitch has an internal bandwidth of over 3 Gbits/sec.
- global Section is a global Section is a global contents can be contents can be programmed address space of several users simultaneously The contents will be only once in the physical memory, i.e. the data are shared by several programs. The Global Section must be created as a file and then it must be defined as a Global Section by  $OpenVMS$  system service routines from a program, e.g. by the mount of a  $GOOSY$  Data Base. There are system wide Global Sections, e.g. compiler code, and group Global Sections, e.g. a  $GOOSY$  Data Base. The Global Section will be defined as long as the system is running or another program uses a  $OpenVMS$  system routine to delete the Global Section attribute, e.g. by the dismount of a GOOSY Data Base
- GOOSY The GSI OnlineOine System It is a PLI based nuclear data acquisition and analysis system implemented on  $Alpha$   $AXP$  and  $VAX$   $OpenVMS$  computers.
- help le A text le in a format for use with the HELP command Help les can include simply organized information and can provide up to nine levels of search
- HEPnet GSI is connected to an international DECnet for the High Energy Physics community called HEPnet
- Hierarchical Storage Controller HSC A selfcontained intelligent massstorage magnetic disk and tape drives) controller that communicates with  $VAX$  processors in a  $VMScluster$ environment via a Computer Interconnect, CI bus.
- IBM mainframe The GSI computer center is equipped with an IBM mainframe type  running  $MVS/ESA/TSO$  under  $VM/ESA$ .
- $\blacksquare$  . The canonical through the  $\blacksquare$  through the DECserver to the IBM through the DECserver to the IBM to the IBM to the IBM to the IBM to the IBM to the IBM to the IBM to the IBM to the IBM to the IBM to the IBM to system
- image data Pictures stored pixelwise are called image data You can produce and manipulate image data with an image scanner hardware and software and with the application program PAINT. You can include image files in  $DECwrite$  documents. For the locations and the use of scanners see appendix  $D.2$  on page 116.
- image executable Programs are written and stored in plain text les so called source code files. These *source code* files are translated by a *compiler* to a computer internal binary format the *object code*. Several of these *object code* files are *linked* together producing an image file which finally can be executed on the computer.
- InfoServer The DEC InfoServer is a standalone computer connected to Ethernet It has several CD-disk drives attached locally. The *InfoServer* offers CD-disks mounted on these drives network-wide to all  $Alpha$   $AYP$ ,  $VAX$  and PCs. The CD-disks are used mainly to store *Bookreader* manuals available on several CD-disks. This allows read access from all  $Alpha$ AXP and VAXstations at GSI to the same Bookreader documentation.
- interactive Mode of communication with the operating system in which a user enters a com *mand*, and the system executes it and responds.
- Internet Computer network originally founded by the US DoD It is worldwide used by re search and industry and is based upon the  $TCP/IP$  protocol. Keep in mind that  $UNIX$ no de and user mostly are mostly case sensitive The Internet Sensitive The Internet Axes and Alberta address axp601.gsi.de, the GSI VAX VSCN has the Internet address vscn.gsi.de, the IBM mainframe has the Internet address  $mvs.$ gsi.de.
- jobs, information and accounting which anywhere to a process, jobs are classical as batch or interactive inter  $(2)$  A print job.
- $\mathbf{M}$  unit for measuring the size of memory or similar resources K is short for kilo and is used is used in to mean  $t$  is equal to mean  $t$  is equal to  $t$  is equal to  $t$  is equal to  $t$  is equal to  $t$  is equal to  $t$  is equal to  $t$  is equal to  $t$  is equal to  $t$  is equal to  $t$  is equal to  $t$  is equal to  $t$  is equal to
- keypad The small set of keys to the far right of the main keyboard on a terminal The key func tions depend on the program using them, e.g.  $LEEDIT$ ,  $DEBUG$ ,  $DCL$ , or IBM mainframe.

#### Language Sensitive Editor See LSEDIT

**Laser printer** There are several laser printers  $LN03+$ ,  $LN03R$ ,  $PrintServer-20$ ,  $PrintServer-17$ . HP, Tektronix, and Lexmark for black/white and color available at GSI (see appendix D on page

They will print any text, all  $\rm \,kTEX$  , PostScript, and Tektronix 4014 output.

- LAT A communications protocol that the OpenVMS operating system uses within a local area network over  $Ethernet/FDDI$  to communicate with terminal servers.
- $\mathtt{I\!A}$   $\mathtt{I\!A}$  : A document preparation system used writing letters, books, manuals, articles, etc.
- LAVC Local Area VAX Cluster A type of VMScluster conguration in which cluster com munication is carried over *Ethernet* or *FDDI* by software that emulated certain *Computer* Interconnect (CI) or DSSI functions. A VMScluster node can be any Alpha  $AYP$  or VAX processor
- linker Programs are written and stored in plain text les so called source code les These source code files are translated by a *compiler* to a computer internal binary format the *object code.* Several of these *object code* files are *linked* together producing an image file which finally can be executed on the computer.
- logging in To perform a sequence of actions at a terminal that establishes a users communi cation with the *operating system* and sets up  $default$  characteristics for the user's *terminal* session. LOGIN.COM is, as its name suggests, a log in command procedure. It is executed whenever you log in. You can add commands to this file. These commands are then executed whenever you log in

To open an IBM  $MVS/TSO$  session use the LOGON command.

- logging out To terminate interactive communication with the operating system The LOGOUT command executes the procedure and ends a terminal session If you are in an IBM MVS/TSO terminal session use the LOGOFF command to leave the session
- LSEDIT The Language Sensitive Editor which is used for writing any text le eg command procedures, programs in various languages (FORTRAN,  $PL/I$ , etc.), or IAT<sub>E</sub>X text. There
are other text editors available, namely EDT and EVE. For more information on these text editors see the LSEDIT or DECset manuals or the Bookreader documentation.

- cynsos is a performant of the form of performing system designed for use with Motorola based GSI and CAMAC controller CVC, VME processor boards (like Eltec E6, E7), and Intel 80x86 based PCs. It provides fully UNIX compatible real-time options and POSIX standards. It is a multitasking operating system with predictable timing behavior and has user definable priorities and a fully preemptable kernel It is used at GSI has the operating system for data acquisition with the single  $(CVC, SBS)$  and multiple branch system.
- $M$  utility which allows you to send mail internally within the GSI and external lying  $M$ over  $EARN/BitNet$ , HEPnet, and Internet.
- Messtation The computer station where VA FRITZ is housed There are also magtapes and a *laser printer* commonly available.
- Motif The standard graphical user interface available on Alpha AXP VAXstations and DEC stations is DECwindows/Motif. It is compatible to the industry standard OSF Motif and the *Xwindow* standard.
- mouse To move a cursor across the terminal screen workstations are using a special pointer de vice connected to them, called *mouse*. When you move the *mouse* by hand the *cursor* moves correspondingly over the screen. There are three buttons on an Alpha  $(XP, VAXstation)$ . and *DECstation* mouse called MB1 (leftmost), MB2 (middle), and MB3 (rightmost). Hitting these buttons (mouse click) or keeping them pressed during the mouse move initiates actions depending on the application you are currently running

network A collection of interconnected computer systems called nodes

- $N$  . The Network  $S$  system NFS allows the access of disks across of disks across  $N$ a network. It is based on the  $TCP/IP$  Internet protocol. A NFS server offers disks across the network to NFS clients which may mount these disks and use them as if they are locally connected
- not not that individual computer system in a network that can communicate with the computer  $\cdots$ systems in the *network*.
- ob ject code Programs are written and stored in plain text les so called source code les These *source code* files are translated by a *compiler* to a computer internal binary format

the *object code*. Several of these *object code* files are *linked* together producing an image file which finally can be executed on the computer.

- OpenVMS VMS Virtual Memory System The name of the Alpha AXP and VAX operating system
- operating system The system software that controls the operations of the computer Alpha  $AYP$  and  $VAX$  computers are running the OpenVMS operating system. The DECstations are running the ULTRIX operating system.
- OSF The Open Software Foundation OSF is a nonprot software consortium founded by large computer and software companies, like DEC, IBM, HP, Siemens. OSF develops an UNIX based operating system called OSF and several basic software packages like Dis tributed Computing Environment (DCE), Distributed Management Environment (DME), and a Xwindow based user interface  $(Motif)$ .
- OSF OSF is a UNIX operating system developed by the Open Software Foundation OSF See Digital UNIX.
- parameter Ob ject of a command A parameter can be a le specication a symbol value passed to a *command procedure*, or a word defined by the  $DCL$ .
- password Protective word associated with the username A user logging in to the system must supply the correct password before the system will permit access A user may change his password by using the DCL command SET PASSWORD.
- Pathworks for DOS and Mac Pathworks are programs to integrate IBM compatible PCs and Apple Macintoshs via *Ethernet* with *OpenVMS* and *UNIX. Pathworks* uses *DECnet*, LAT, or  $TCP/IP$  as communication protocol. It allows to copy files, to simulate DOS hard-disks on a Alpha AXP and VAX, to run DECwindows/Motif, and to use all Alpha AXP or VAX printer queues
- PECAD An alphanumeric and graphics terminal emulating DEC VT and Tektronix -terminals
- $\mathbb{P}$  and graphics terminal emulating DEC VT  $\mathbb{P}$  and Tektronic  $\mathbb{P}$
- PostScript A programming language designed by Adobe Systems Inc to convey a description of virtually any desired page to the printer It can describe a page layout containing any combination of text, graphical shapes, and digitized *image data*. It is used by most computer companies and can be handled by printers (PostScript printer) able to translate PostScript text files sent to them for printing (all *laser printers* at GSI).
- prompting A symbol used by the system as a cue to signal that the system is ready to accept input from you
- <code>preamble:</code> Term from  $\mathbb{M}_\text{E}$ X . The commands before **\begin document**.
- process The environment in which you use the Alpha AXP or VAX OpenVMS system
- PURGE The action of deleting older versions of les but keeping the newest one the one with the highest version number
- quality is the operation of a community of a community is always the operation of a community is always the operation of a quality is always the operation of a quality is always the operation of a quality is always the ope preceded by a slash character  $\langle \rangle$ .
- queue a line of items to be processed entrepreneur and the processed entrepreneur and the processed equations
- root A root is a system wide dened logical name dening a physical disk device name and a specific directory. Such a root is used like a device name in all cases, e.g. in the file specification instead of the *device name*. A user will get a root instead of a physical disk as his default file device, e.g. AP\$ROOT, KP1\$ROOT, etc.
- scanner Pictures stored pixelwise are called image data You can produce and manipulate image data with an image *scanner* hardware and software and with the application program PAINT. A scanner scans a picture pixel-wise with a laser beam producing pixel image data. These data can be included in *DECwrite*. For scanner types and locations see appendix D on page
- service A service is either an Alpha AXP or a VAX node or a VME processor console port or the IBM mainframe connected to a DEC server provided for users at GSI.
- source code Programs are written and stored in plain text les so called source code les These *source code* files are translated by a *compiler* to a computer internal binary format the *object code*. Several of these *object code* files are *linked* together producing an image file which finally can be executed on the computer.
- subdirectory Directory le cataloged in a higherlevel directory that lists additional les be longing to the owner of the *directory*.
- syntax The form that a command must follow Misspelled words are the most common syntax errors.
- system manager Person who makes resources available to users and sets up restrictions gov erning the use of such resources see names on page
- TCPIP The Transmission Control ProtocolInternet Protocol TCPIP was originally devel oped by the U.S. Department of Defense. Based on  $TCP/IP$ , the Internet network is a Computer network used worldwide by research and industry. Several protocol are based on  $TCP/IP, e.g. Telnet for remote login, the File Transfer Protocol (FTP) for remote file trans$ fer, and the Network File System  $(NFS)$  for file serving. Keep in mind that  $UNIX$  node and user names are mostly case sensitive, i.e. under  $OpenVMS$  they must be included in double quotes, e.g. "user@name.segment", "M.Richter@gsi.de". The GSI  $Alpha$   $AXP601$ has the Internet address  $\exp 601 \cdot \text{gsi} \cdot \text{de}$ , the GSI VAX VSCN has the Internet address vscn.gsi.de, the IBM mainframe has the Internet address mvs.gsi.de.
- Telnet A terminal protocol for login on remote computers Telnet is based upon the Internet network, which is a Computer *network* originally founded by the U.S. DoD. It is worldwide used by research and industry and is based upon the  $TCP/IP$  protocol. Keep in mind that United and and user and users are mostly cases sensitive The Inc. Increase the Axes Axes Axes Ax ternet address  $\arg 601$  gside, the GSI VAX VSCN has the Internet address vscn.gside, the IBM mainframe has the Internet address mvs.gsi.de.
- terminal Hardware communication device with a typewriterlike keyboard that receives and transmits information between users and the system
- terminal server A terminal interface to Alpha AXP VAX IBM and VME computers using the *Ethernet* hardware. The *DECserver* is such a device.

type to the two-types of the seeds of the seeds of the seeds of the seeds of the seeds of the second terms of the second terms of the second terms of the second terms of the second terms of the second terms of the second t

ULTRIX VERSION from DECSTATION from DECSTATION from DECSTATION from DECSTATIONS LIKE DECKTATIONS LIKE DECKTATION

- UNIX A general purpose operating system for many dierent computer architectures developed by AT&T. UNIX flavors used at GSI are: IBM AIX, HP-UX, ULTRIX, LynxOS, and Digital UNIX
- username Name by which the system identies a particular user To gain access to the system a user specifies a username followed by a *password*.
- utility and the performal tasks included in an operating in an operation of the performal system to performal t form common functions, such as editing or  $file$  handling.
- VAX Virtual Address Extension The name of a computer system manufactured by DIGITAL Equipment Corporation. The operating system for  $V\Lambda X$  computers is OpenVMS.
- VMScluster A highly integrated organization of OpenVMS systems that communicate over a high-speed communications path. *VMScluster* configurations have all the function of single node systems, plus the ability to share  $CPU$  resources, queues, and disk storage. Like a single-node system, the *VMScluster* configuration provides a single security and management environment. Member nodes can share the same *operating system* or serve specialized needs. There are three types of a *VMScluster* system configurations, depending on the medium used for interprocessor communications:  $CI$ -based, local area  $(Ethernet/FDDI)$ . and mixed-interconnect  $(CI$  and  $Ethernet/FDDI)$ .
- VAX operating system The operating system of the VAX named OpenVMS
- $\mathcal{A}$  variable the OpenVMS The terminal interface is  $\mathcal{A}$  $dows/Motif.$
- 
- value and called OpenVirtual Memory System The Northern The Alpha Axpendix Axes and Value and Value operating system
- VME A bus standard developed by Motorola to interface process data to multiple micro pro cessors connected to the VME bus.  $GOOSY$  is using VME with Motorola 680x0 processor boards to acquire and handle experiment data The GSI accelerator control system uses VME processors for set-up and control of the equipment.
- wild character a symbol used with many DCL commands in place of all or part of all or part of all or part of a specification to refer to several files rather that specifying them individually.

There are two symbols used: The \* which can stand in place of unlimited characters, and the  $\%$  which can stand only in place of one character. For example:

```
DIR * TEX$ COPY A* FOR [TEST]*
$ DEL AD%M.TXT; *
```
The 1<sup>st</sup> command lists all files with the extension '.TEX'. The  $2^{nd}$  command copies all files with the extension '.FOR' and with their names starting with the character 'A' to the directory [TEST] without changing their names. The  $3^{rd}$  command deletes all files with the extension  $\cdot$ . TXT and with names starting with  $\Delta D$  then any one character and ending with  $^{\prime}$  M $^{\prime}$ .

- Wissenschafts-Netz WI The computer telecommunication network service oered by the Ger man PTT, Telekom to all German Universities and research labs. It uses the  $X-25$  packetswitched communication protocol on telephone lines with modems. The corresponding VAX software running at GSI on the VAXstation VSCN only is called PSI, the Packetnet System Interface of DEC
- WW we want we want to work when we want to universe of networks of networkaccessible information of networkacces tion, an embodiment of human knowledge. It is an initiative started at CERN, now with many participants. It has a body of software, and a set of protocols and conventions. W3 uses hypertext and multimedia techniques to make the web easy for anyone to roam, browse, and contribute to. The GSI WWW information is accessible via the URL "http://www.gsi.de/gsi.html". You will find a lot of information like this manual in the GSI WWW pages. Call the WWW on *OpenVMS* if your are running a Xwindow (Motif) session on a workstation or a Xwindow terminal by typing  $\frac{1}{2}$  XWWW.
- X- A packetswitched synchronous communication protocol on telephone lines with modems Based on  $X-25$  DATEX-P is the computer telecommunication network service offered by the German PTT, Telekom. The *Wissenschafts-Netz WI* is a subset of *DATEX-P* for all German Universities and research labs. The corresponding  $V\Lambda X$  software running at GSI on the VAX station VSCN only is called *PSI*, the Packetnet System Interface of DEC.
- Xwindow A software developed by the Massachusetts Institute of Technology MIT together with the computer companies  $DEC$ , IBM, and HP. This window software should unify the user's interface to workstations. Within the last years  $Xw$ *indow* has become a widely accepted defacto standard. Xwindow is also used as the base for  $OSF/Motif$ . The actual implementation for Alpha  $AXP$ , VAXstations and DECstations is DECwindows/Motif.
- Xwindow terminal Based on the Xwindow defacto standard developed by the Massachusetts Institute of Technology MIT several companies are offering graphics terminals connected directly to *Ethernet*. You can connect to any computer running the same network protocol (depending on the producer company mainly  $TCP/IP, LAT, or DECnet)$  and open terminal sessions like  $DECwindown/Motif$ . At GSI there are Xwindow terminals from DEC, IBM, and mainly Tektronix. Together with Pathworks for DOS or Pathworks for Apple an IBM compatible PC or an Apple Macintosh can simulate a *Xwindow terminal* by software.

# Index

#### $\mathbf{A}$

abbreviation command 44 DCL symbol account 9, 18, 135 addressing mail from remote Advisory Service aid for computers and network ALLOCATE command 62, 101 an and an announce and an announce and a monochine and a monochine and a monochine and a monochine and a monoc Alpha AXP or VAX node names and no matter the names of the names of the names of the names of the names of the names of the name Apple Macintosh 12, 13, 16, 19 application software for OpenVMS Alpha AXP  for OpenVMS VAX applications in DECwindows/Motif  $21$ article in LaTeX ASCII assembler attention key of IBM terminal  automatic startup of DECwindows/Motif  $20$ AXP

### B

 $\mathbf{b}$  backup and  $\mathbf{b}$  and  $\mathbf{b}$ BACKWARD server command 26, 101 BASIC compiler   batch job 83, 136

queue 117, 136 begin of line DCL command line 99 <u>BitLet and the second in the second second in the second second in the second second in the second second in the s</u> addresses at GSI  $\mathcal{M} = \{M_1, \ldots, M_n\}$  . The contract of the contract of the contract of the contract of the contract of the contract of the contract of the contract of the contract of the contract of the contract of the contract of the Bookreader under DECwindows/Motif 30, 119, break key  buffer 136

### $\bigcap$

C compiler 121, 127  $C++$  compiler 127 CALL command 83, 86 CBATCH command 93 CDD common data dictionary  CDIFFER command CDO common dictionary operator utility  CEDIT command 94 change window size  character recognition services  C-C-merce-merceral interconnection clear typeahead buffer DCL command line 99 CLOSE command cluster of Alpha AXP and VAX systems and VAX systems and VAX systems and VAX systems and VAX systems are all o - - CMS code management system 80, 121, 126 CNEWS command code management system   colors of DECwindows/Motif 21

communication in the communication of the communication of the communication of the communication of the communication of the communication of the communication of the communication of the communication of the communicatio **DCL** CNEWS 31 format 136 interrupting procedure 83, 136 comment 83 control 86 debug error handling execution 83 global symbol label lexical function local symbol LOGIN.COM 103 LSEDIT support parameter passing read from terminal symbol 84 terminal  $I/O$  86 variable 84 write to terminal \$STATUS symbol 91 quality of the control of the control of the control of the control of the control of the control of the control of the control of the control of the control of the control of the control of the control of the control of t string 136 commands DCL /OUTPUT 83 ALLOCATE 62, 101 BASIC 71, 121, 127 CALL 83, 86 CBATCH<sub>93</sub> CC for C compiler  $71, 121, 127$ CDIFFER 93 CDO 122 CEDIT 94 CLOSE 83, 91

CMAIL 40 COMPILE COMPILE/DEBUG 73 CON 12, 16 CON IBM  control keys - and control keys - and control keys - and control keys - and control keys - and control keys -COPY -- - CREATE<sub>60</sub> CREATEDIRECTORY CREPEAT 93 CREPLACE 93 CXX for  $C++$  compiler 71, 127 DEALLOCATE 63, 101 DEBWIN 73 DEFINE/USER 87 DELETE<sub>60</sub> DELETESYMBOL - DIFFERENCES 61 DIR  DISMOUNT 63 DTR 122 DUMP<sub>61</sub> discovered the contract of the contract of the contract of the contract of the contract of the contract of the ECLINE 93 ENDSUBROUTINE EXIT 83 FORTRAN 71, 121, 127 GLDOCUMENT 94 GOSUB 86 GOTO 83, 86 HELP 27 IF-THEN  $83, 86$ IF-THEN-ELSE-ENDIF 83, 86 IMAGE INTERACTIVE 98, 116, 120 INFORM  **INITIALIZE 62** INQUIRE 83, 86 interrupting -

LaTeX LIBCOPY LIBDEL LIBEXTR LIBLIS 77 LIBRARY/CREATE 77 LIBRARY/DELETE 76 LIBRARY/EXTRACT 76 LIBRARY/INSERT 76 LIBRARY/OUT 76  $LIBRARY/REPLACE$  76, 94 LIBSEARCH LIBTYPE LINK   $LINK/DEBUG$  73  $LO<sub>24</sub>$  $LOGOFF 24$ LSEDIT   LSEDIT/RECOVER 68 MAIL 33 MATHEMATICA 123, 127 MDCLANAL 90 MDCLLIST 87 MLOCKS 94 MODULA 71, 121 MONITOR<sub>51</sub> MOUNT<sub>63</sub> NOTES  NWDCL 94 ON CONTROL Y THEN 83, 91 ON ERROR THEN 83, 91 ON THEN 83, 91 **OPEN 83, 91** ops of the second contract of the second contract of the second contract of the second contract of the second o PASCAL 71, 121, 127 PCDISK 124 PEIBM 24 PEVAX 21, 24 PHONE 41

PLI 71, 121, 127 POP for printers 109 PRINT<sub>60</sub> print with POP PURGE - RALLY  RDO 122, 127 **READ 83, 91** read from terminal RECALL 99 **RENAME 60** RETURN 86 RUN 72 RUN/DEBUG 73 RUN/NODEBUG 73 SDEF<sub>56</sub> SEARCH<sub>61</sub> SET DISPLAY 98 SET HOST/LAT  $12, 16$ SET HOST/LAT IBM 23 SET NOON 83, 91 **SET NOVERIFY 83 SET ON 83, 91** SET PASSWORD  --SET PROMPT SET VERIFY 83 SHOW LOGICAL 52 SHOW PROCESS 50 SOFTPC 124 SOFTWINDOWS 128 SORT<sub>61</sub> SPELL 120, 126

SQL 122, 127  $SSEC 94$ SSERVICE 15 STUDENT<sub>32</sub> SUBMIT 83 SUBROUTINE 83, 86 **SYNCHRONIZE 83** TDIR<sub>56</sub> TDOCUMENT 94 TDRAW  TYPE VEST 127 WRITE 83, 86, 91 XDVI - XWWW  - DEBUG DEPOSITE 74 EXAMINE 74 EXIT 74 refresh screen 74 scrolling 74 **SEARCH 74 SET BREAK 74 SET LANGUAGE 74 SET SYMBOL 74** SPAWN 74  $STEP<sub>74</sub>$  $TYPE$  74 COMPILE EXIT 67, 69 HELP 67 QUIT 67,69 READ 67 SHOW 67 SPAWN<sub>69</sub> **SPELL 67.95** 

WRITE 67 **MAIL** DELETE 39 DIRECTORY 39 DIRECTORYFOLDER - READ 38 SELECT folder 39 SEND<sub>34</sub> **SET FORWARD 36** SET MAIL DIRECTORY 33 **PHONE** DIAL 41 DIRECTORY 41 terminal server BACKWARD 26, 101 compose key  $C$  continues to  $C$  and  $C$  and  $C$ DISCONNECT 24 FORWARD 26, 101  $HELP$  14 LOGOUT 26, 101 SHOW PORT 101 **SHOW SERVICE 14** SHOW SESSION 24 comment in command procedure common data dictionary CDD  compatibility mode for PDP-11 RSX 124 COMPILE command  $/$ DEBUG 73 compile under LSEDIT  compiler compose characters computer Advisory Service Computer Center operators Computer Interconnect CON command 12, 16 **IBM 23** concatenate 137 conferences with DEC Notes 

CONNECT server command  connect to Alpha AXP or VAX connect to IBM  control in DCL control control to the control of the control of the control of the control of the control of the control of t communication of the communication of the communication of the communication of the communication of the communication of the communication of the communication of the communication of the communication of the communicatio **CPU 137** CPU time 49 create a document create a library CREATE command catedral communication communications of the communication of the communication of the communication of the communication of the communication of the communication of the communication of the communication of the communica CREPEAT command CREPLACE command cross reference source code analysis Ctrl A keys 4 DCL command line 99 T 49 W 67, 74 Y z - Andre - Andre - Andre - Andre - Andre - Andre - Andre - Andre - Andre - Andre - Andre - Andre - Andre - Andre - Andre - Andre - Andre - Andre - Andre - Andre - Andre - Andre - Andre - Andre - Andre - Andre - Andre - An cursor 137

#### $\blacksquare$

data base development tool RALLY  management utility DTR  RDB 122, 127 Datatrieve data base utility 122 date in the contract of the contract of the contract of the contract of the contract of the contract of the contract of the contract of the contract of the contract of the contract of the contract of the contract of the co MAIL 35 day is a contract of the contract of the contract of the contract of the contract of the contract of the contract of the contract of the contract of the contract of the contract of the contract of the contract of the contr DCL - 

command 43 communication of the communication of the communication of the communication of the communication of the communication of the communication of the communication of the communication of the communication of the communicatio command qualier - line wrapping -parameter - parameter default - default - default - default - default - default - default - default - default - default parameter qualier position in the contract of the contract of the contract of the contract of the contract of the contract of the positivenegative qualier  $q = 1$ uppercase -value of monetaring and an command line begin of line clear typeahead buffer 99 Ctrl keys delete a word left delete one character left end of line 99 insert terminal characters keypad move a character left 99 move a character right 99 overstrike terminal characters recall 99, 100 reshow line command procedure debug error handling control keypad layout lexical function convert data types file handling 90 getting information string handling line editing

parameter - parameter - parameter - parameter - parameter - parameter - parameter - parameter - parameter - parameter - parameter - parameter - parameter - parameter - parameter - parameter - parameter - parameter - parame prompt prompting for parameters quality of the control of the control of the control of the control of the control of the control of the control of the control of the control of the control of the control of the control of the control of the control of t . *.* . . . . . . . . . define 48 global terminal  $I/O$  86 DEALLOCATE command 63, 101 DEBUG 73 keypad layout debugging command procedure program DEBWIN command 73 DEC Digital Equipment Corporation 137 DEC GKS 121, 127 DEC Notes 122 DEC TCP/IP Services for OpenVMS 17, 123, 128 DEC VXT-2000 Xwindow terminal  DEC decision spreadsheet tool 123 DECimage Application software  DECimage Scan 98, 120 decrease the control of the control of the control of the control of the control of the control of the control of the control of the control of the control of the control of the control of the control of the control of the MAIL 34 DECphigs graphics system 121, 127 DECpresent 120, 137 DECserver 12, 138 DECset for OpenVMS 120, 121, 126 DECstation 12, 138 DECterm 12, 13, 21, 26 DECwindows/Motif 12, 19, 20, 26, 32, 121,  - -

applications  automatic startup  Bookreader  colors  DECterm 13, 21 keyboard  language  LSEDIT MAIL 33 menu bar  menus 20 pointer 21 security 21 session end 21, 26 pause  setup save  TeX previewer XDVI command 94 window 20 DECwrite  default - DEFINE/USER command 87 delete all characters left DCL command line 99 LSEDIT command all characters right LSEDIT command character left DCL command line 99 LSEDIT command character right LSEDIT command key DCL command line 99 LSEDIT 66 line left DCL command line 99 LSEDIT command line right

LSEDIT command mail word left DCL command line 99 LSEDIT command word right LSEDIT command DELETE command 60 DELETESYMBOL command delimiter - delimiter - delimiter - delimiter - delimiter - delimiter - delimiter - delimiter - delimiter - de Deutsch DECwindows/Motif 21 device 138 name in the control of the control of the control of the control of the control of the control of the control of separation 138 Alpha AXP or VAX  $1B<sub>M</sub>$  24 DIFFERENCES command 61 Digital Equipment Corporation DEC Digital UNIX former OSF - DIR command  directory and the contractory of  $\mathcal{A}$  and  $\mathcal{A}$  are contractors of  $\mathcal{A}$ extension of files 22 name of files 22 of mails show tree= $TDIR.56$ version number of files 22  $disconnect$  from IBM 24 DISCONNECT server command 24 disk backup and the control of the control of the control of the control of the control of the control of the control of the control of the control of the control of the control of the control of the control of the control of t roots and the contract of the contract of the contract of the contract of the contract of the contract of the contract of the contract of the contract of the contract of the contract of the contract of the contract of the DISMOUNT command DLT 2000 cassette handling 62 document preparation 95 documentation

DECwindows/Motif Bookreader 30, 119, with DECwrite 98, 119, 125 with TeX and LaTeX documentation system of GOOSY 94 DOS file emulator 124 DTR data base management utility 122 DUMP command DVIPRI command -

#### E

EARN network addresses at GSI MAIL AND CONTINUES IN THE CONTINUES OF THE CONTINUES OF THE CONTINUES OF THE CONTINUES OF THE CONTINUES OF THE ECLINE command editor   ELSE command 83, 86 emulator of IBM compatible PC -   $PC$  disk  $124$ end of line DCL command line 99 end of session in DECwindows/Motif  $21, 26$ ENDIF command 83, 86 ENDSUBROUTINE command English DECwindows/Motif 21 enter key   error handling in DCL error message Ethernet 9, 12, 136, 137, 139 connection 22 EXAbyte handling   $\mathbb{R}$  -  $\mathbb{R}$  -  $\mathbb{R}$  execute a command procedure a program  EXIT command 83 exit from LSEDIT 67, 69 extension of length  $\epsilon$  and  $\epsilon$  in the length of length  $\epsilon$  in the length of length  $\epsilon$ extract module from library 

### $\mathbf F$

fatal error FDDI -  $\mathcal{L}=\mathcal{L}=\mathcal{$ backup and the control of the control of the control of the control of the control of the control of the control of the control of the control of the control of the control of the control of the control of the control of t extension and the contract of the contract of the contract of the contract of the contract of the contract of handling name in the contract of the contract of the contract of the contract of the contract of the contract of the contract of the contract of the contract of the contract of the contract of the contract of the contract of the co wildcard 56 species and security and security and security of the second security of the second security of the second second second security and second second second second second second second second second second second second seco standard types system type of the contract of the contract of the contract of the contract of the contract of the contract of the contract of the contract of the contract of the contract of the contract of the contract of the contract of the co version number of the control of the control of the control of the control of the control of the control of th File Transfer Protocol FTP find a string in LSEDIT 66 first steps under OpenVMS 21 Fn keys 4 FORTRAN compiler 121, 127 FORWARD server command  forwarding MAIL FTP FALL TRANSFER PROTOCOL PROTOCOL PROTOCOL 140

# G

DECwindows/Motif 21 German text in LaTeXD Gigas with for FDDI for FDI for FDI for FDI for FDI for FDI for FDI for FDI for FDI for FDI for FDI for FDI for 140 GKS graphics kernel system 121, 127 GLDOCUMENT command 94 global DCL symbol global section - glossary GOLD key 3,65  $GOOSY140$ documentation system 94 program library service 15

GOSUB command GOTO command 83, 86 graphics device separation Alpha AXP or VAX  $IBM<sub>24</sub>$  $\Box$  is a matrix of the set of  $\Box$  and  $\Box$  and  $\Box$  and  $\Box$  and  $\Box$  and  $\Box$  and  $\Box$  and  $\Box$  and  $\Box$  and  $\Box$  and  $\Box$  and  $\Box$  and  $\Box$  and  $\Box$  and  $\Box$  and  $\Box$  and  $\Box$  and  $\Box$  and  $\Box$  and  $\Box$  and  $\Box$  and group number  GSI computers network utilities 93 WWW information 

#### $\bf H$

help - help - help - help - help - help - help - help - help - help - help - help - help - help - help - help file format 131 for computers and network library HELP command 27 HINTS<sub>28</sub>  $HELP$  server command  $14$ HEPnet network - - MAIL 34 Hierarchical Storage Controller HSC - High Energy Physics HEP DECnet network 40 hold terminal output 100 HSC Hierarchical Storage Controller -

compatible PC  graphics device separation 24 attention 23 connection  enter 23 error reset  input buffer flush 23 insert 23

keypad layout 24 last screen   $logging$  off 24 master reset  PECAD graphics 23 PERICOM graphics 23 terminal  $327x$  13 terminal 5080 13 IBM Netview Access Services 24 iconize a window  IF-THEN-ELSE-ENDIF commands 83, 86 image executable  picture data in the contract of the contract of the contract of the contract of the contract of the contract o IMAGE INTERACTIVE command 98, 116, 120 image scanner is a set of the scanner of the scanner in the scanner of the scanner of the scanner of the scanner include in LSEDIT calling sequence module from text library information message InfoServer  - INITIALIZE command  INQUIRE command insert mode for IBM terminal  insert terminal characters DCL command line 99 installed software OpenVMS Alpha AXP  OpenVMS VAX interactive 141 training courses  Internet network - addresses FTP - MAIL - . The contract of the contract of the contract of the contract of the contract of the contract of the contract of the contract of the contract of the contract of the contract of the contract of the contract of the contrac interrupt program 

# $\bf J$

job job logical name 

## K

key Ctrl A  $C<sub>49</sub>$ T 49 W 67, 74 Y - \_ \_ \_ \_ \_ \_ \_ \_ \_ \_ \_ \_ delete enter  - GOLD 3, 65 return keyboard of DECwindows/Motif 21 keypad - DCL 101 DCL command line 99 DEBUG 75 DECwindows/Motif 21 GOLD<sub>3</sub>  $IBM<sub>24</sub>$ line editing LSEDIT

## L

label in command procedure language of DECwindows/Motif 21 Language Sensitive Editor  laser printer printer and the printer printer and the printer printer and the printer and the printer and the p LAT network protocol  - LaTeX    command example previewer for DECwindows/Motif XDVI command 94

Latex the contribution of  $\mathbb{R}^n$  for  $G$  for  $G$  for  $G$  for  $G$  for  $G$  for  $G$  for  $G$  for  $G$  $LAVC$  142 leave LSEDIT lexical function in DCL LIBCOPY command LIBDEL command LIBEXTR command LIBLIS command 77 library 76 help ob ject text 77 usage LIBRARY command  $LIBRARY/REPLACE$  command  $94$ LIBSEARCH command LIBTYPE command line editing keypad line number LSEDIT 65 line wrapping --**LINK** /DEBUG 72, 73 command  library 72 linking -  $LO$  command  $24$ local area transport LAT   local DCL symbol  $locks$   $94$  $log$  file 83 logging in  loging the contract of the contract of the contract of the contract of the contract of the contract of the contract of the contract of the contract of the contract of the contract of the contract of the contract of the con logical name for library group and the contract of the contract of the contract of the contract of the contract of the contract of the contract of the contract of the contract of the contract of the contract of the contract of the contract of the job komunističnom komunističnom komunističnom komunističnom komunističnom komunističnom komunističnom komunističnom komunističnom komunističnom komunističnom komunističnom komunističnom komunističnom komunističnom komunist process  scope and the contract of the contract of the contract of the contract of the contract of the contract of the contract of the contract of the contract of the contract of the contract of the contract of the contract of the

system  LOGINCOM   -   $LOGOFF$  command  $24$ LOGOUT server command lower case character - communication in the communication of the communication of the communication of the communication of the communication of the communication of the communication of the communication of the communication of the communicatio compile  DCL command procedure support 91 DECwindows/Motif 65 keypad layout line number LynxOS - LynxOS - LynxOS - LynxOS - LynxOS - LynxOS - LynxOS - LynxOS - LynxOS - LynxOS - LynxOS - LynxOS - Ly

### M

Macintosh Apple 12, 13, 16 magtape dismount 63 handling 62 initialization 62 mount 63 names BitNetwork is a second control of the control of the control of the control of the control of the control of t DATEX-P 35 DECnet 34 EARN CONTROL CONTROL CONTROL CONTROL CONTROL CONTROL CONTROL CONTROL CONTROL CONTROL CONTROL CONTROL CONTROL CO HEPnet 34 Internet - WIN 35 mail addressing of GSI from remote MAIL command 33 DIRECTORY 39 DIRECTORYFOLDER new mails READ

SELECT folder  $SEND<sub>34</sub>$ SET FORWARD SET MAIL DIRECTORY 33 maintenance personnel for computers and net work manual documentation DECwindows/Motif Bookreader 30, 119, ----------master reset of IBM terminal  mathematical system Mathematica 123, 127 MB1 mouse button 20 MCPU command MDCLANAL command MDCLLIST command menu bar of DEC windows/Motif 20 menus of DECwindows/Motif 20 MLOCKS command 94 MMS module management system 80, 121, 126 modem (telephone) 13 login 17 MODULA 2 compiler 121 Module and Code Management module management system   where the contract of the contract of the contract of the contract of the contract of the contract of the contract of the contract of the contract of the contract of the contract of the contract of the contract of the con applications  automatic startup  colors  DECterm 13, 21 DECwindows 19, 20 keyboard  language  menu bar  menus 20 pointer 21 security 21 session

pause  setup save  window 20 MOUNT command mouse  button MB1 20 move a character left DCL command line 99 a character right DCL command line 99 a window  cursor in DECwindowsMotif in LSEDIT MS-DOS 12, 13, 16 multisession terminal - 

#### N

name of less control of less control of less control of less control of less control of less control of less c Netview Access Services 24 le system NFS network Advisory Service new line News with CNEWS command NFS Network File System name in the second control of the second control of the second control of the second control of the second control of the second control of the second control of the second control of the second control of the second contr NOTES 122 NWDCL command 94

#### $\Omega$

ob ject code - kode - kode - kode - kode - kode - kode - kode - kode - kode - kode - kode - kode - kode - kode ob ject library ON CONTROL Y THEN command 83, 91 ON ERROR THEN command 83, 91 on-line documentation DECwindows/Motif Bookreader 30, 119,  - ON-THEN command 83, 91

end 21, 26

OPEN command 83, 91 OpenVMS -- - Advisory Service Alpha AXP application software  installed software  routines 81 VAX application software installed software operation of the system of the system of the system of the system of the system of the system of the system of operator help ops of the complete the set of the set of the complete set of the complete set of the complete set of the complete set of the complete set of the complete set of the complete set of the complete set of the complete set of OSF see Digital UNIX -overstrike terminal characters DCL command line 99

# $\mathbf{P}$

P1 to P8 DCL symbols 87 parameter - -qualier - parameter passing in DCL PASCAL compiler 121, 127 password   -paste edit block Pathworks  $\mathbf{A}$  and  $\mathbf{A}$  and for DOS TCPIP -  . The matrix of the state of the state  $\mathbf{A}$  and  $\mathbf{A}$  and  $\mathbf{A}$  and  $\mathbf{A}$  and  $\mathbf{A}$  and  $\mathbf{A}$ pause of session in DECwindows/Motif 21 PC disk emulator 124 PC emulator SoftPC 124 PC emulator SoftWindows  PC sampling data from PCA 78 PCA performance analysis 78, 121, 126 PDP-11 RSX compatibility mode 124 PECAD terminal    --PEIBM command 24 performance analysis   Performance and Coverage Analyzer 78, 121, 126

recommendation of the contract of the contract of the contract of the contract of the contract of the contract of the contract of the contract of the contract of the contract of the contract of the contract of the contract  $PEVAX$  command 21, 24 PFn keys 4 PHIGS graphics system 121, 127  $PL/I$  compiler 121, 127 placeholder in LSEDIT pointer device POP command for printers 109 position in the contract of the contract of the contract of the contract of the contract of the contract of the positivenegative qualiers - PostScript language -presented in LaTeX - and the LaTeX - and the LaTeX - and the LaTeX - and the LaTeX - and the LaTeX - and the L prepare documents previewer of TeX for DECwindows/Motif XDVI command 94 print 109 documents 95 PRINT command 60 print command POP for printers printer 109 procedure call in LSEDIT procedure in DCL process process requests make the reduced to the set of the set of the set of the set of the set of the set of the set of the set of the set of the set of the set of the set of the set of the set of the set of the set of the set o program analysis with PCA program development program library of GOOSY prompt of DCL prompting for DCL parameters records the contract of the contract of the contract of the contract of the contract of the contract of the con PURGE command  - PWATCH command 51

### Q

 $q = 1$ 

position in the contract of the contract of the contract of the contract of the contract of the contract of the positivenegative ones queue et al. In the contract of the contract of the contract of the contract of the contract of the contract of

RALLY data base development tool  RDB relational data base   RDO relational data base operator utility  127 READ command 83, 91 read from terminal in DCL reading mail recall DCL command line 99, 100 RECALL command recover interrupted LSEDIT refresh terminal screen in DEBUG in LSEDIT relational data base RDB   remote addressing mail remote telephone modem login 17 RENAME command repeat LSEDIT command replace module in library reshow line DCL command line 99 resize a window  restart terminal output restore a window from an icon  RETURN command return key root and a state of the state of the state of the state of the state of the state of the state of the state of RSX compatibility mode 124 RUN /DEBUG 73 NODEBUG command  run time library routines 

#### S

save session manager setup DECwindows/Motif 21 SCA source code analysis 78, 121, 126 scan image of the second contract of the second contract of the second contract of the second contract of the s scope of logical name of logical name of logical name of logical name of logical name of logical name of logical name of logical name of logical name of logical name of logical name of logical name of logical name of logic search a string in LSEDIT 66 SEARCH command 61 section - security of DECwindows/Motif 21 select edit block select mail folder 39 sending mail 34 service in terminal service in terminal service in terminal servers - in terminal servers - in terminal server service personnel for computers and network  $\overline{5}$ session manager 20 applications  automatic startup  colors  keyboard  language  menu bar  menus 20 pointer 21 security 21 session end 21, 26 pause  setup save  sessions 26 SET command DISPLAY 98  $HOST/LAT$  12, 16 IBM 23 NOON 83, 91

NOVERIFY ON 83, 91 PASSWORD  --PROMPT 18 VERIFY 83 setup a window  shift text left/right in LSEDIT  $66$ SHOW command LOGICAL 52 SHOW server command PORT 101 **SERVICE 14** SESSIONS 24 shrink a window to an icon 20 SIN command 51 size of a window  SLOG command 52 SoftPC emulator 124 software Advisory Service SoftWindows emulator  SORT command 61 analysis SCA   spawn a DCL process from LSEDIT special characters specialization of less control to the control of less control to the control of less control of less control of less control of less control of less control of less control of less control of less control of less control o spell checking with LSEDIT   SPELL command 120, 126 split screen spreadsheet tool DECdecision  SQL relational data base query language 122, 127 SSEC command 94 SSERVICE command

SSYM command  $48$ SSYS command stop terminal output STUDENT command  subdirectory of  $\mathcal{S}$  and  $\mathcal{S}$  are the contractory of  $\mathcal{S}$ SUBMIT command SUBROUTINE command 83, 86 substitute edit block success message 133 symbol in DCL - -SYNCHRONIZE command syntax system error message system logical name  system manager system service routines SYS\$COMMAND 86 SYS\$ERROR 86 SYS\$INPUT 86 SYS\$OUTPUT 86

#### T

tape dismount 63 handling 62 initialization 62 mount 63 TCPIP network     - FTP - . In the contract of the contract of the contract of the contract of the contract of the contract of the contract of the contract of the contract of the contract of the contract of the contract of the contract of the cont addresses Telnet   - TN3270 23 TCP/IP Services for OpenVMS 17, 123, 128 TDOCUMENT command 94 TDRAW command  TekXpress Xwindow terminal

telephone modem Telnet  $(TCP/IP Internet)$  12, 13, 17, 23, 123, terminal and the contribution of  $\mathbf{r}_1$  and  $\mathbf{r}_2$  and  $\mathbf{r}_3$  and  $\mathbf{r}_4$  and  $\mathbf{r}_5$  and  $\mathbf{r}_6$  and  $\mathbf{r}_7$  and  $\mathbf{r}_8$  and  $\mathbf{r}_9$  and  $\mathbf{r}_8$  and  $\mathbf{r}_9$  and  $\mathbf{r}_9$  and  $\mathbf{r}_9$  and  $\mathbf{r$  $I/O$  in DCL 86 multisession  server and the server of the server of the server of the server of the server of the server of the server of t session 26, 100 terminate program TeX previewer for DECwindows/Motif XDVI command 94 text library text terminal 12, 13 THEN command 83, 86 handling 62 TN3270 23 token in LSEDIT top contract the contract of the contract of the contract of the contract of the contract of the contract of the contract of the contract of the contract of the contract of the contract of the contract of the contract of t Topdraw  training courses  translate logical names in the logical names of  $\mathcal{N}$ TYPE command type of length and the control of the control of the control of the control of the control of the control of the control of the control of the control of the control of the control of the control of the control of the cont typeahead buffer DCL command line 99  $TZ86/87$  cassette handling 62

#### U

UCX VMS/ULTRIX connection Internet software 17, 123, 128 ULTRIX  umlaut characters character LSEDIT command 66 line 66 word LSEDIT command

 $\mathbb{R}^n$  workstation in the set of the set of the set of the set of the set of the set of the set of the set of the set of the set of the set of the set of the set of the set of the set of the set of the set of the set upper case character - and - and - and - and - and - and - and - and - and - and - and - and - and - and - and user interfaces  $\mathbf{u}$  is a second name in  $\mathbf{u}$ where the contribution of the contribution of the contribution of the contribution of the contribution of the contribution of the contribution of the contribution of the contribution of the contribution of the contributio utility - and - and - and - and - and - and - and - and - and - and - and - and - and - and - and - and - and utility routines 

#### $\mathbf{V}$

value of materials and and the set of the set of the set of the set of the set of the set of the set of the set of the set of the set of the set of the set of the set of the set of the set of the set of the set of the set **VAX 147** operation system in the system of the system of the system of the system of the system of the system of the system of the system of the system of the system of the system of the system of the system of the system of the sy graphics version number of the contract of the contract of the contract of the contract of the contract of the contract o of files 22 VEST compiler   $\cdots$  -  $\cdots$  -  $\cdots$ VMS see OpenVMS --VMS/ULTRIX connection UCX 123, 128 VMScluster - -  $VT220$  terminal 12, 13  $VT320$  terminal  $12, 13$ VT terminal  -   VT- terminal  -    $\mathcal{N}$  . The contract of the contract of the contract of the contract of the contract of the contract of the contract of the contract of the contract of the contract of the contract of the contract of the contract of th  $\mathcal{N}$  . The contract of the contract of the contract of the contract of the contract of the contract of the contract of the contract of the contract of the contract of the contract of the contract of the contract of th

#### $\mathbf{W}$

warning message 133 wildcard character - WIN WissenschaftsNetz - MAIL 35 X network - window active  frame 20

icon  manage sessions  menu 20 move 20 move to front of screen  resize  restore from an icon  session manager  setup  shrink to icon  size 20 window layout of DEC windows/Motif 20 wissenschafts wie in der win in die in die stellen wie der eine State wie der eine State wie der eine State wi workstation environment  where the contract of the contract of the contract of the contract of the contract of the contract of the contract of the contract of the contract of the contract of the contract of the contract of the contract of the con WRITE command 83, 86, 91 write to terminal in DCL WWW  -

# X

X PTT network - - MAIL 35  $\mathcal{X} = \mathcal{X}$ XDVI command - Xwindow  terminal and the contribution of the contribution of the contribution of the contribution of the contribution of  $\mathcal{A}$ DEC VXT-2000 18, 26 TekXpress  $\mathbf{X}$  and  $\mathbf{X}$  are the set of  $\mathbf{X}$  and  $\mathbf{X}$  and  $\mathbf{X}$  are the set of  $\mathbf{X}$ 

# **Contents**

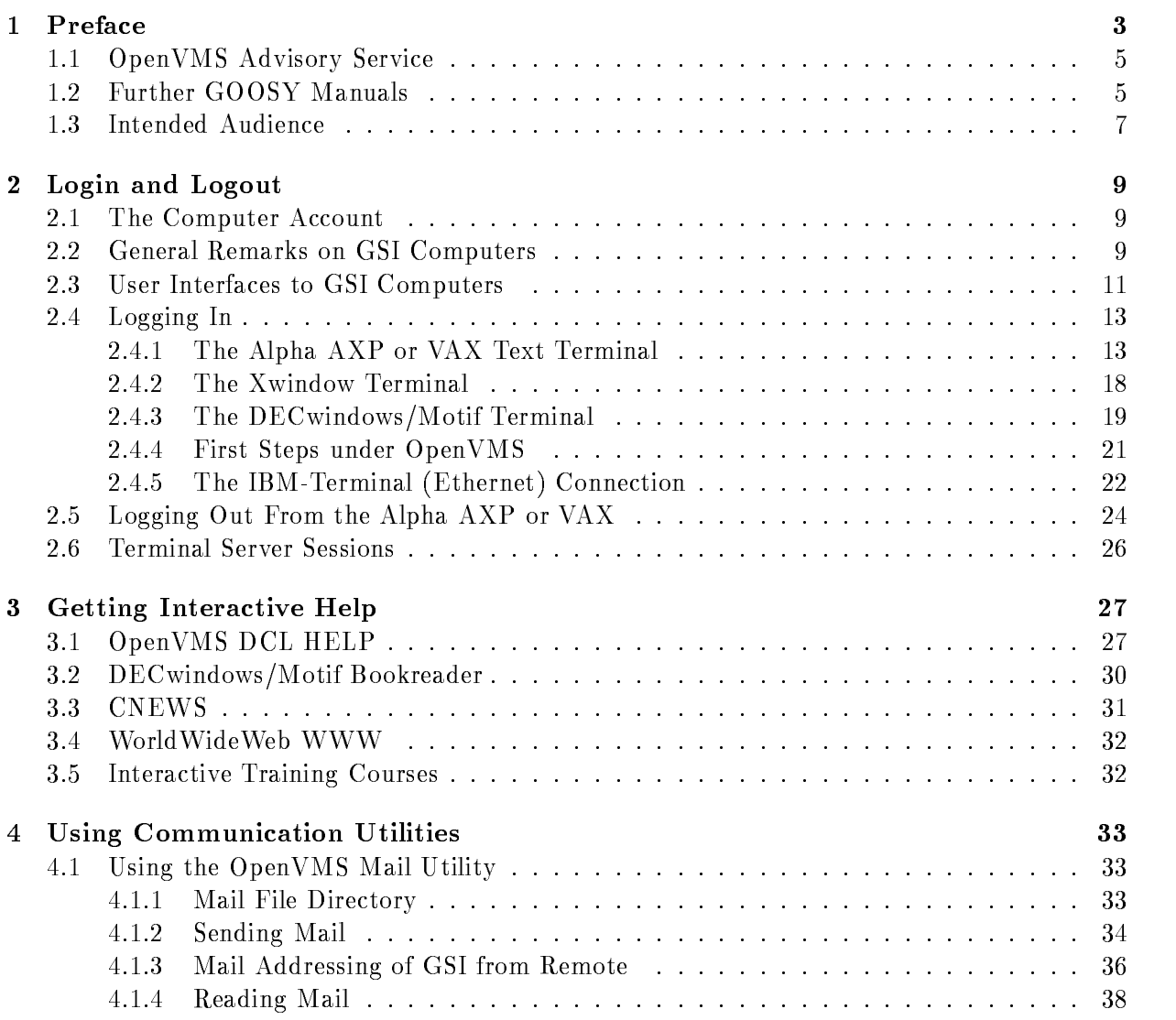

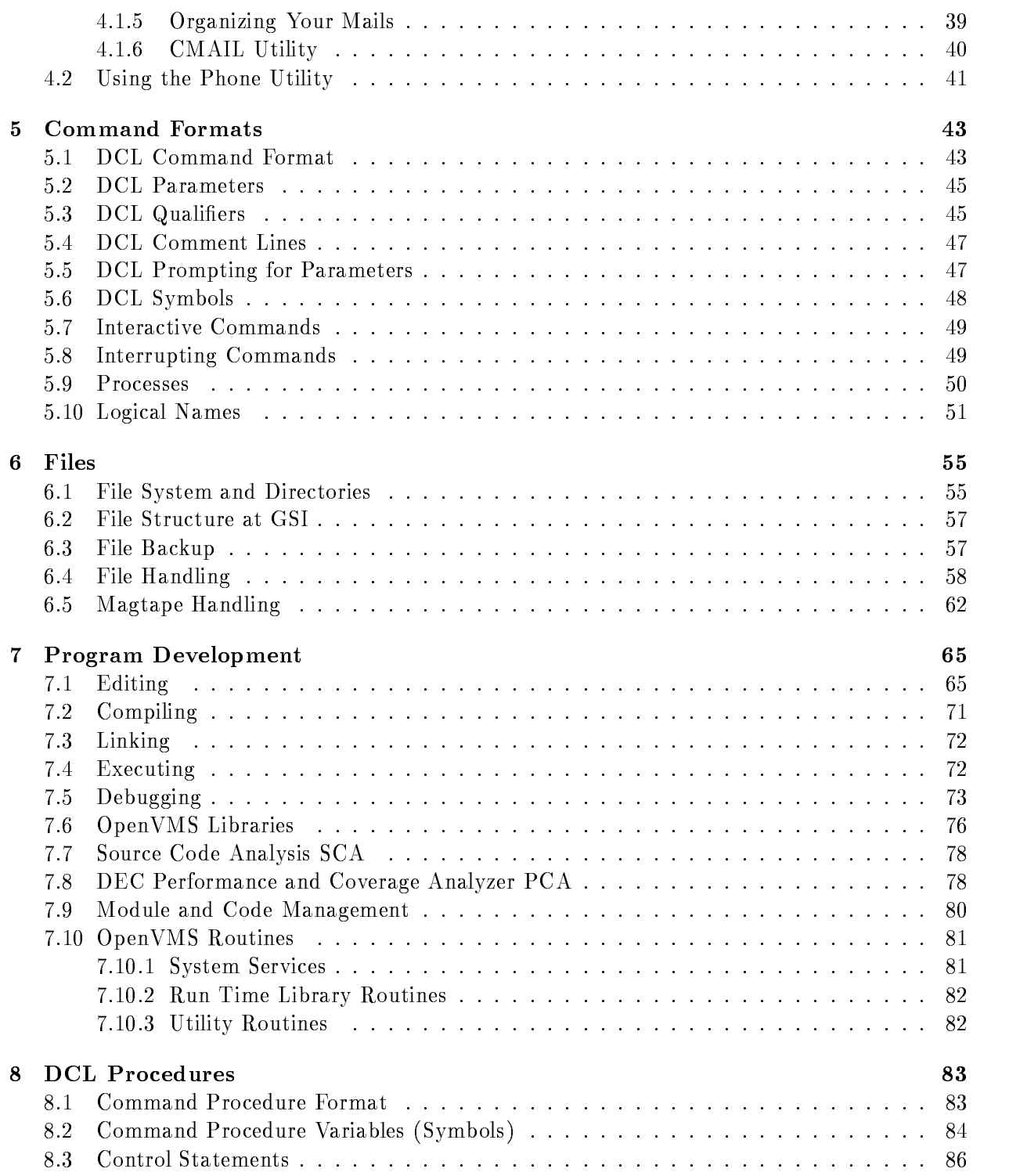

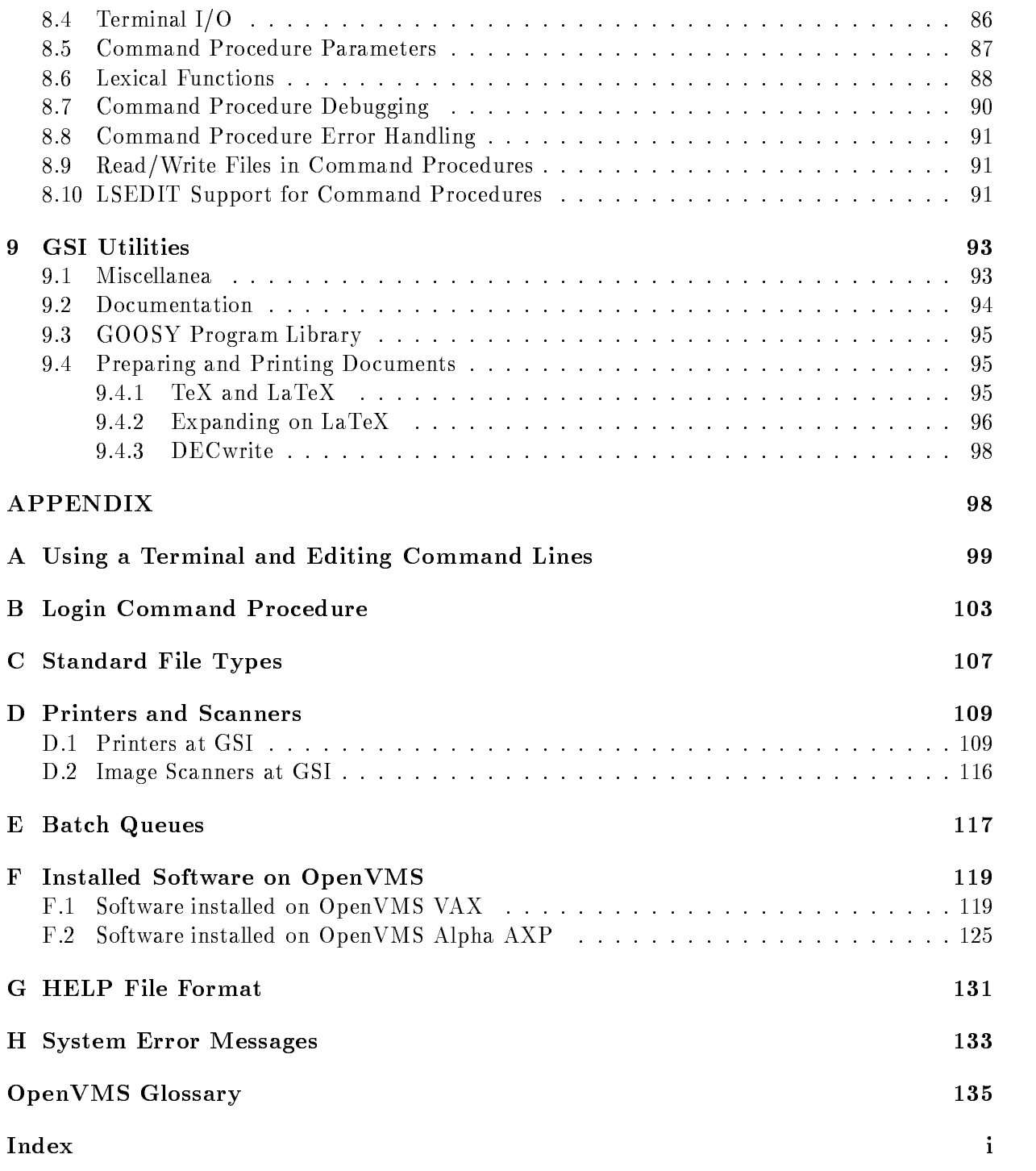